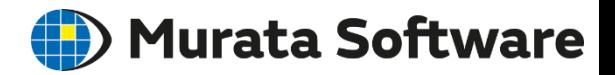

# 応力・熱伝導解析入門セミナー Femtet2021版

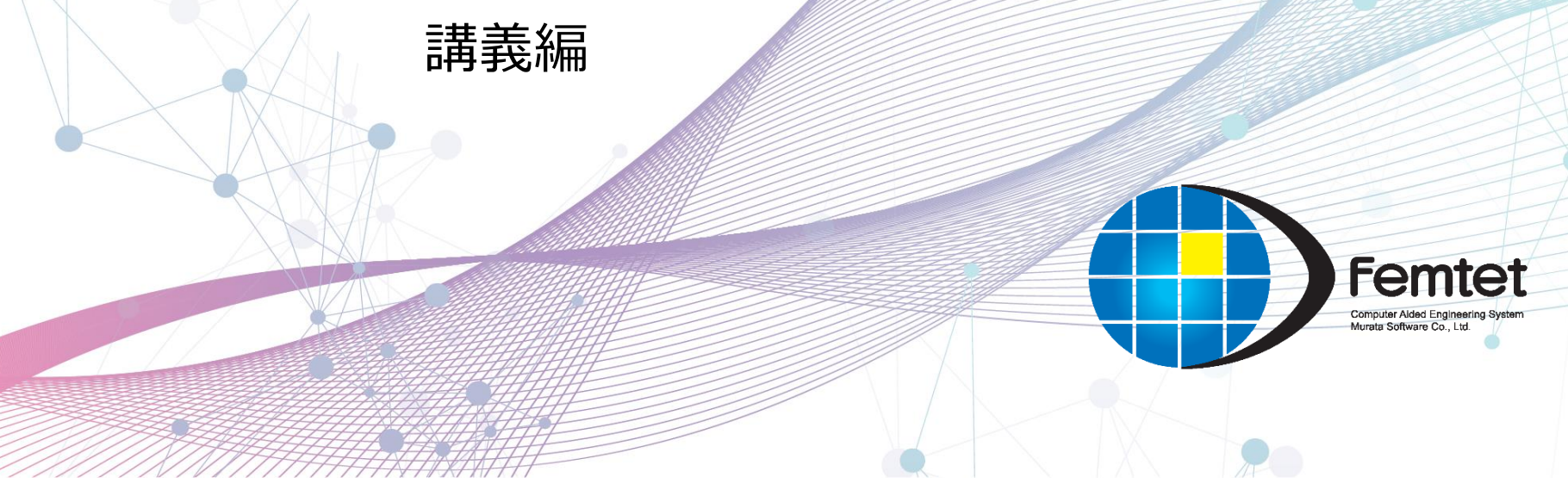

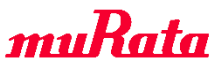

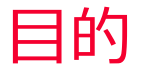

**(iii)** Murata Software

- 当セミナーではFemtetの応力解析や熱伝導解析で解析可能な事例と その解析を実施するための設定ポイントをご紹介します。
- 難解な理論式の説明は必要最小限とし、Femtetで解析できる物理現 象のイメージを理解していただくことを優先します。
- Femtetヘルプに記載の機能説明は避けて概要のみとし解析事例の紹 介を優先します。
- 材料力学や熱伝導理論は基礎知識のごく最小限の紹介にとどめます。

目次

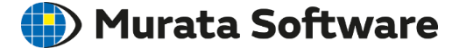

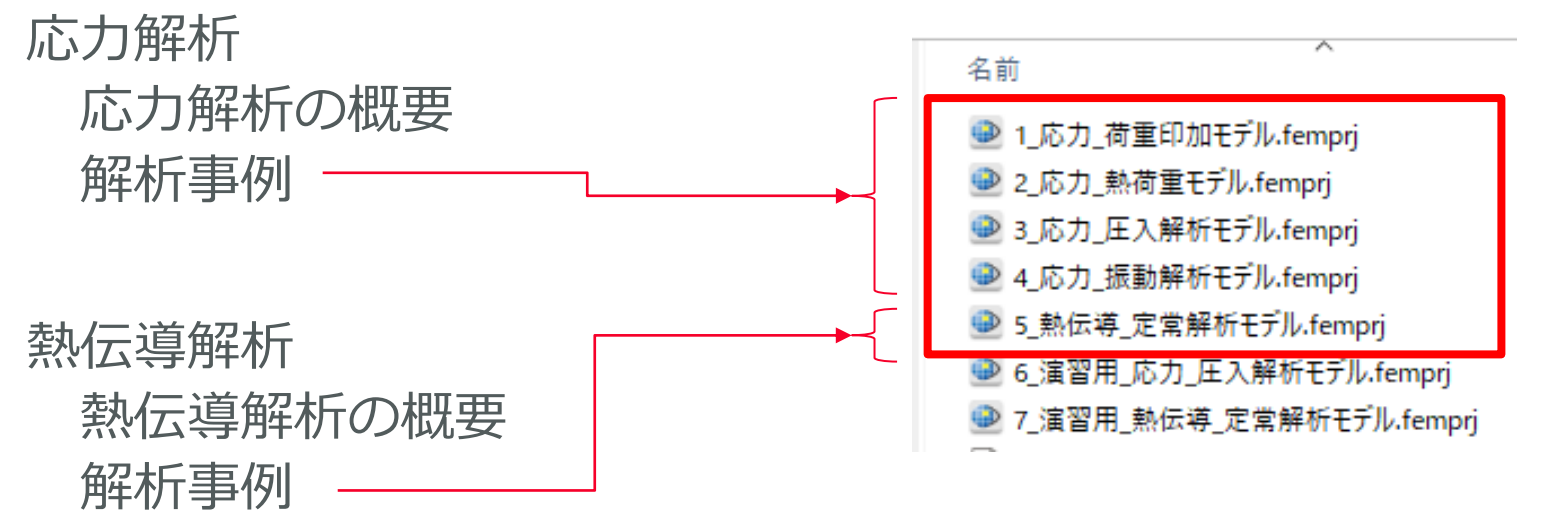

事前配布したプロジェクトの 最初の5つを解析事例として 紹介します。

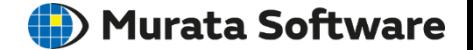

• Femtetでは解析の種類にかかわらず以下のような流れで解析を行いま す。大まかな流れはFemtetヘルプのチュートリアルで習得可能です。

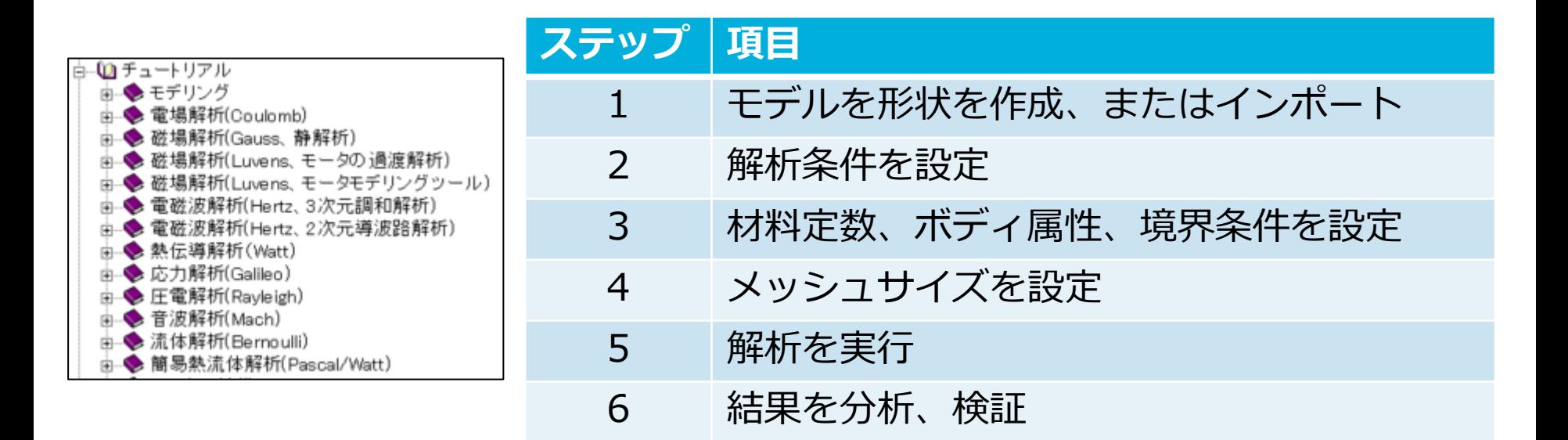

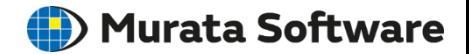

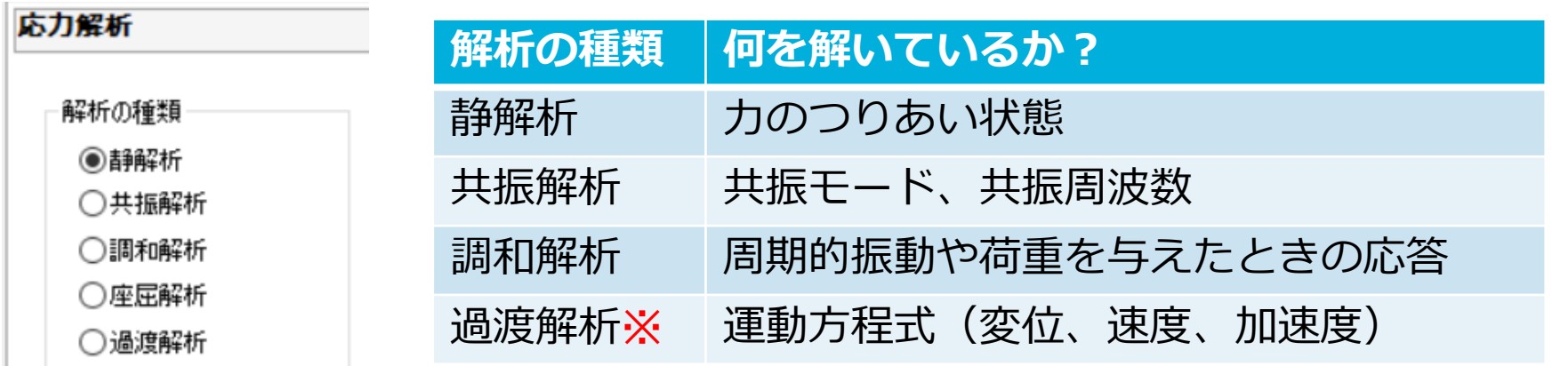

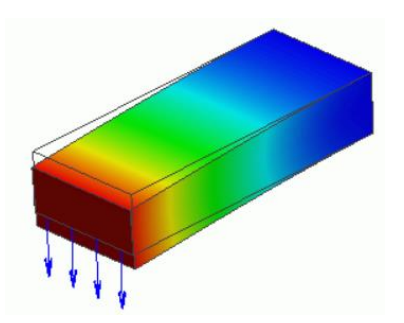

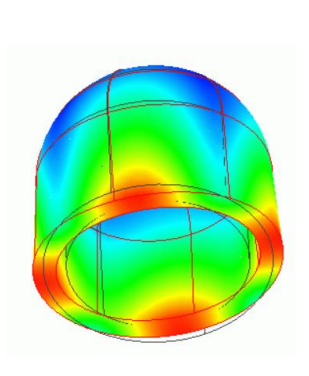

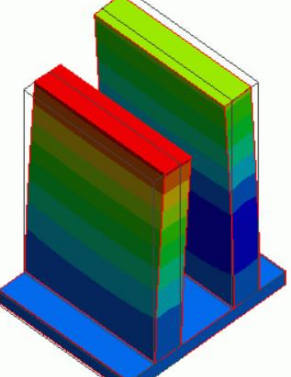

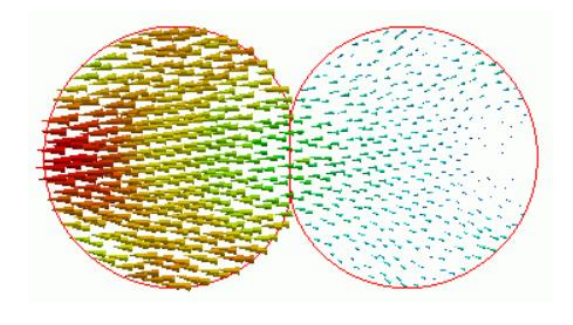

#### ※応力過渡解析は応力拡張オプション機能です

# 応力解析の概要(機械的な境界条件)

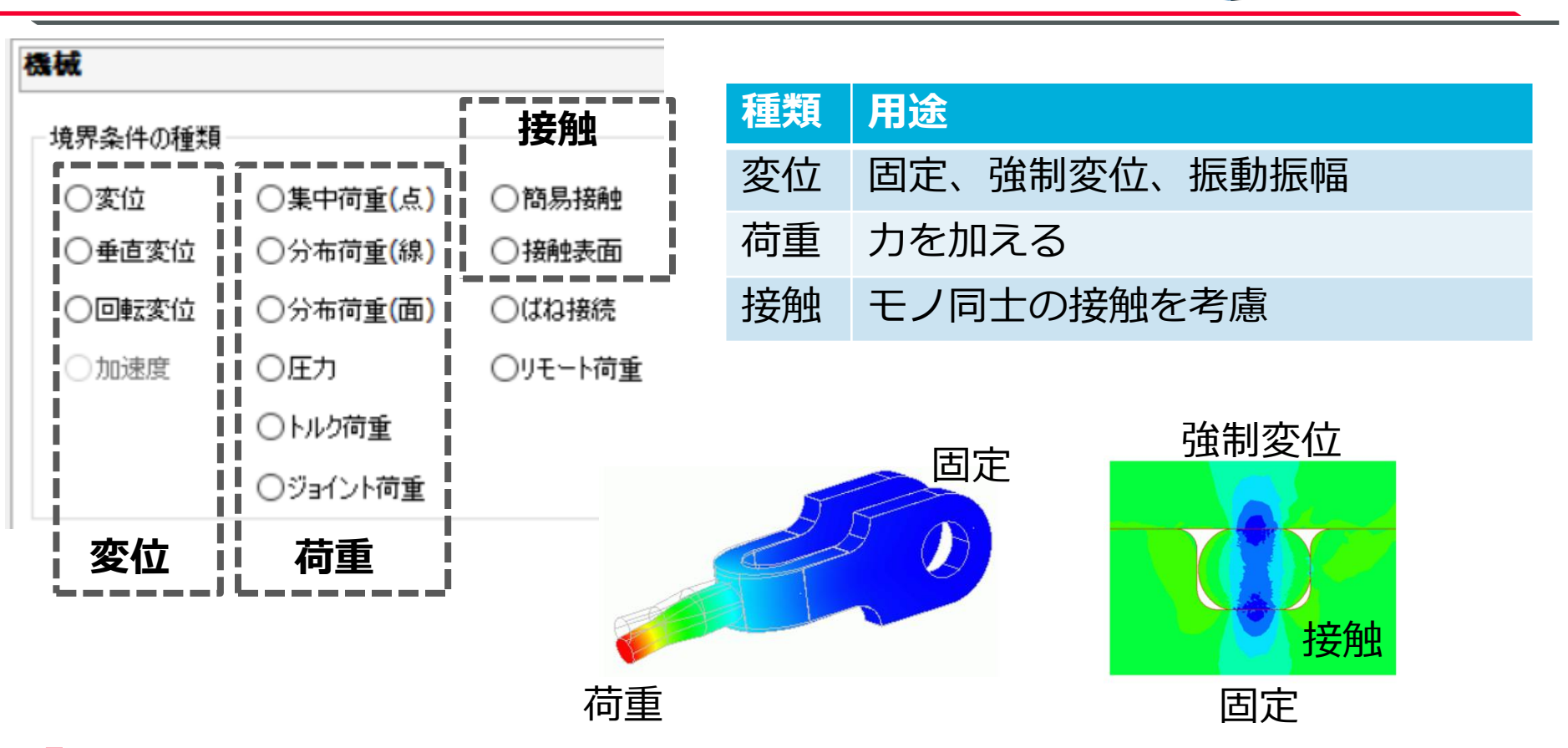

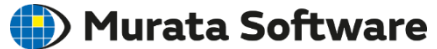

# 応力解析の概要(その他の設定項目)

#### (D) Murata Software

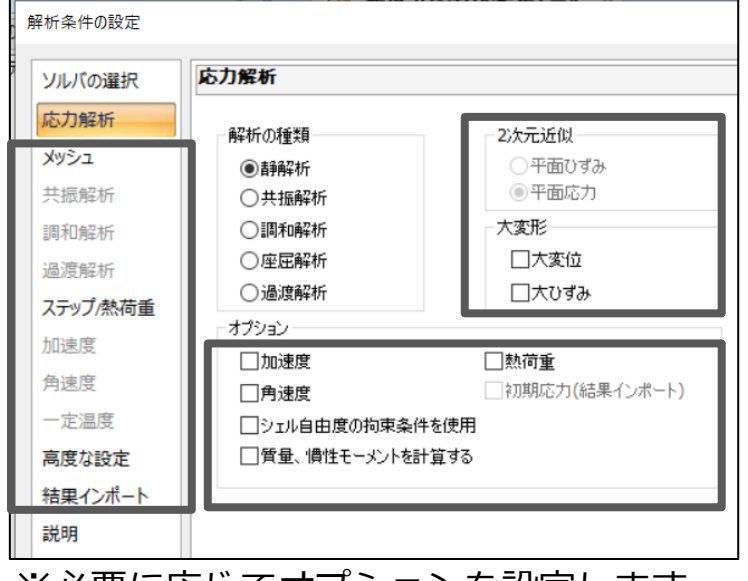

※必要に応してオノシヨンを設定します

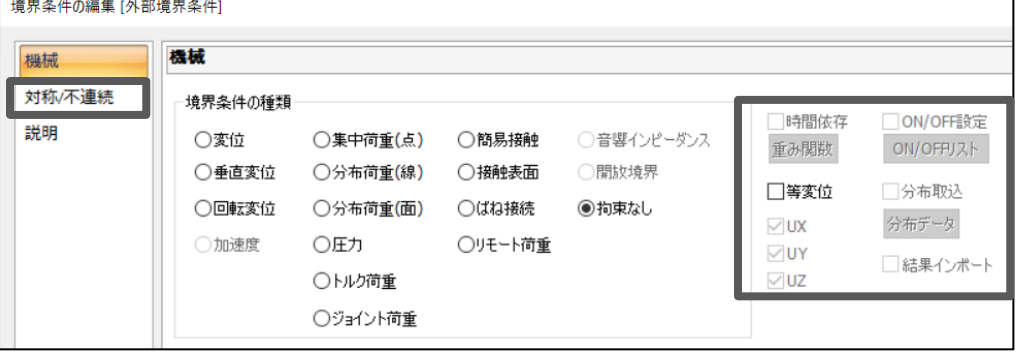

※境界条件の高度な設定も可能です

他にも多くの設定項目があります。 詳しくはダイアログ右下の「ヘルプ」ボタンを 押してください

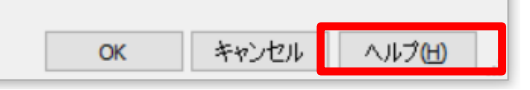

### 解析条件 しょうしゃ うちのう 境界条件

# 応力解析の概要(その他の設定項目)

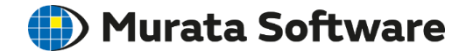

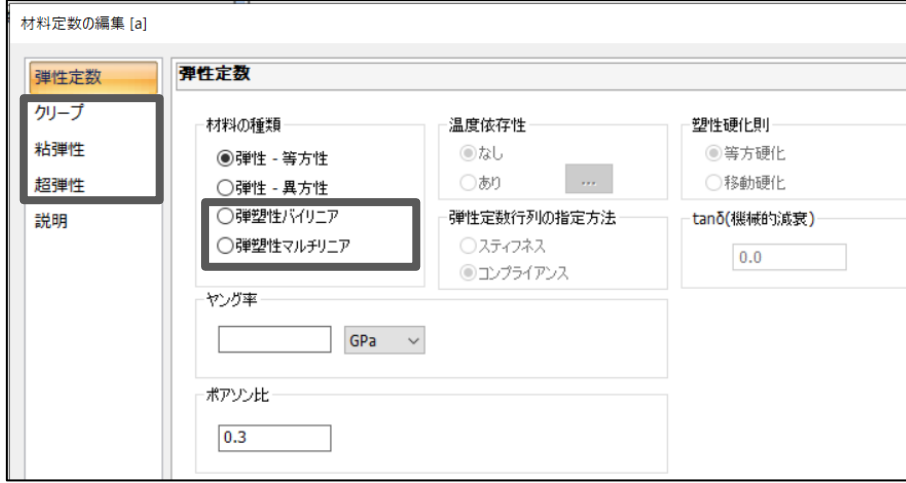

※弾性材料以外の以下の非線形材料を扱えます。 弾塑性材料 弾塑性クリープ材料

- 粘弾性材料
- 超弾性材料

※非線形材料は応力拡張オプション機能です

材料定数 ボディ属性

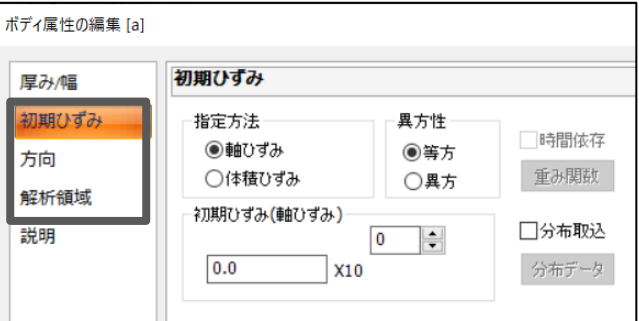

※材料以外の属性として初期ひずみや方向や 解析領域を設定します

他にも多くの設定項目があります。 詳しくはダイアログ右下の「ヘルプ」 ボタンを押してください

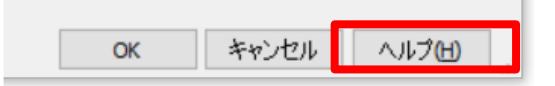

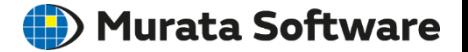

• 以下のような基礎知識があると結果を理解するうえで有効です。

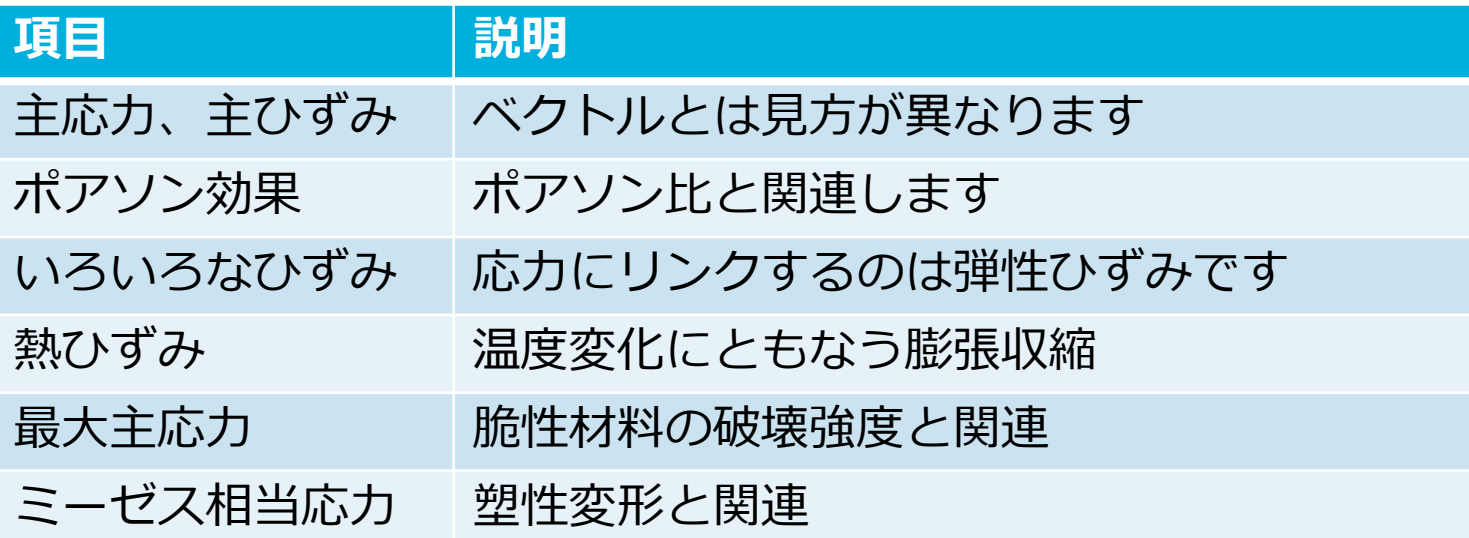

Web検索すると詳しい説明の記事がヒットします

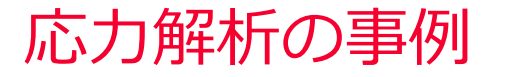

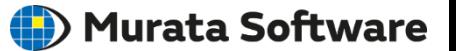

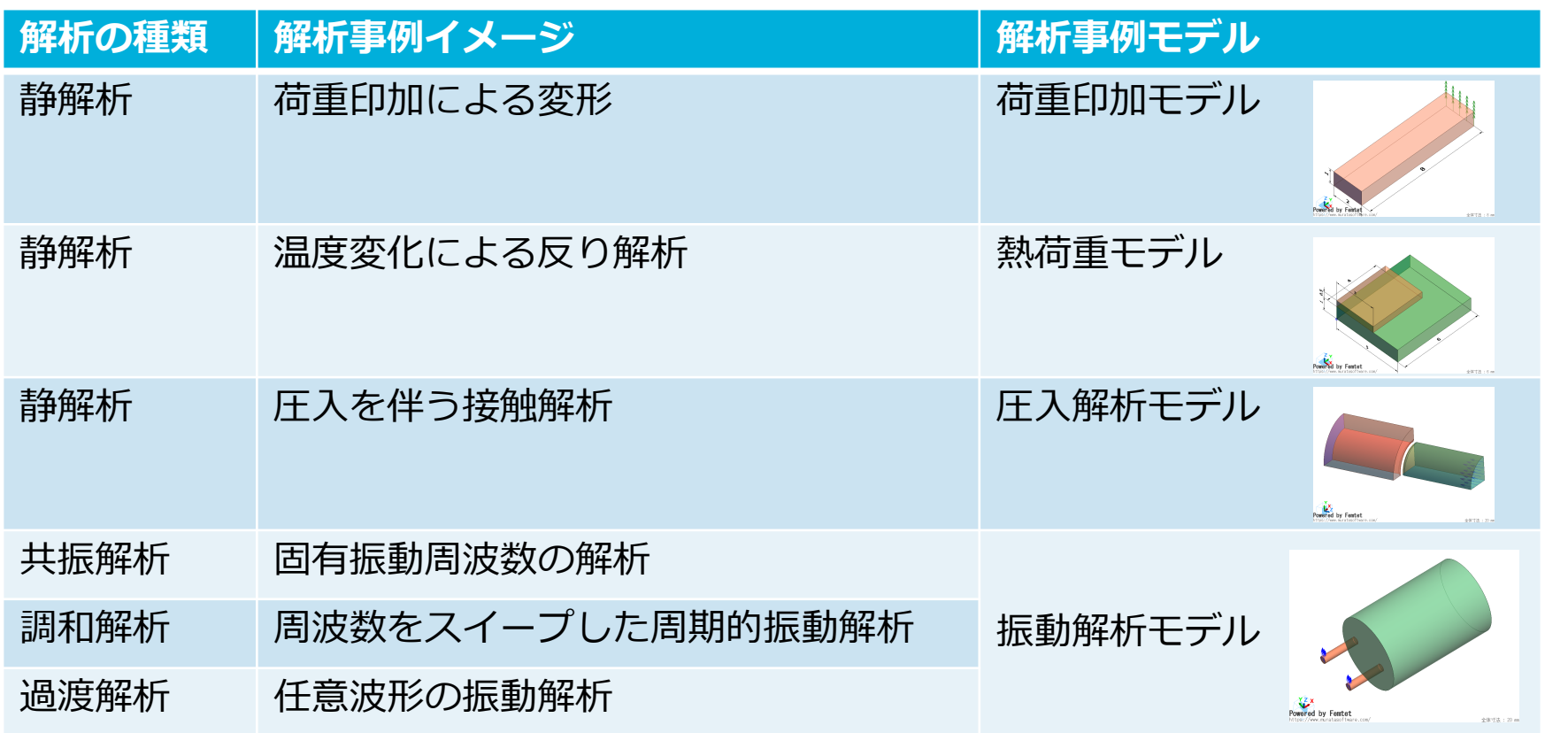

# 解析事例 荷重印加モデル

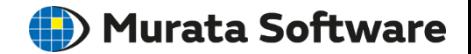

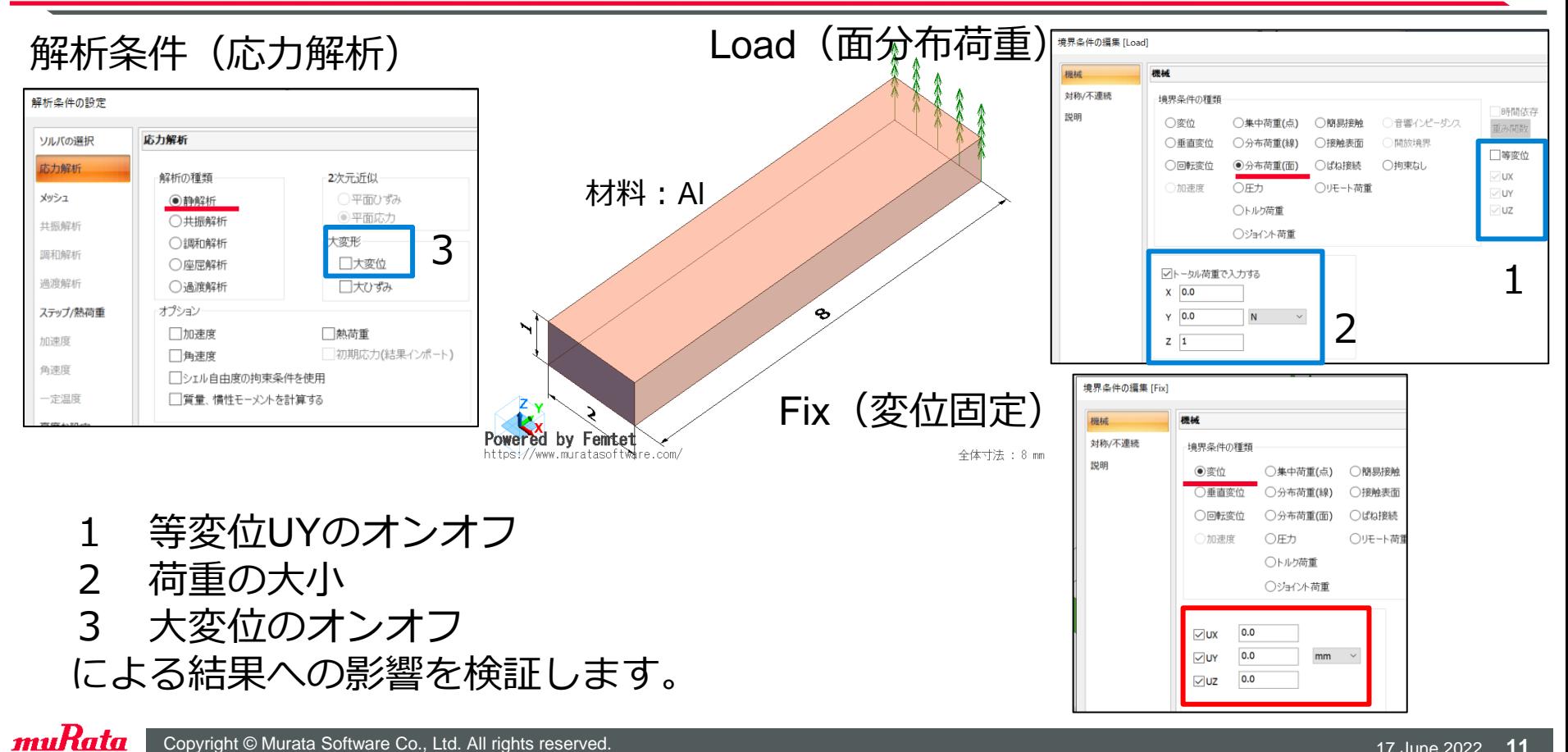

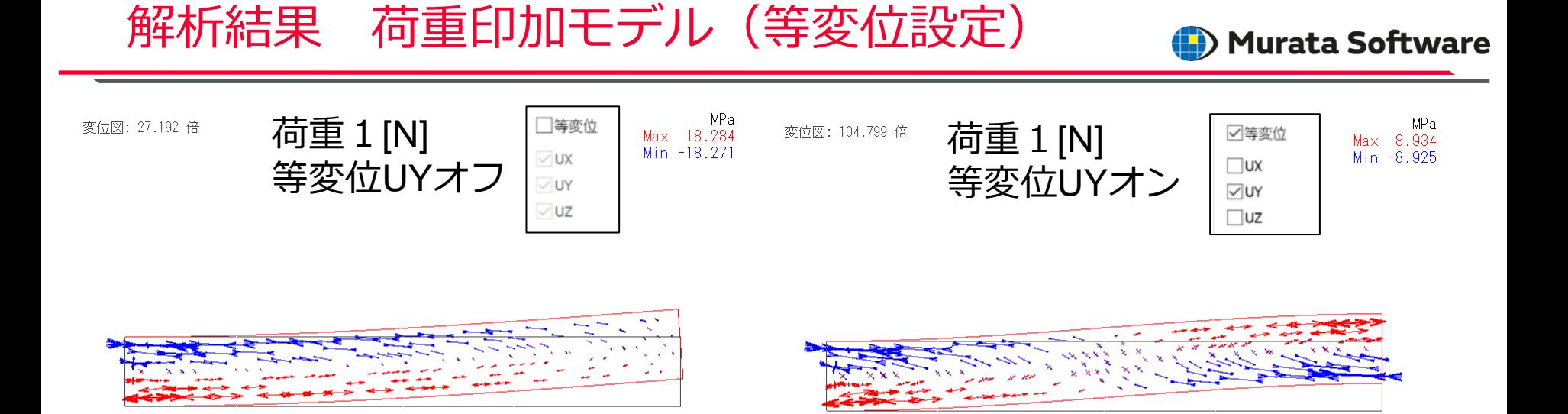

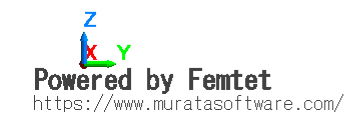

muRata

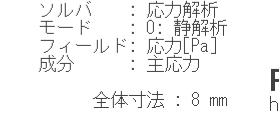

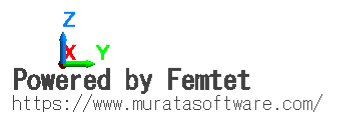

ンルバー : 応力解析<br>モードー : 0: 静解<br>ユィールド: 応力<u>[P</u>a] 全体寸法: 8 mm

#### 固定部にのみ応力が集中して発生 青→圧縮応力 赤→引張応力

## 等変位設定によって荷重境界面の **回転が抑制**されて対称的な応力分布となる

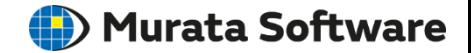

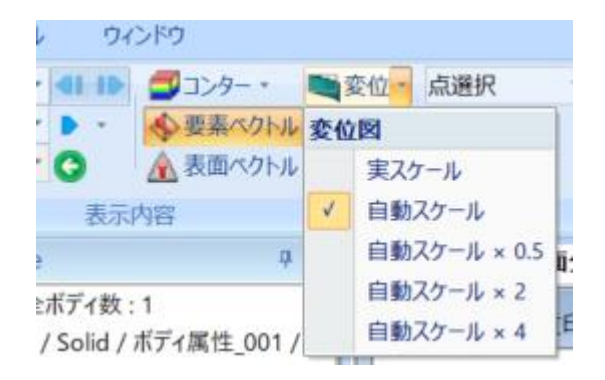

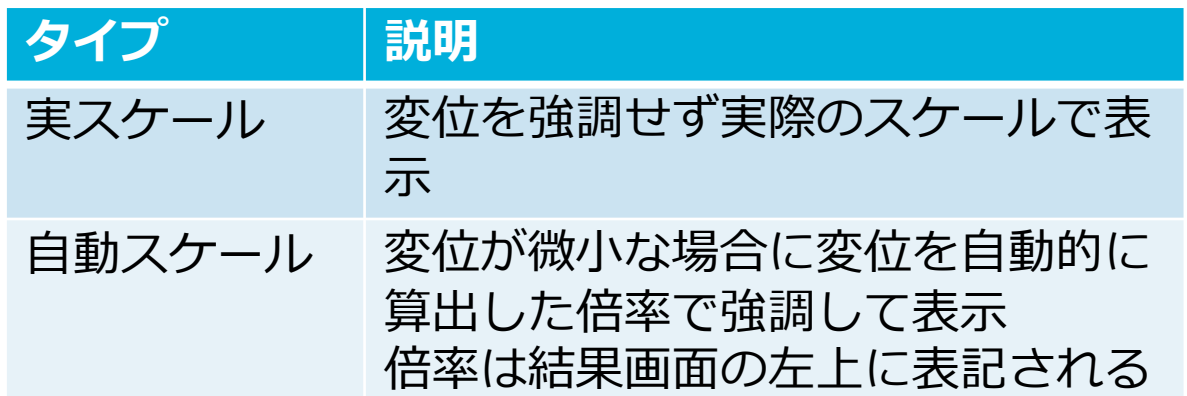

※Femtet2021から変位図の倍率設定の仕様が改善されました。

※Femtet2020まではこの変位強調のことを「補正」と表現していました

# 解析結果 荷重印加モデル(荷重を大きく)

#### (D) Murata Software

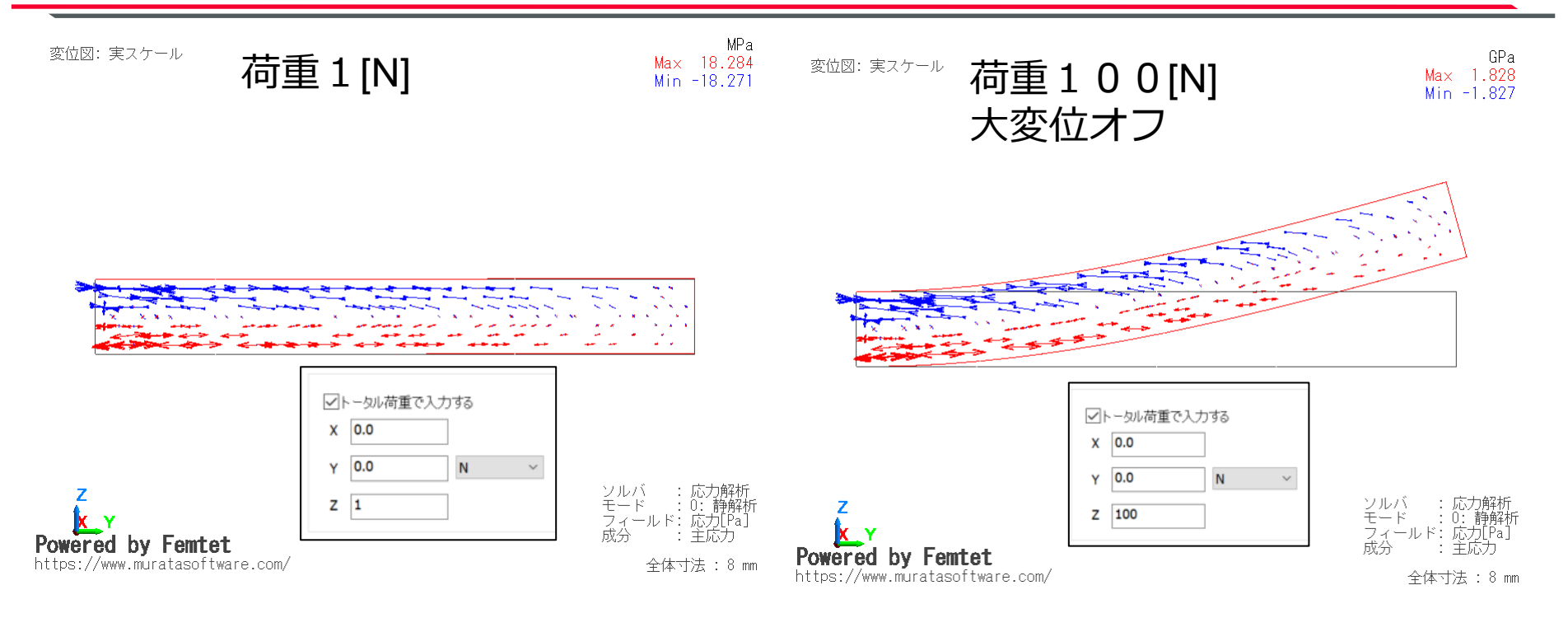

#### 荷重が100倍となったため応力の値も100倍となり、 変位量も増大しているが、変位図がやや不自然

muRata

# 解析結果 荷重印加モデル(大変位オン)

#### (D) Murata Software

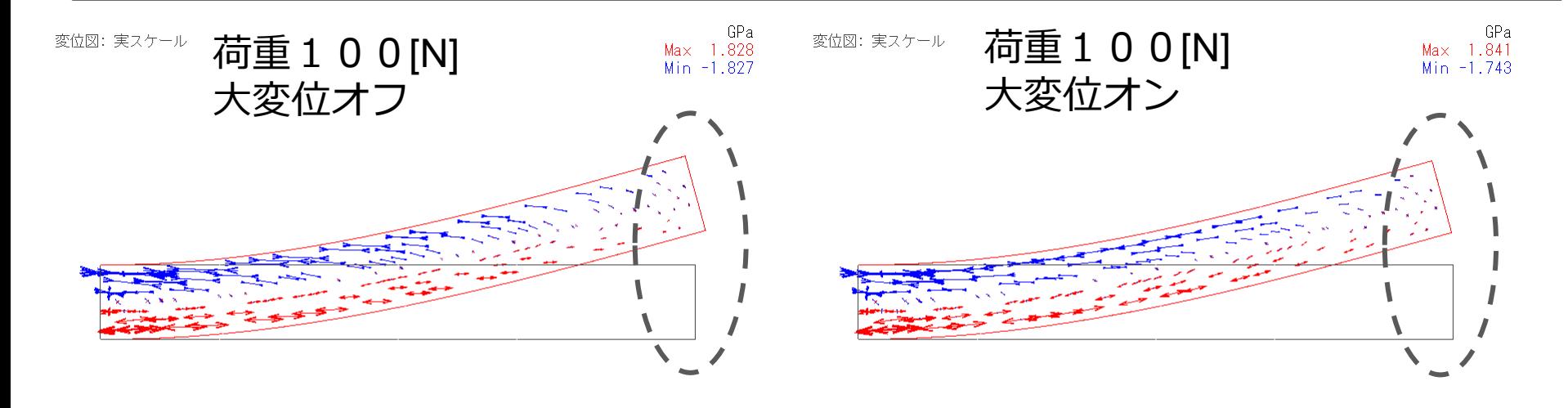

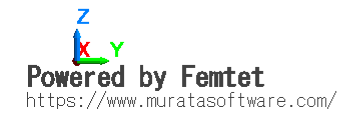

muRata

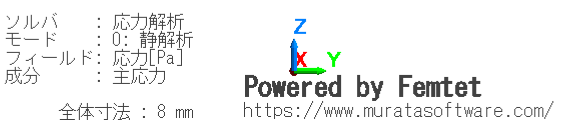

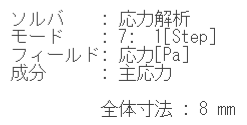

#### 大変位オンとすることで回転変形が正確に計算され 自然な結果が得られている(幾何学非線形が考慮される)

# (参考) 応力の最大値最小値の差について

#### (D) Murata Software

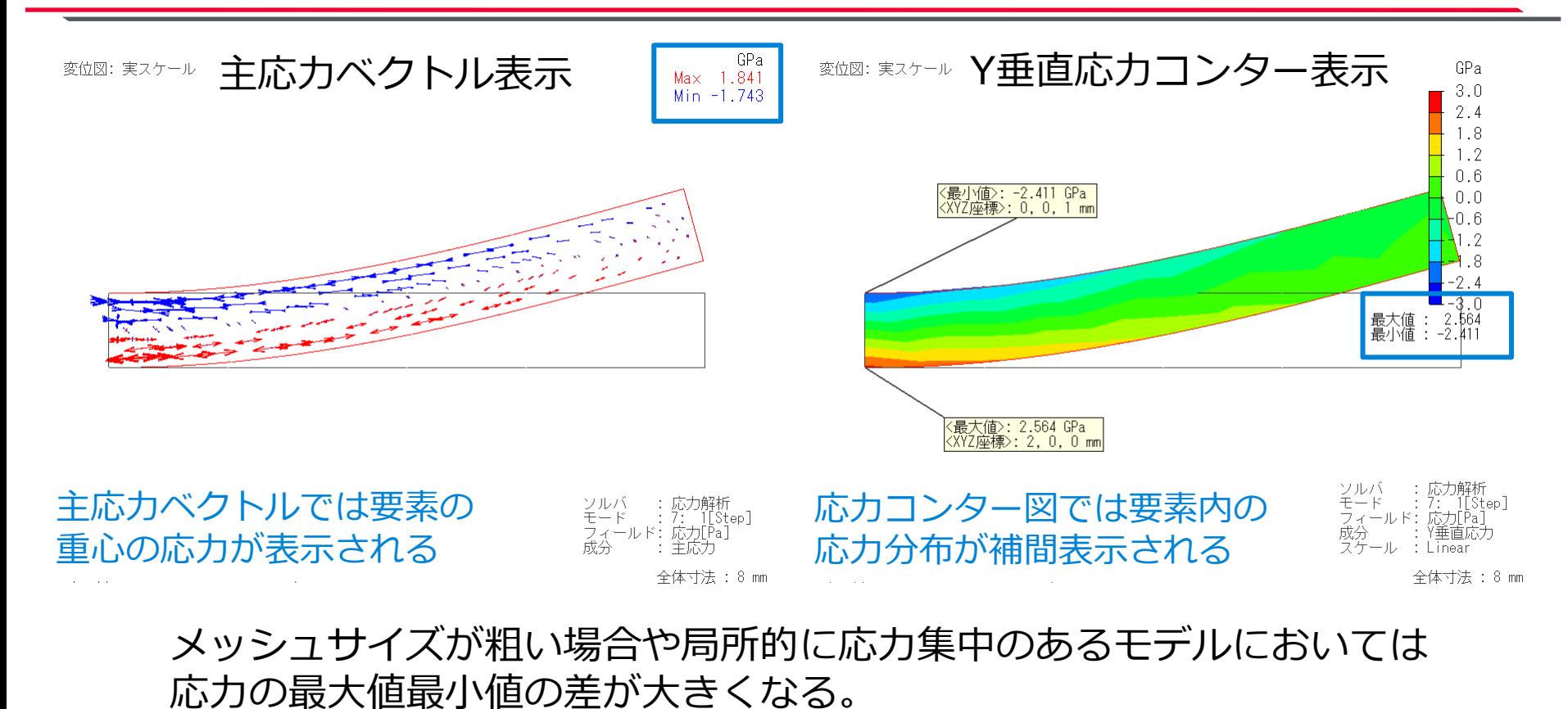

muRata

# 解析事例 熱荷重モデル(解析条件)

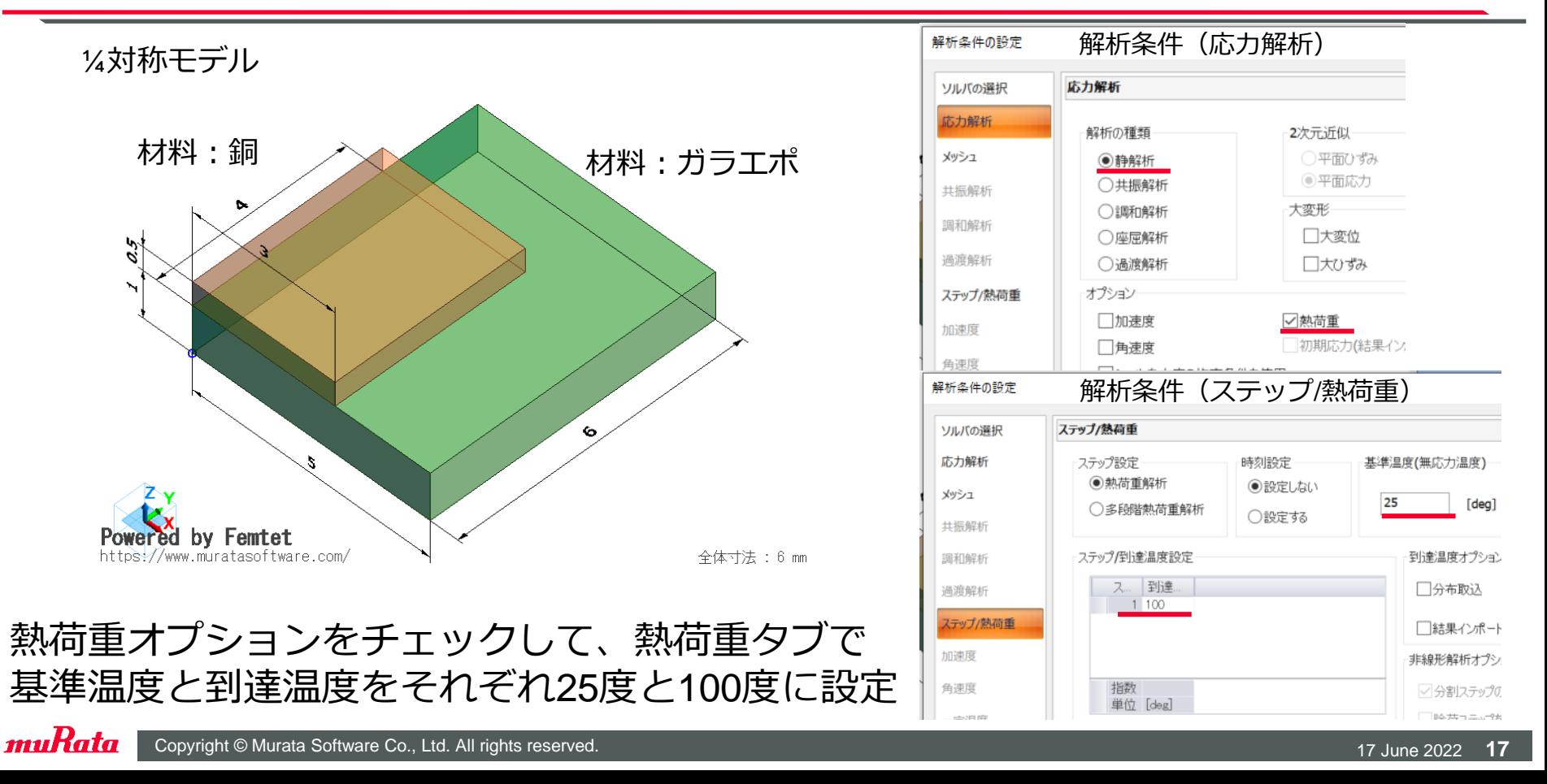

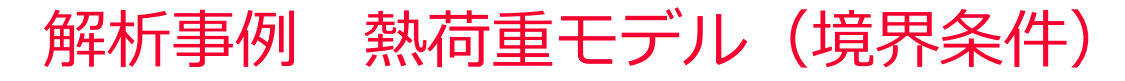

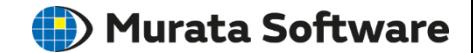

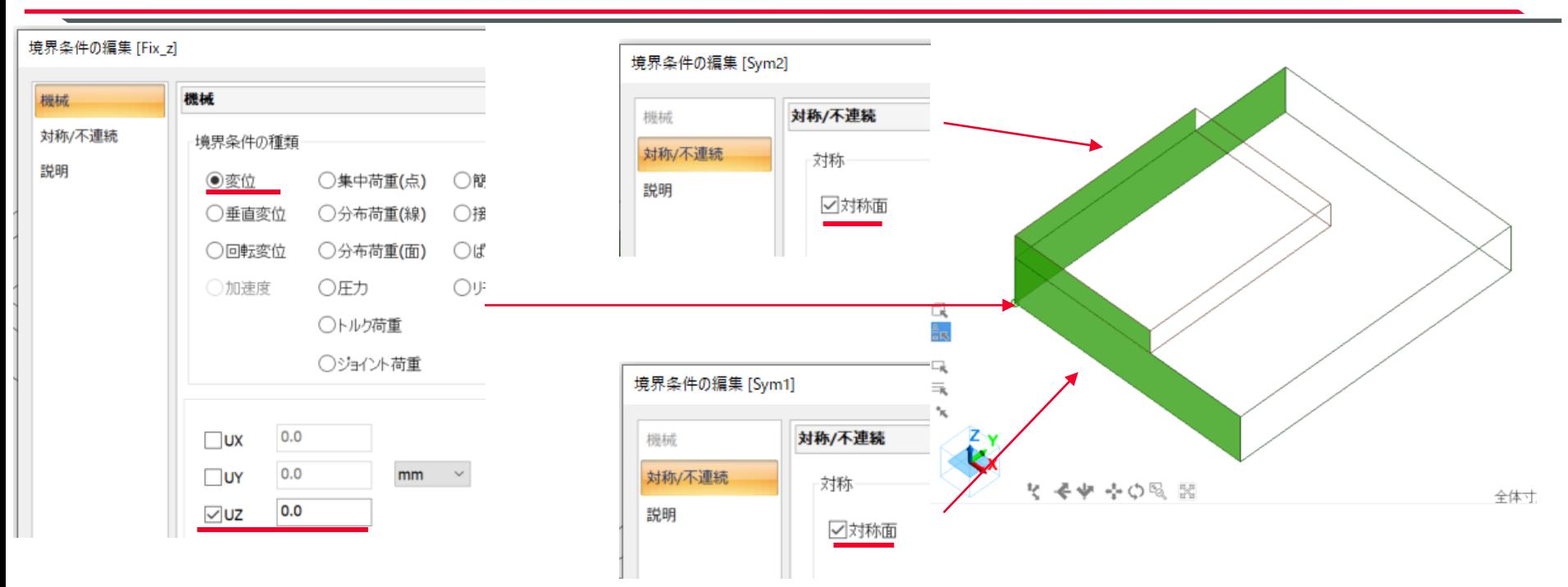

2つの対称面にはそれぞれ対称面境界条件を設定 基板の原点のZ変位を固定(基板端部の反り変位評価のため)

# 解析事例 熱荷重モデル (4つのモデル)

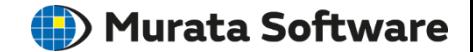

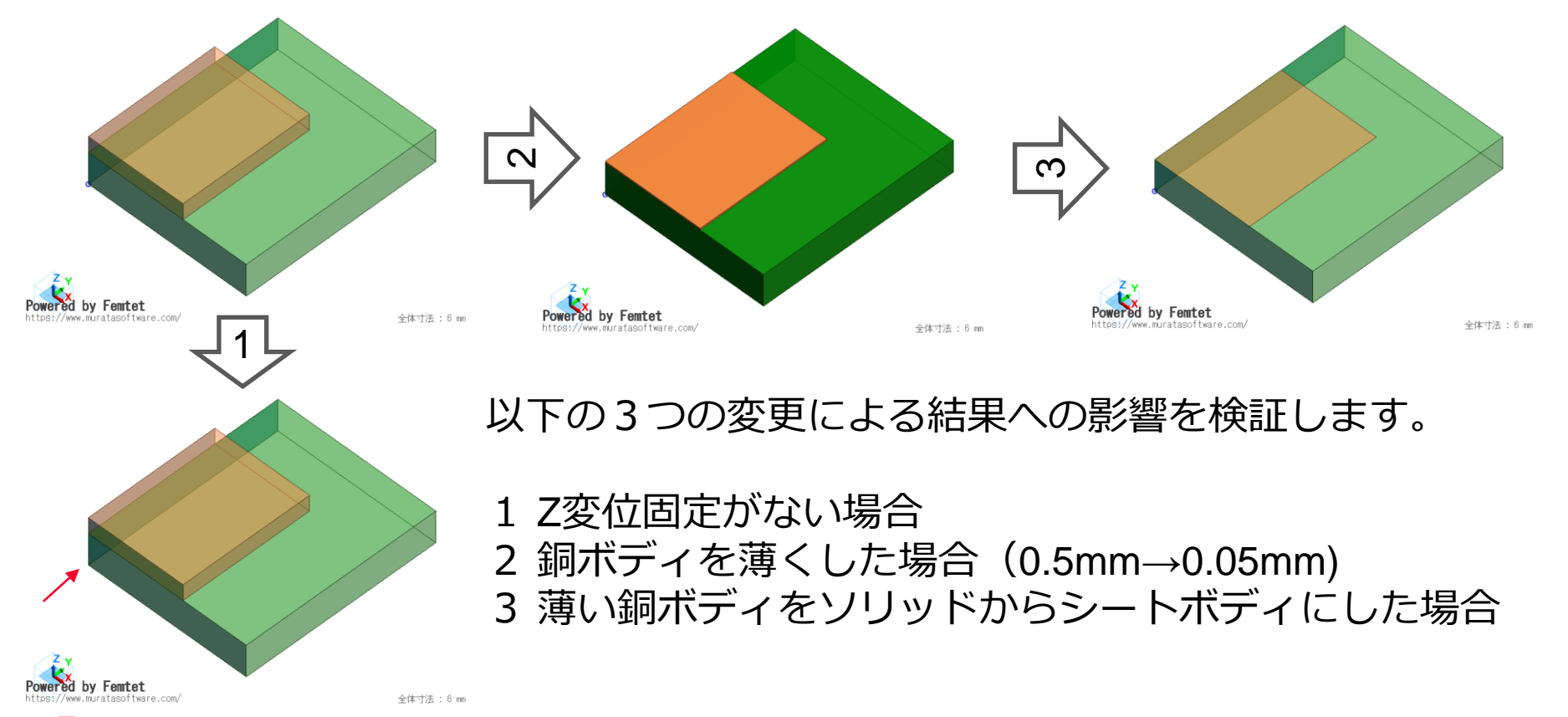

muRata

Copyright © Murata Software Co., Ltd. All rights reserved. 17 June 2022 **19** Copyright Communication 17 June 2022 19

## 解析結果(Z変位固定の有無 変位ベクトル)

#### **(iii)** Murata Software

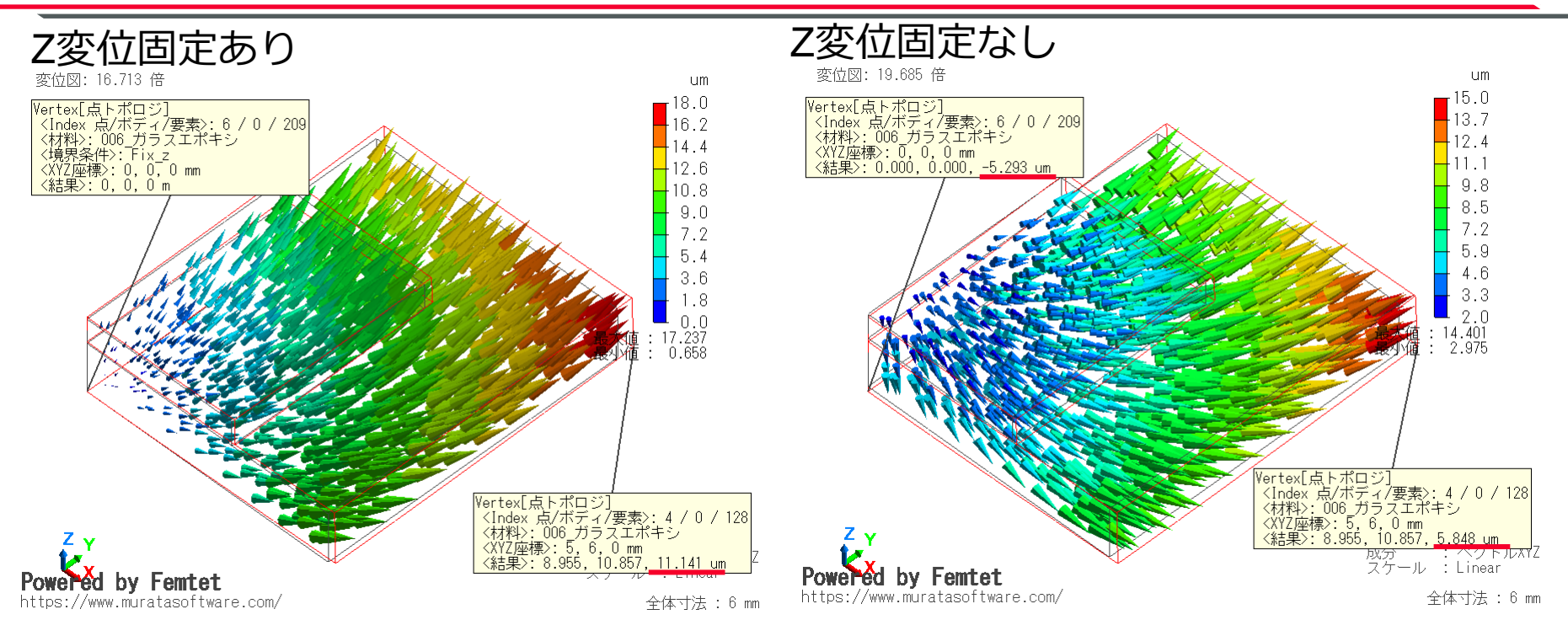

## Z変位固定なしの場合、モデル全体が移動するため反り量を求めるには 基準点と基板端部のZ変位の引き算が必要になる(基準を固定すると引き算は不要)

Copyright © Murata Software Co., Ltd. All rights reserved. 17 June 2022 **20** and the set of the set of the set of the set of the set of the set of the set of the set of the set of the set of the set of the set of the set o

muRata

# 解析結果 (Z変位固定の有無 主応力ベクトル) murata Software

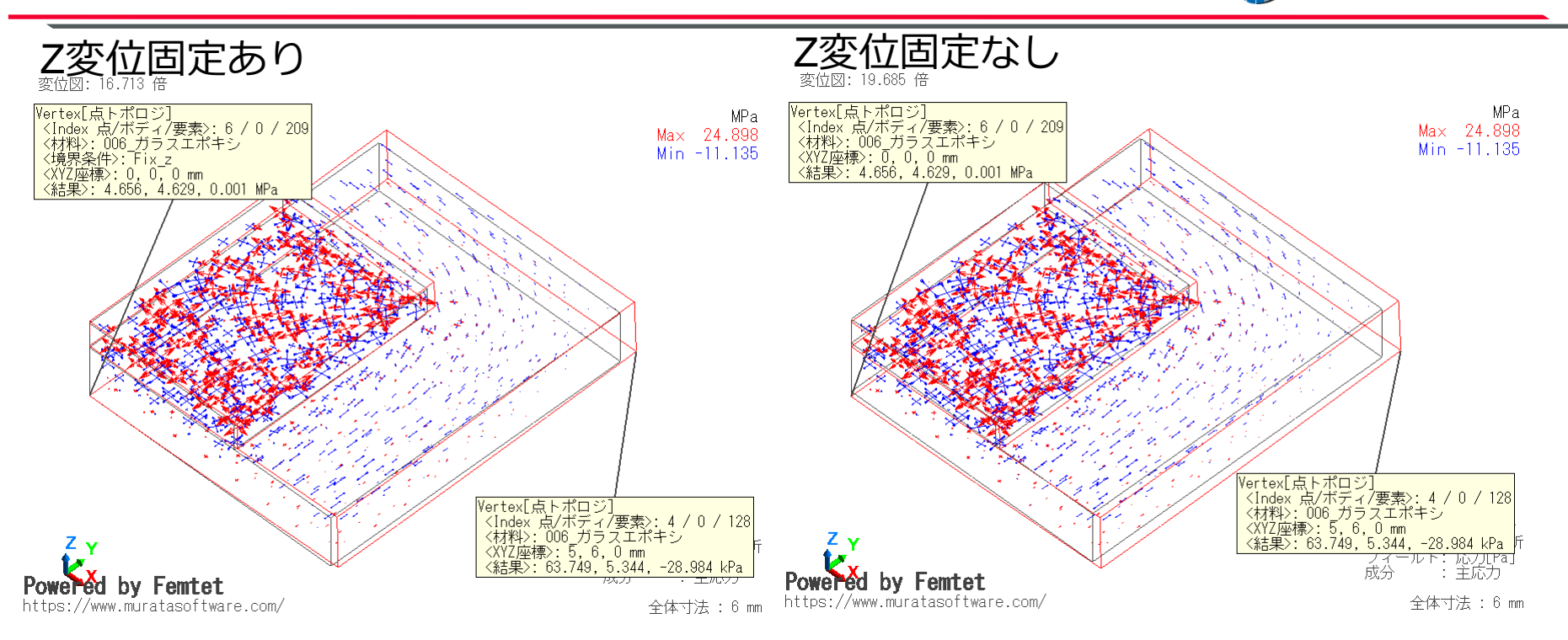

#### 変形を抑制するような変位固定ではないため、応力分布には影響しない。 応力のみ知りたい場合は変位の基準点の変位固定境界は不要。

muRata Copyright © Murata Software Co., Ltd. All rights reserved. 17 June 2022 **21** All rights reserved.

# 解析結果(銅ボディの厚み変更 主応力ベクトル) murata Software

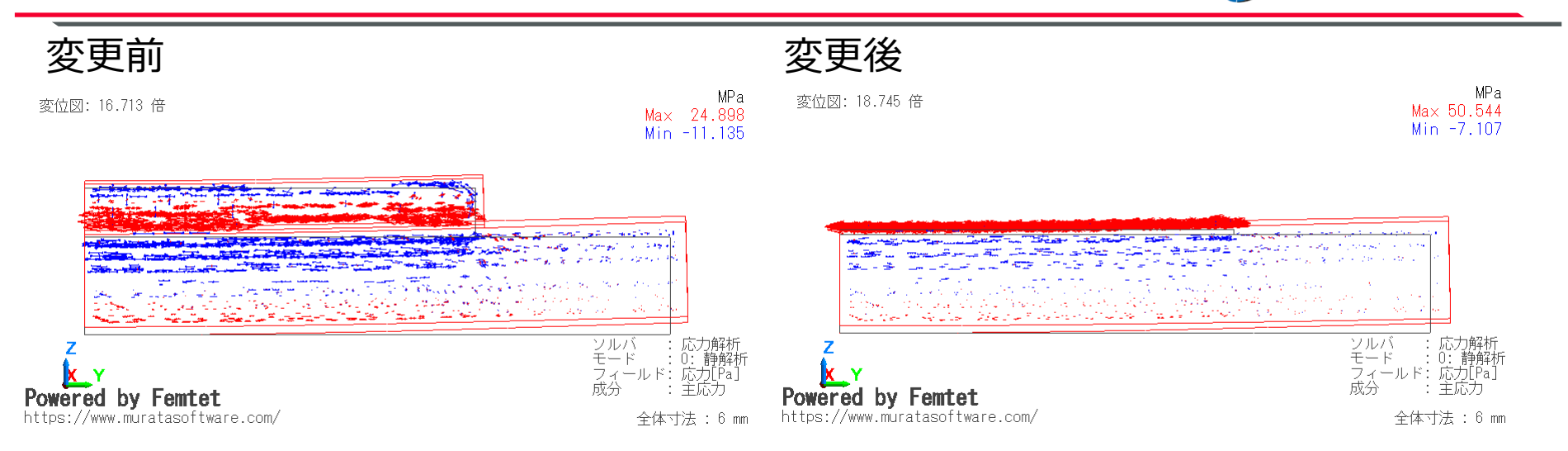

銅ボディが厚い場合、曲げ剛性によって圧縮と引張の応力が混在していたが 薄くなると曲げ剛性が弱くなって引張応力のみとなる。 薄いソリッドボディの面方向の剛性が応力を決定づける。

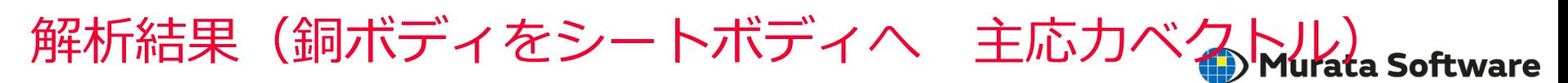

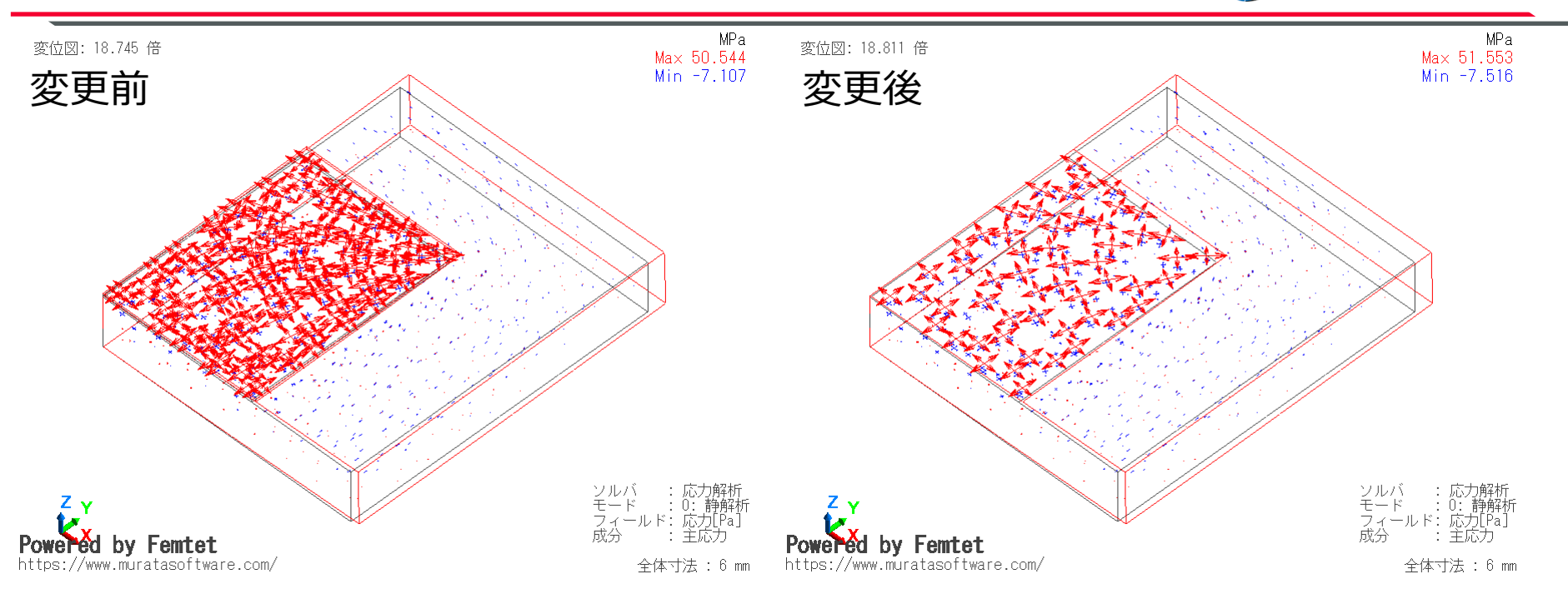

#### ほぼ同等の応力分布の結果が得られている。 薄いソリッドボディはシートボディに変更することで計算を軽量化できる。

(注意)シートボディの厚み設定

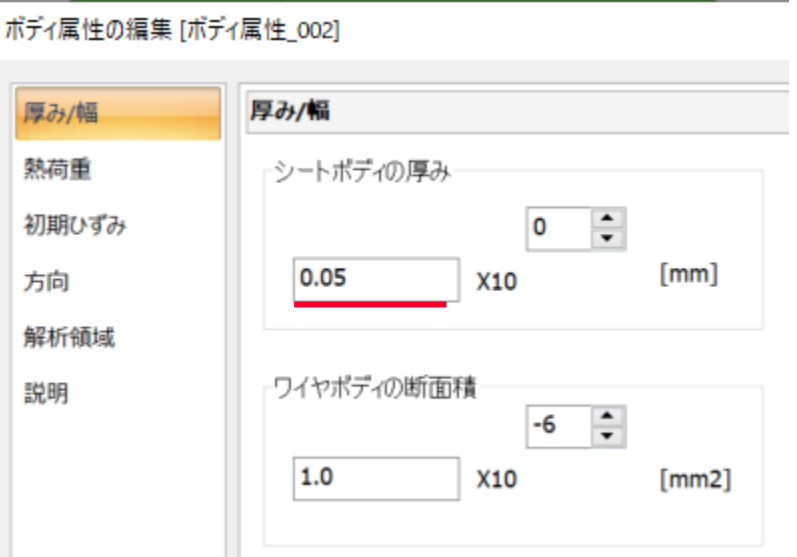

シートボディの面方向の剛性は厚み設定によって決定する。 想定している厚みを設定する必要がある。

**Murata Software** 

#### 線膨張係数の違いによって温度上昇によってガラエポが銅よりも膨張する。 ガラエポと銅の界面ではガラエポが銅を引っ張る方向の膨張が発生するため、 ガラエポ側では圧縮応力が発生し、銅側では引張応力が発生する。

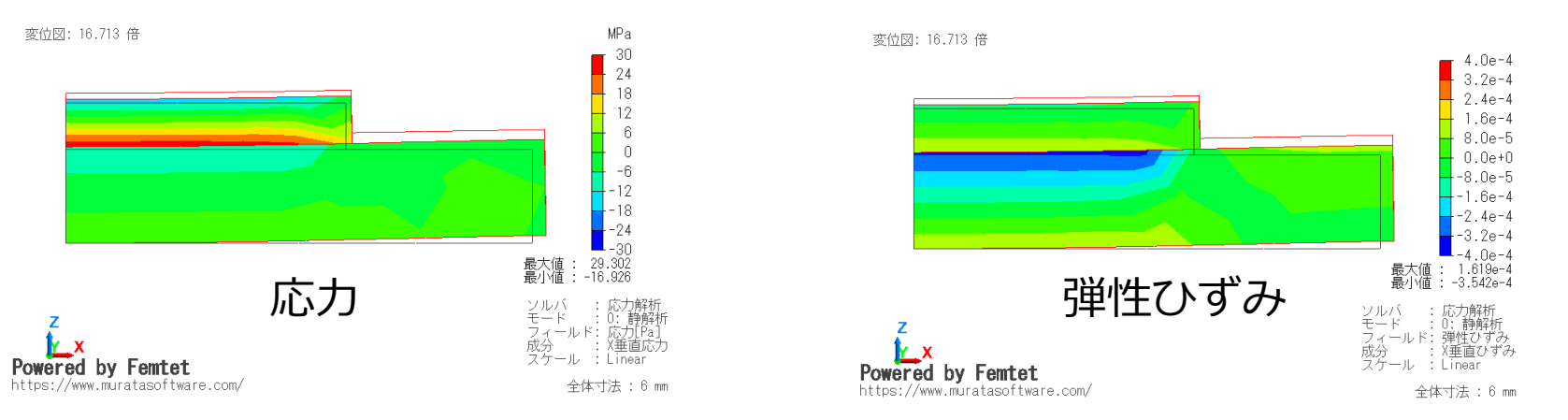

膨張収縮は初期ひずみ(熱)として考慮され以下の関係から応力に寄与する弾性ひずみが算出される 弾性ひずみ = トータルひずみ - 初期ひずみ (熱) 一切の拘束のないモデルではトータルひずみ=初期ひずみ(熱)となり弾性ひずみはゼロとなり応力は 発生しないが、本モデルでは異なる線膨張係数が接合されている部分が拘束となり応力が発生する。

# 解析事例 圧入解析(解析条件)

#### **(iii)** Murata Software

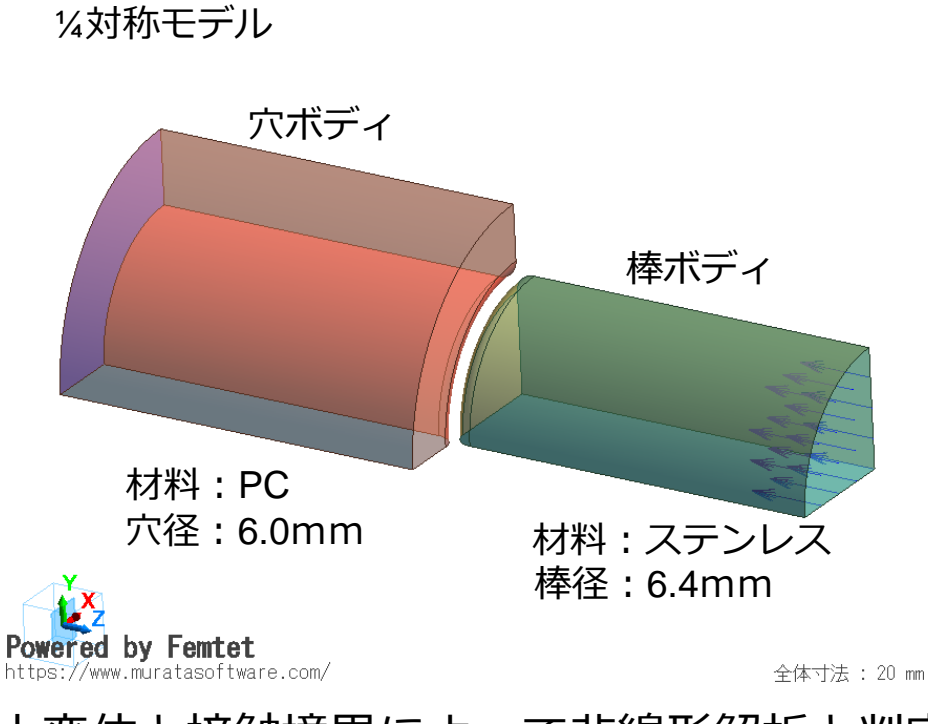

大変位と接触境界によって非線形解析と判定される 分割ステップはデフォルト値の20とする

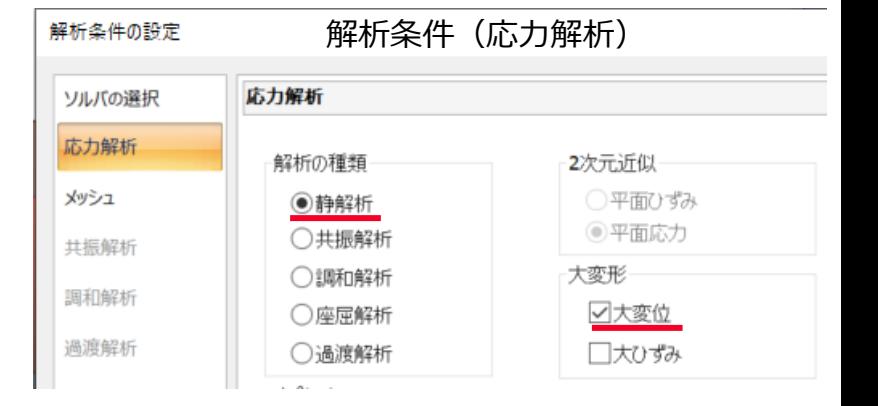

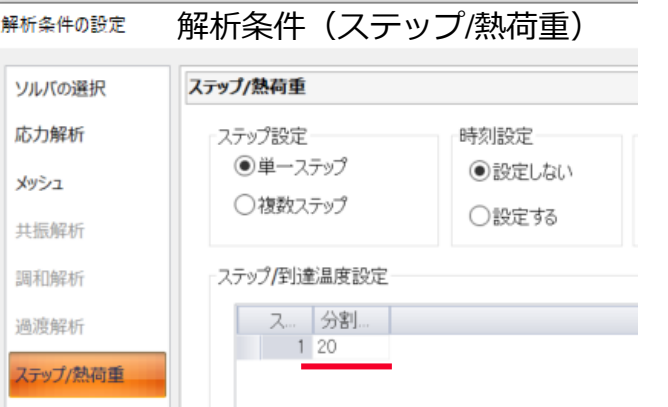

# 解析事例 圧入解析モデル(境界条件1)

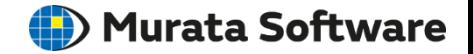

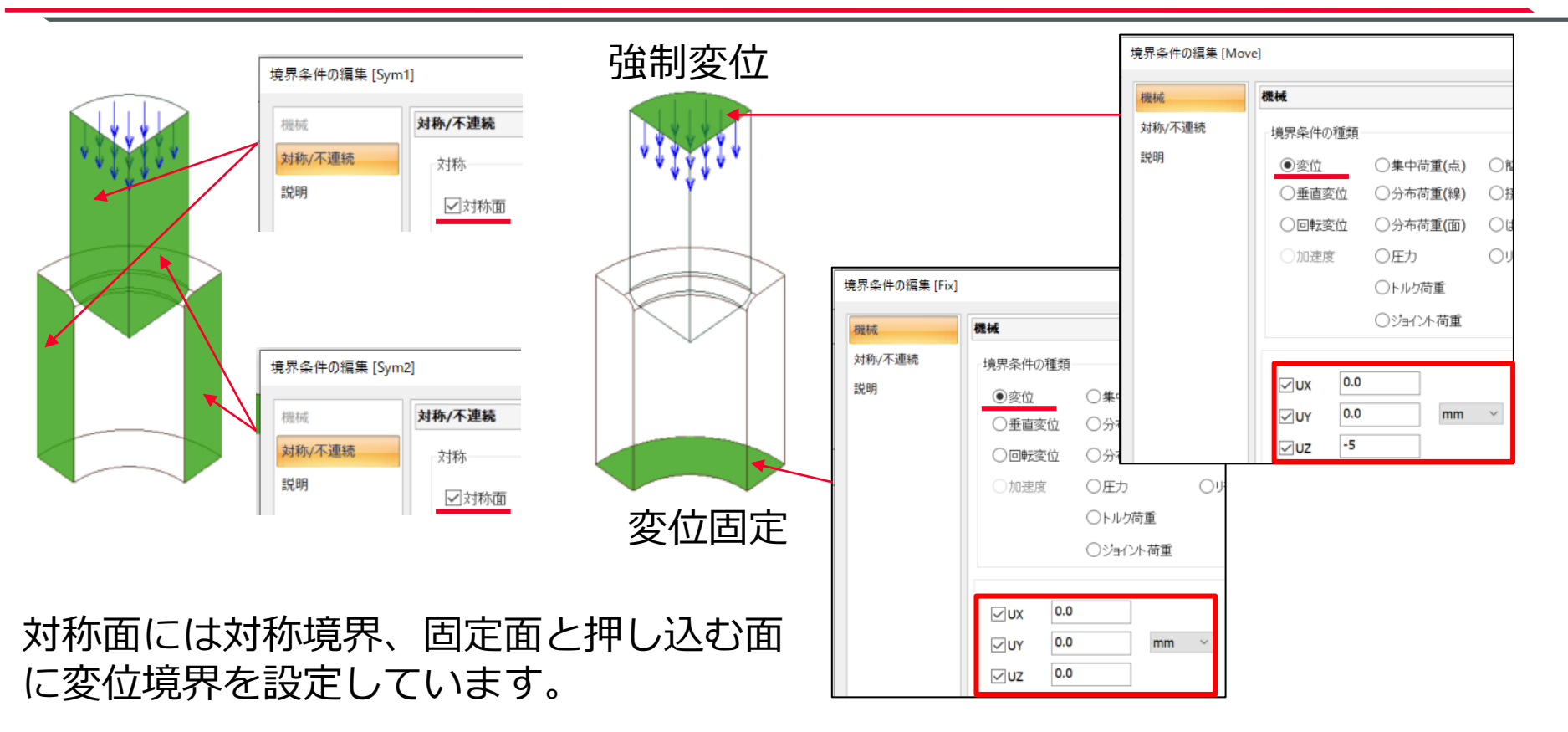

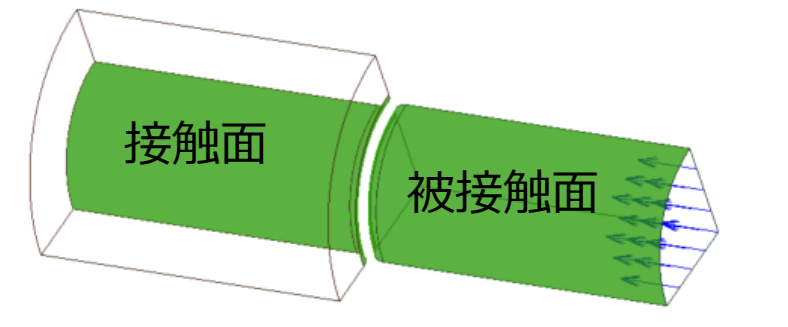

#### 圧入によって接触が予測される 面に接触面および被接触面の 境界条件を設定し、両者のペア 被接触面 全国 - - - - - - - - - - - - - - - - 設定で摩擦係数を設定します<br>- - - - - - - - - - - - 設定で摩擦係数を設定します

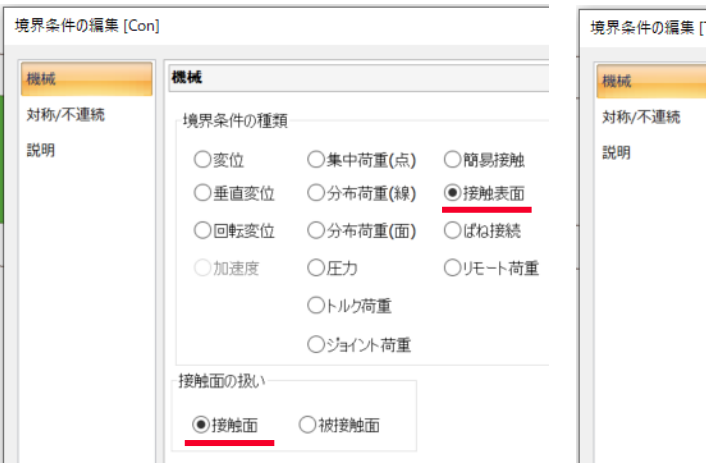

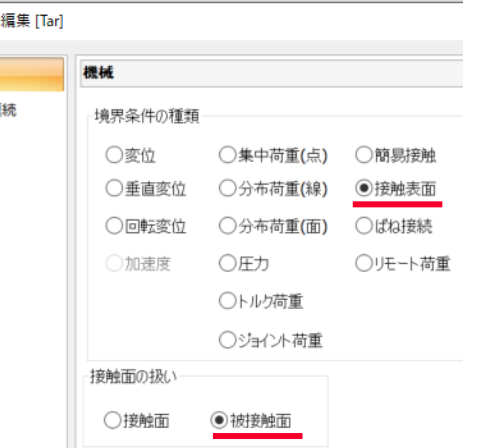

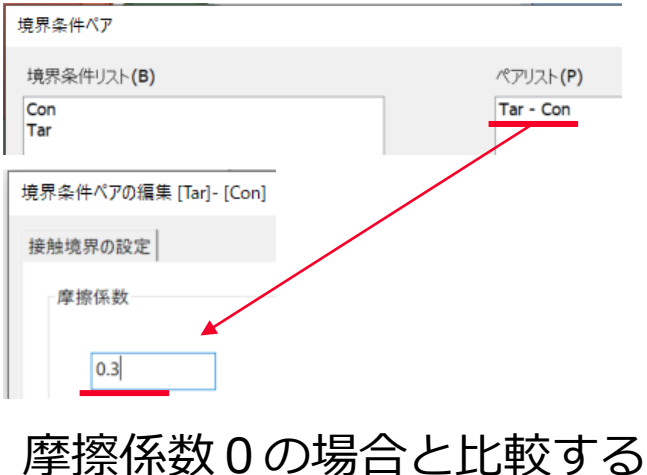

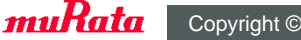

# 解析結果1 圧入解析モデル (変位ベクトル)

#### **(iii)** Murata Software

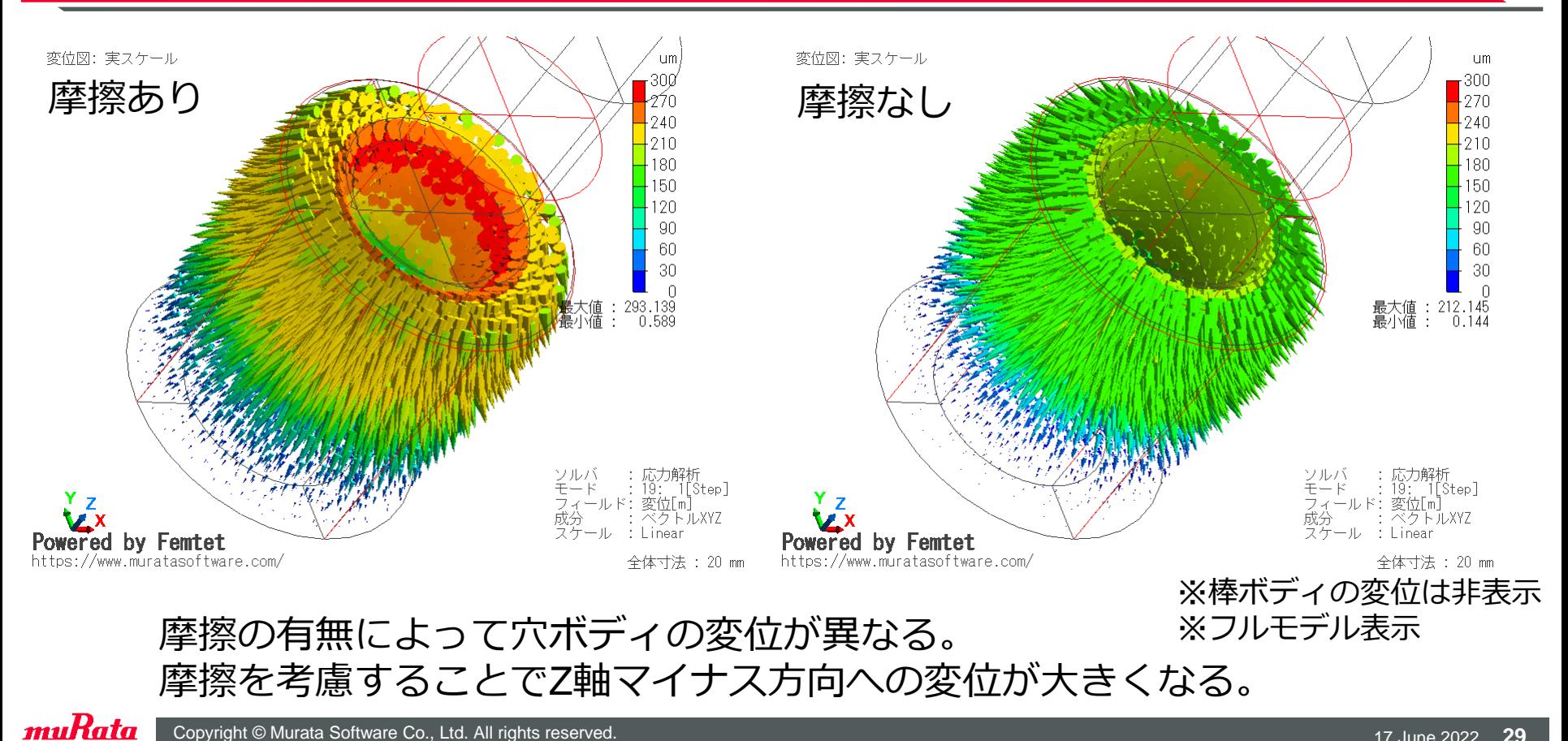

Copyright © Murata Software Co., Ltd. All rights reserved. 17 June 2022 **29** and 2022 **29** and 2022 **29** and 2022 **29** 

(D) Murata Software

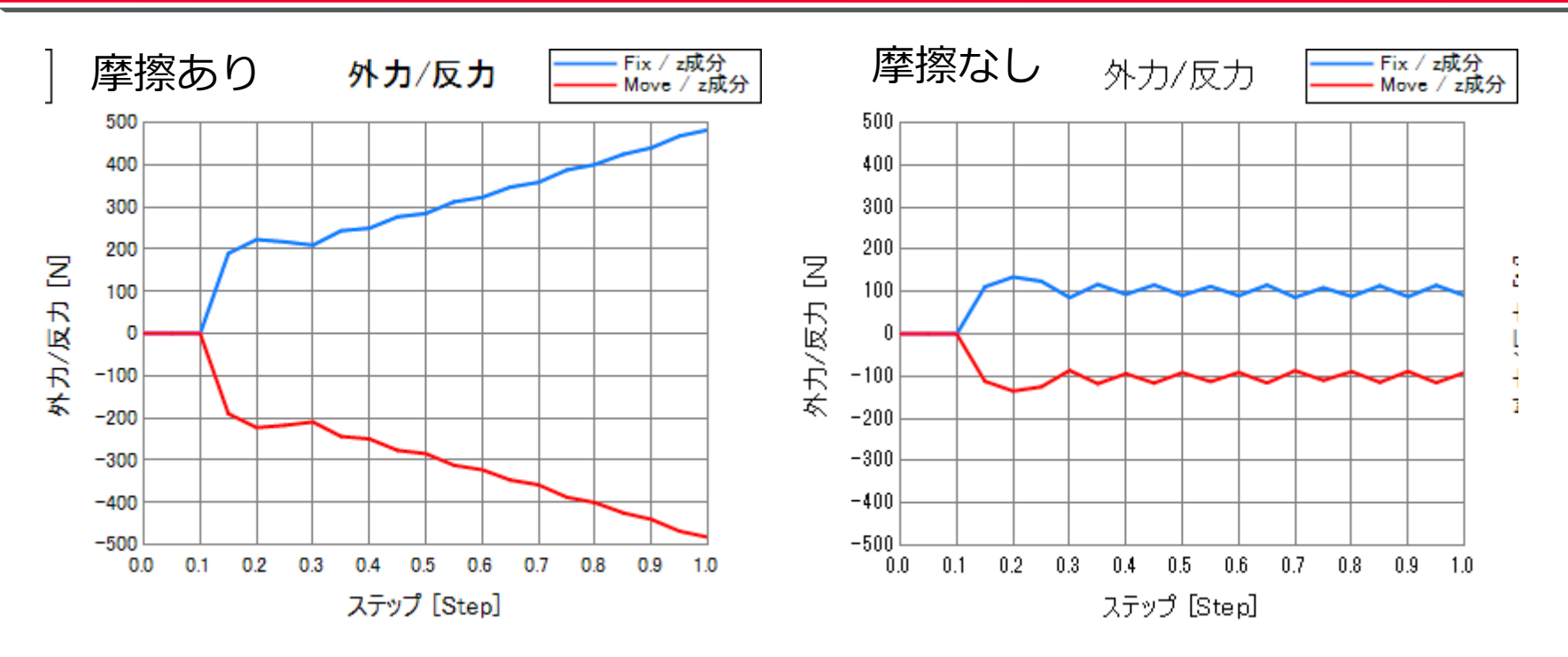

摩擦ありの場合、挿入量が増加するとともに接触力(挿入力)が増大するが、 |摩擦なしの場合は挿入開始以降の接触力(挿入力)は一定

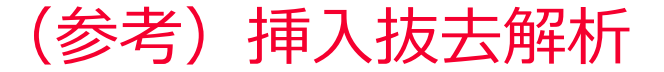

挿入後に抜去するステップを追加することで挿入抜去の挙動を解析できます。

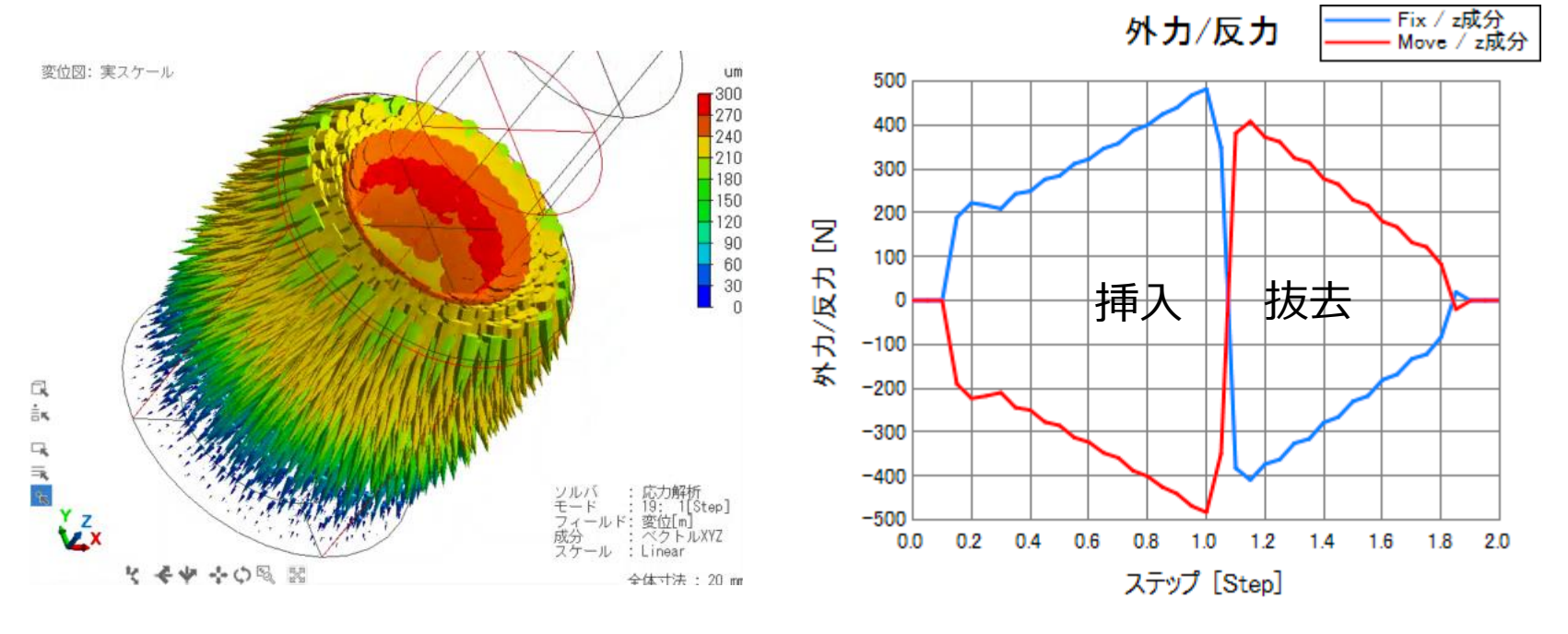

変位ベクトルアニメーション フライン 反カグラフ

# 解析事例 振動解析モデル(解析の概要)

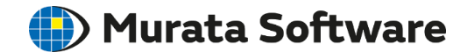

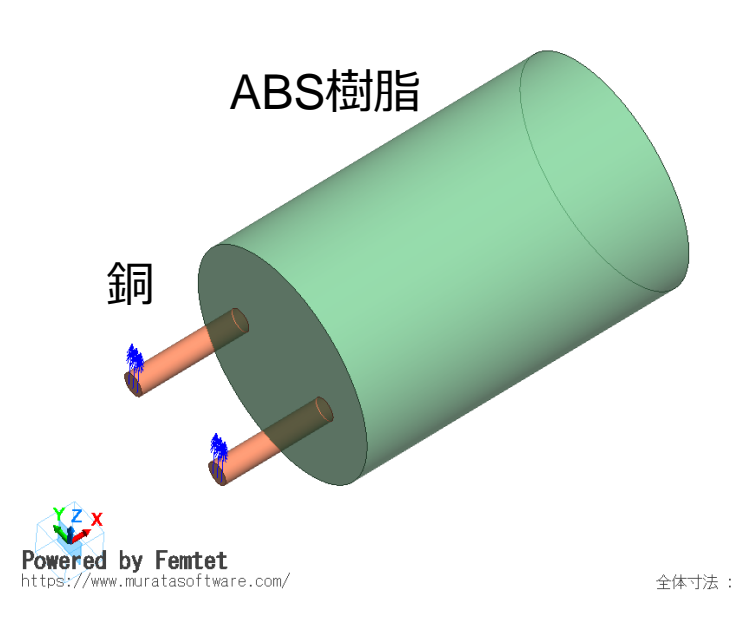

2本の端子をもつリード部品の根本に振動変位 が印加された場合の解析事例を示します。

振動変位のタイプに応じて調和解析、過渡解析 を実施します。いずれの場合もあらかじめ 共振解析でモデルの共振周波数を把握します。

#### **解析の種類 目的、用途**

共振解析 共振周波数や共振モードの確認 調和解析のスイープ設定、過渡解析の 時間ステップ設定の参考とする

調和解析 正弦振動の解析

過渡解析※ 任意波形振動の解析

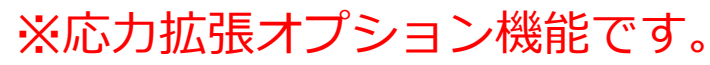

# 解析事例 振動解析モデル(共振解析モデル)

#### (D) Murata Software

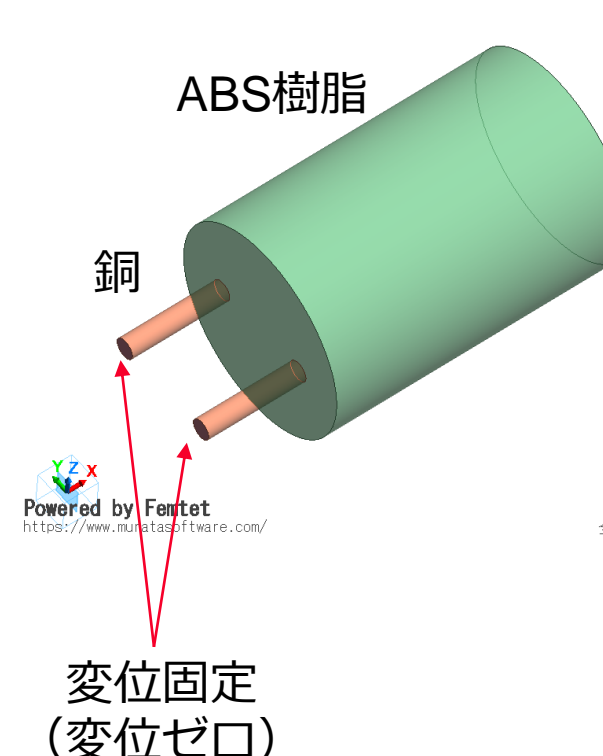

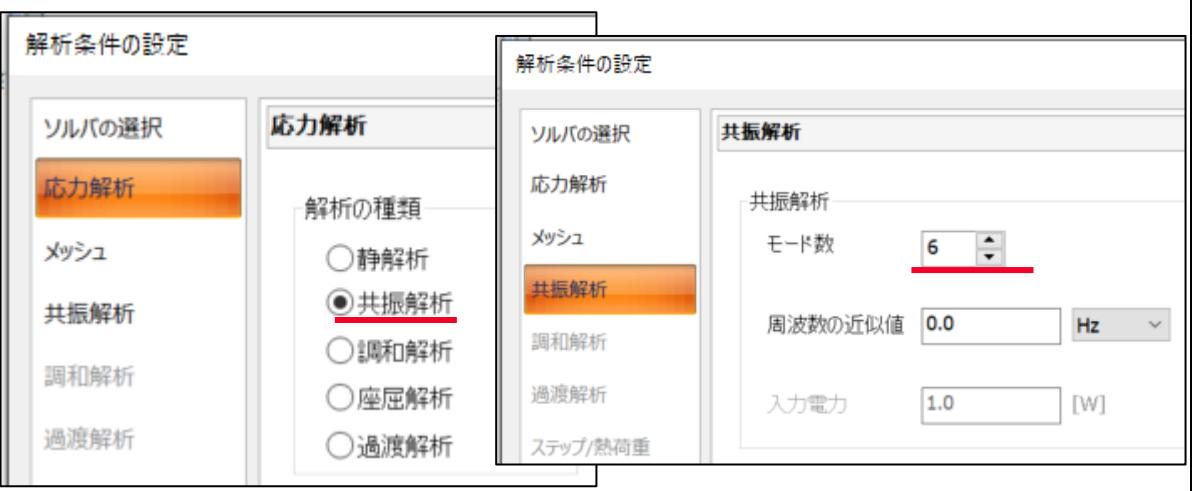

全体寸法 : 20 mm

振動変位によって発生する振動モードの 高次モードまで把握するため 共振解析のモード数をデフォルトの3 から6へ変更

解析結果 振動解析モデル(共振解析モデル)

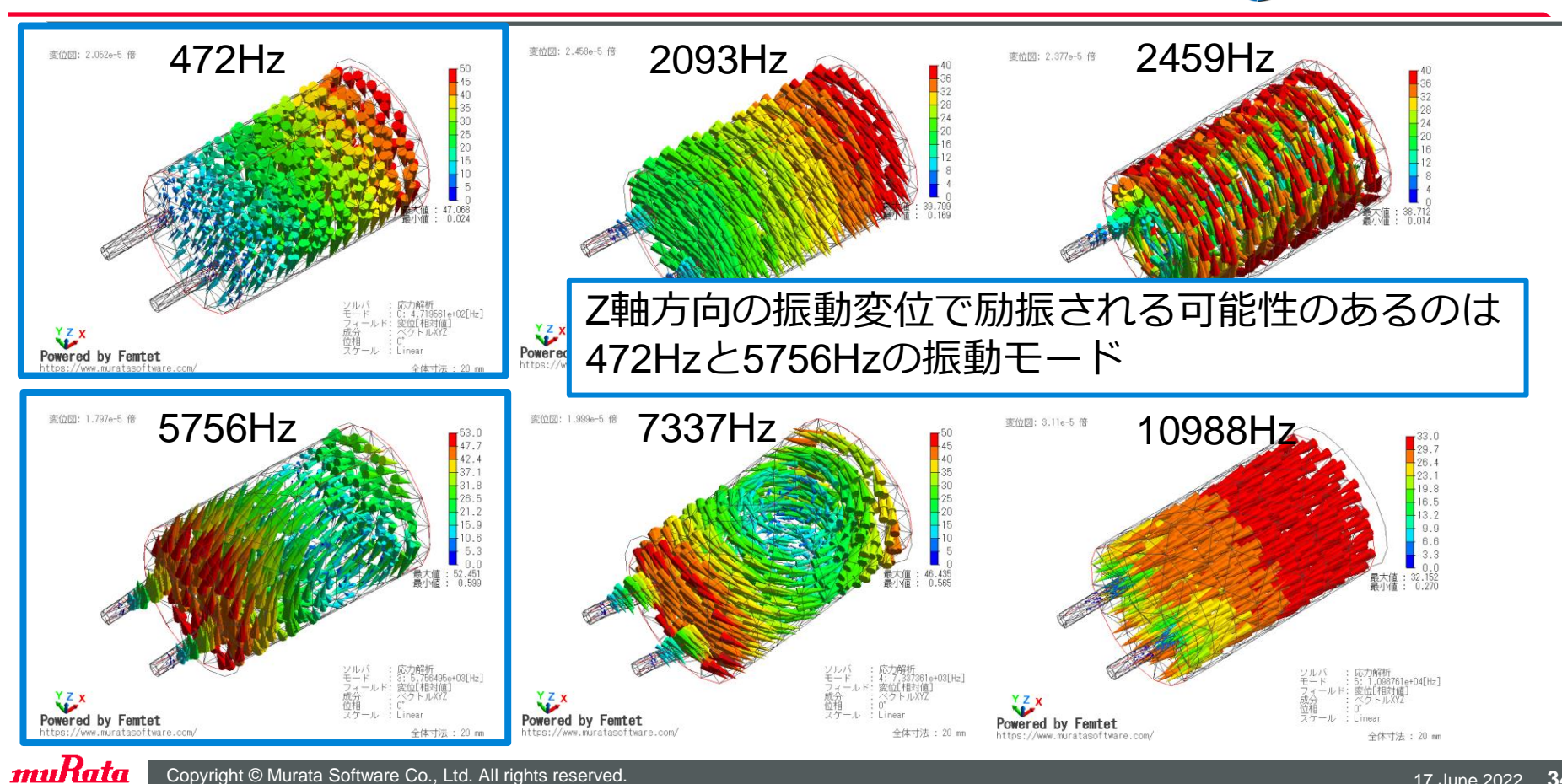

Copyright © Murata Software Co., Ltd. All rights reserved. 17 June 2022 **34** Copyright © Murata Software Co., Ltd. All rights reserved.

# 解析事例 振動解析モデル(調和解析モデル)

#### 解析条件の設定 解析冬件の設定 ABS樹脂 応力解析 調和解析 ソルバの選択 ソルバの選択 応力解析 応力解析 周波数 解析の種類 スイープタイプ スイープ値 メッシュ メッシュ ○静解析 ◉等間隔 周波数間隔 井振解析 460  $Hz$ 最小周波数  $\sim$ ○共振解析 ○等間隔 分割数 共振解析 1周和解析 銅 ○対数間隔 ◉調和解析 調和解析 過渡解析 最大周波数 480  $Hz$ ○ひとつの周波数 ○座扉解析 ○テーブル ステップ/熱荷重 過渡解析 ◯過渡解析 0.25 Hz 周波数間隔  $\sim$ 加速度 周波数確認 共振周波数の近傍において振動変位が急激  $X^Z$ に変化するため、周波数スイープ設定では Powered by Femtet https://www.muratasoftware.com/ 全体寸法: 20 mm 共振周波数前後を細かく刻む。 材料定数の編集 [007 ABS樹脂(耐衝撃) From 材料データベース \*編集簡所あり] 弾性定数 密度 弾性定数 振動変位 材料の種類 温度依存性 塑性硬化則 クリープ ◎なし ◎ 等方硬化 ◉弾性 - 等方性 損失がゼロの場合は共振点の振動変位は 粘弹性 つあり ○移動極化 ○弾性 - 異方性 0.1mm 超弾性 ○弾塑性パリニフ 弾性定数行列の指定方法 tanδ(機械的減表) 無限大となるため、損失を設定する。

 $0.01$ 

muRata Copyright © Murata Software Co., Ltd. All rights reserved. 17 June 2022 **35** Copyright © Murata Software Co., Ltd. All rights reserved.

)弾塑性マルチリニア

○スティフネス

◎コンプライアンス

説明

# 解析結果 振動解析モデル(調和解析モデル)

最大変位 /x成分/絶対値<br>最大変位 /y成分/絶対値<br>最大変位 /z成分/絶対値

#### 最大変位 絶対値

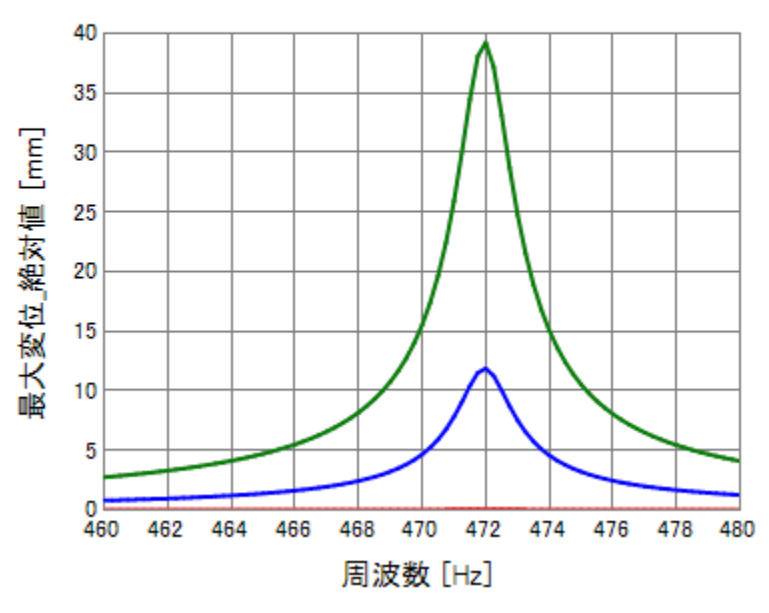

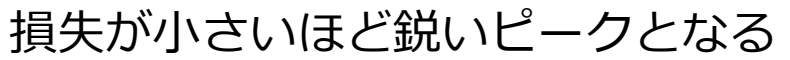

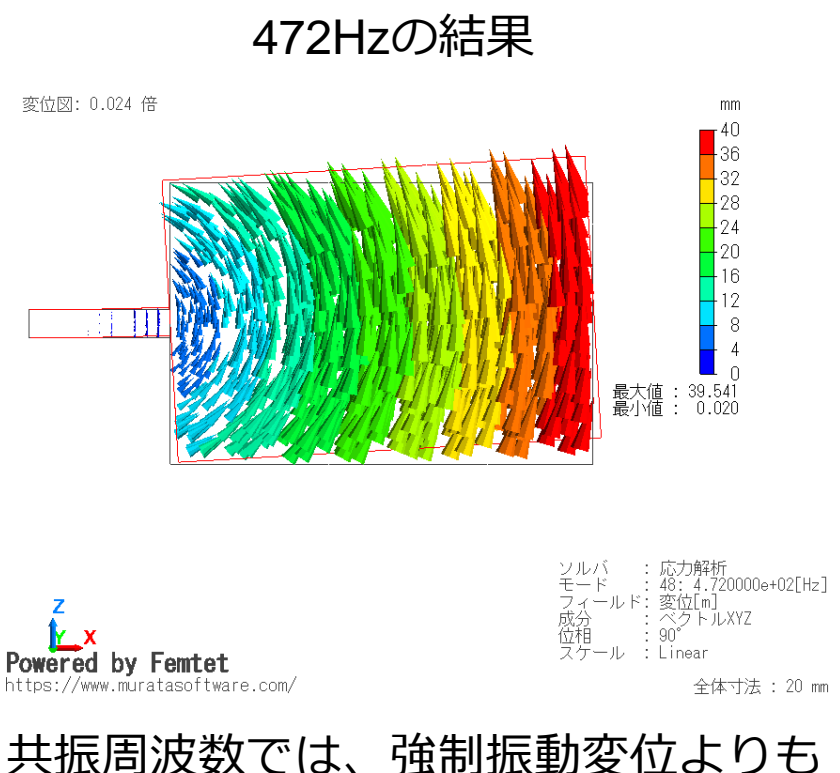

はるかに大きい振動変位が発生する。

muRata
## 解析事例 振動解析モデル(過渡解析モデル)

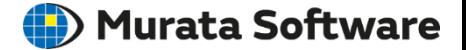

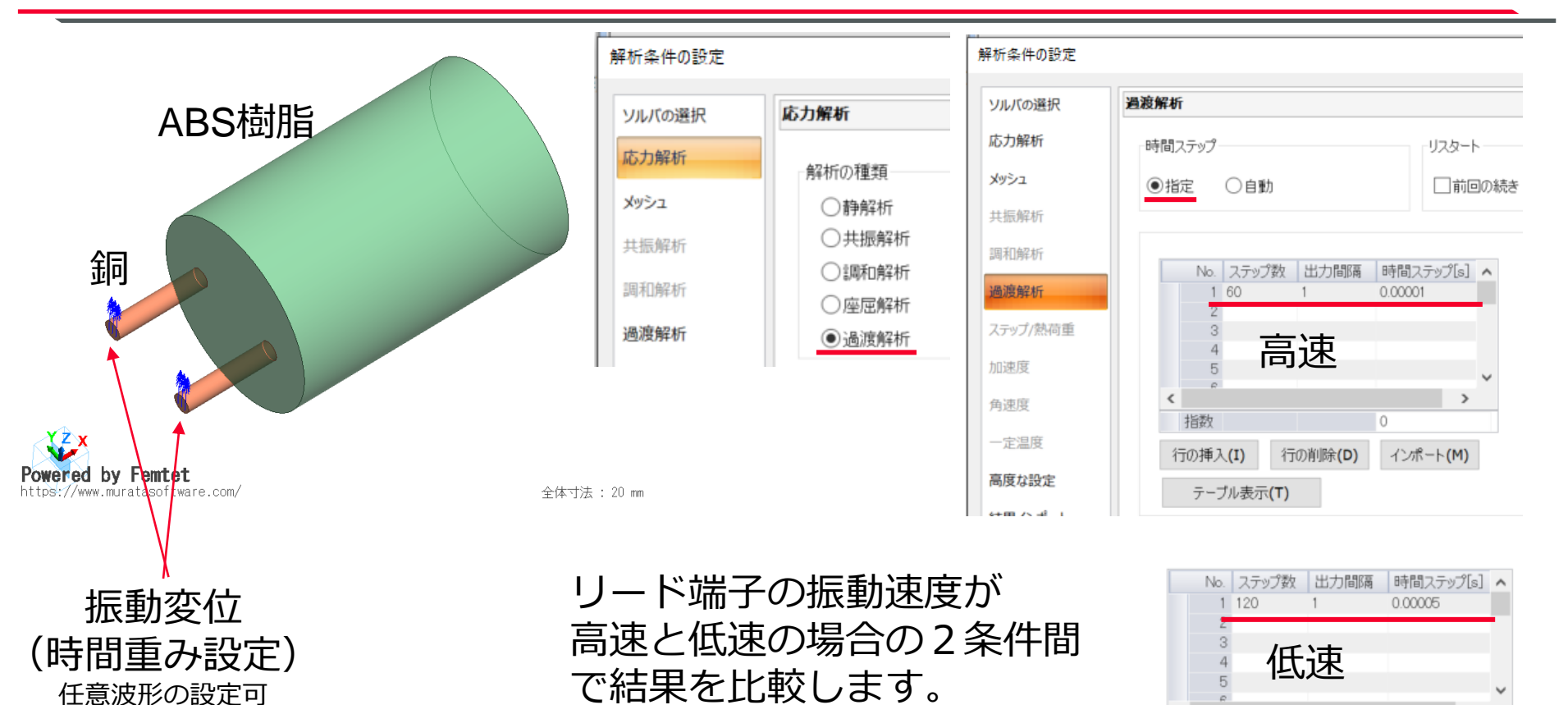

### 解析事例 振動解析モデル(過渡解析モデル)

#### **(iii)** Murata Software

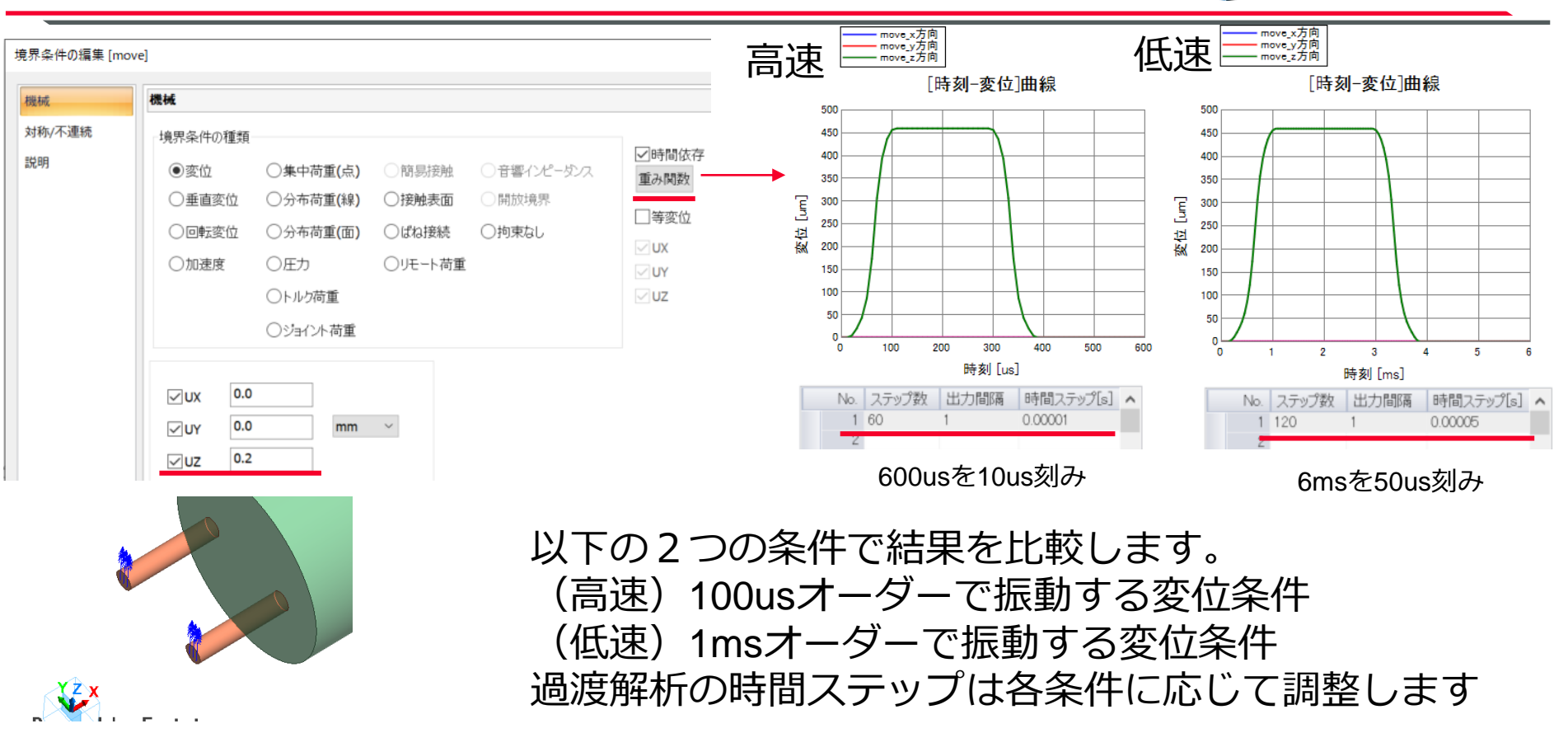

muRata

# 解析結果 振動解析モデル (過渡解析 高速条件) Murata Software

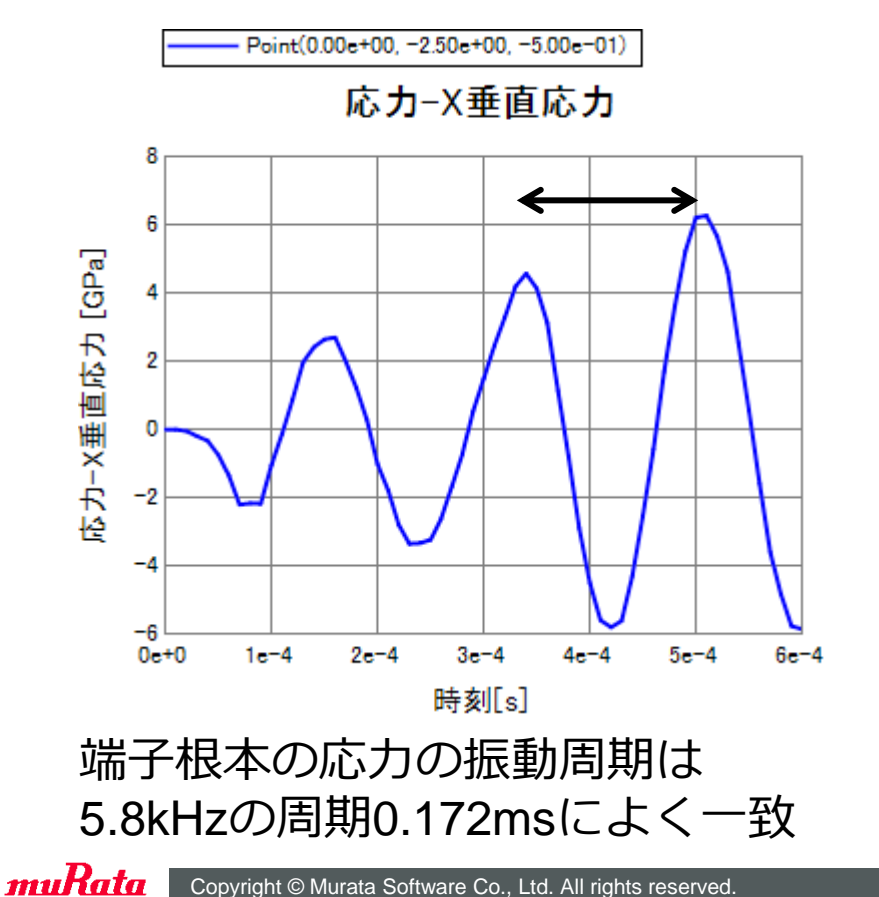

主応力ベクトルアニメーション

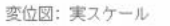

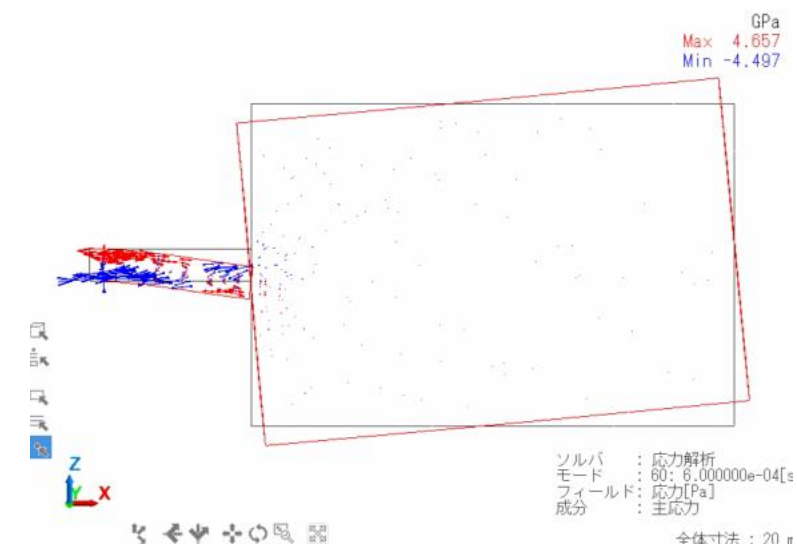

変位速度が高速であるため高次モードの 5.8kHzの振動が発生している

# 解析結果 振動解析モデル (過渡解析 低速条件) Murata Software

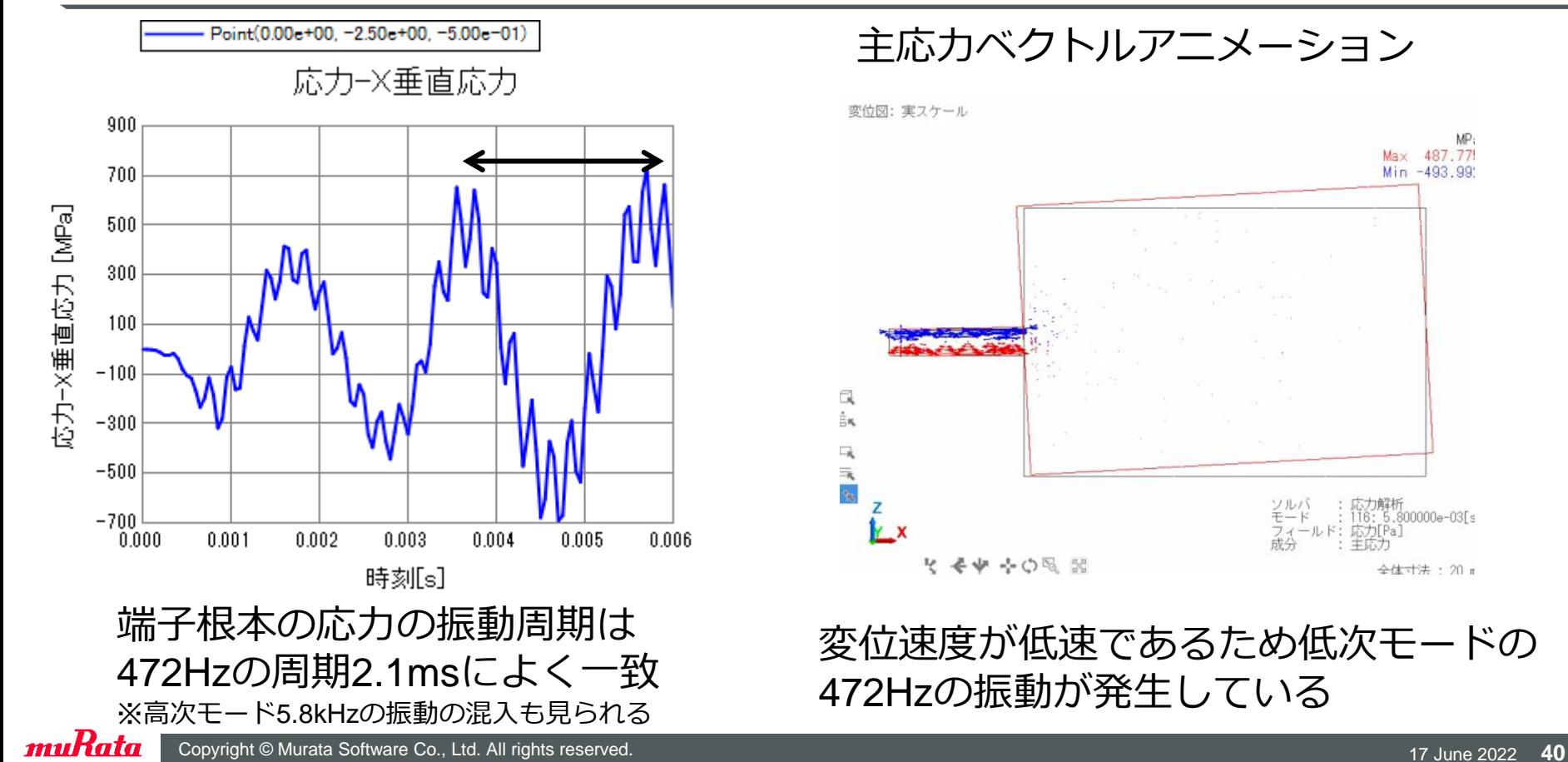

M<sub>P</sub> 487.77

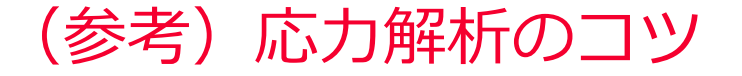

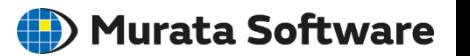

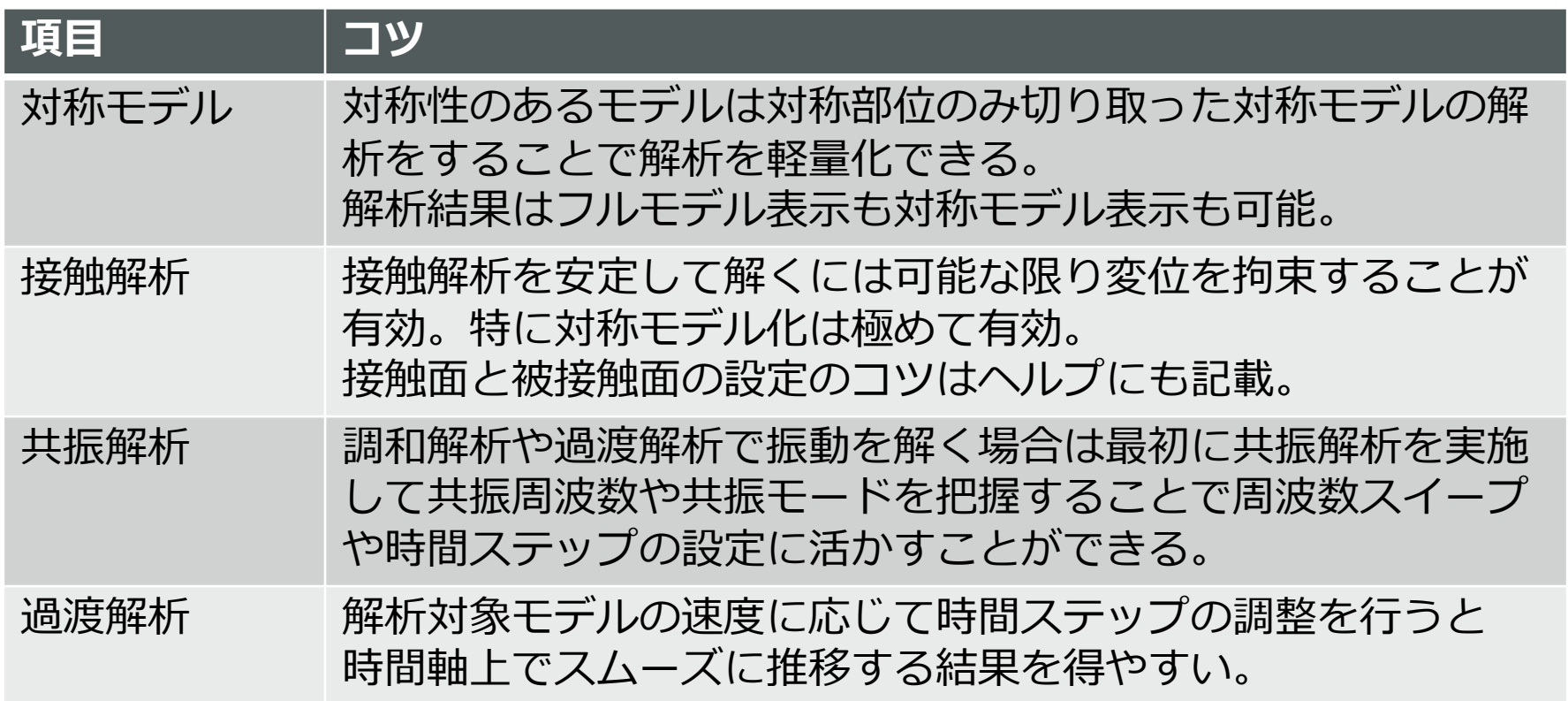

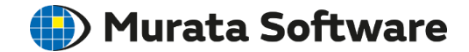

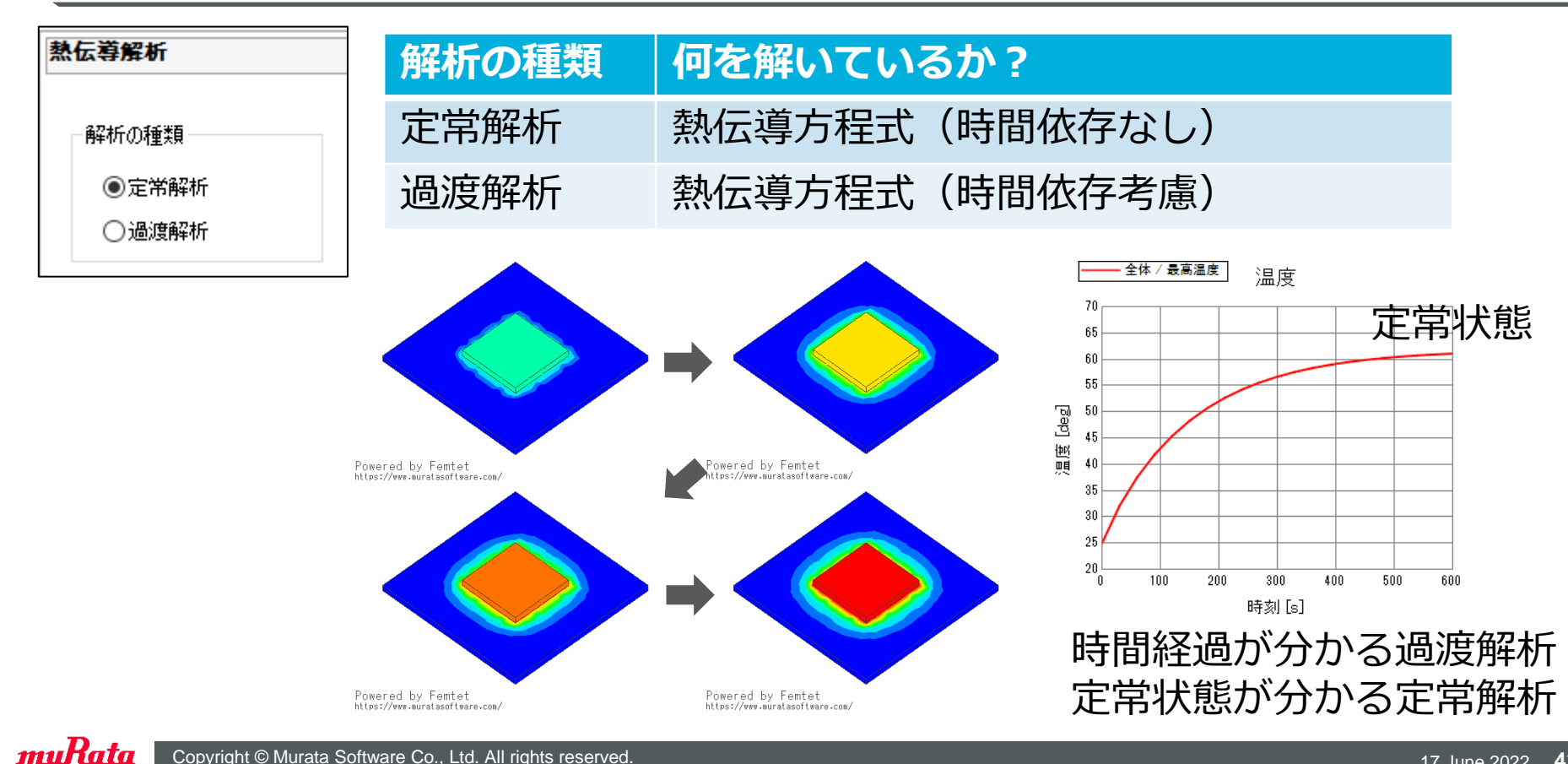

#### 熱伝導解析の概要(熱的な境界条件)

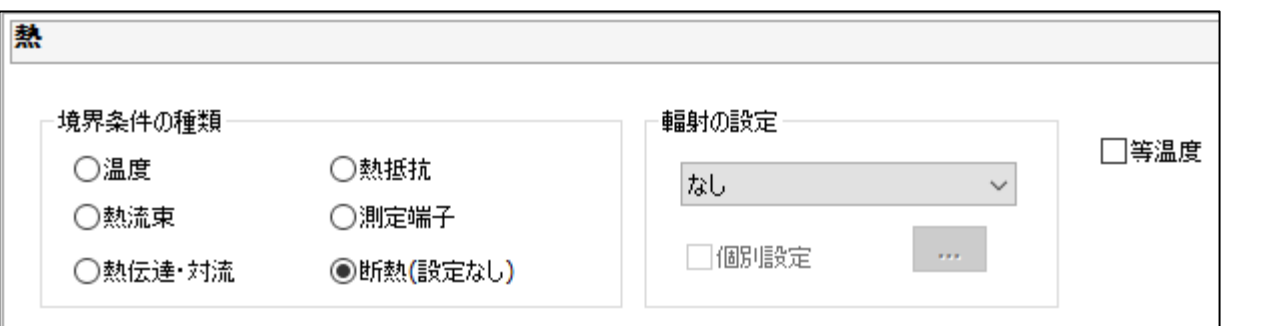

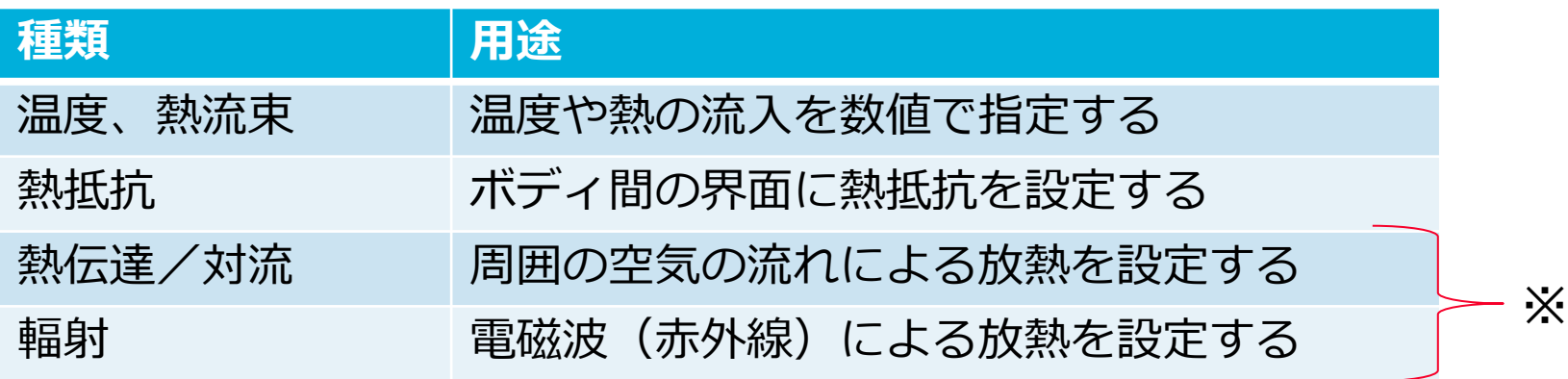

※解析事例で物理イメージと設定例を示します。

(D) Murata Software

### 熱伝導解析の概要(その他の設定項目)

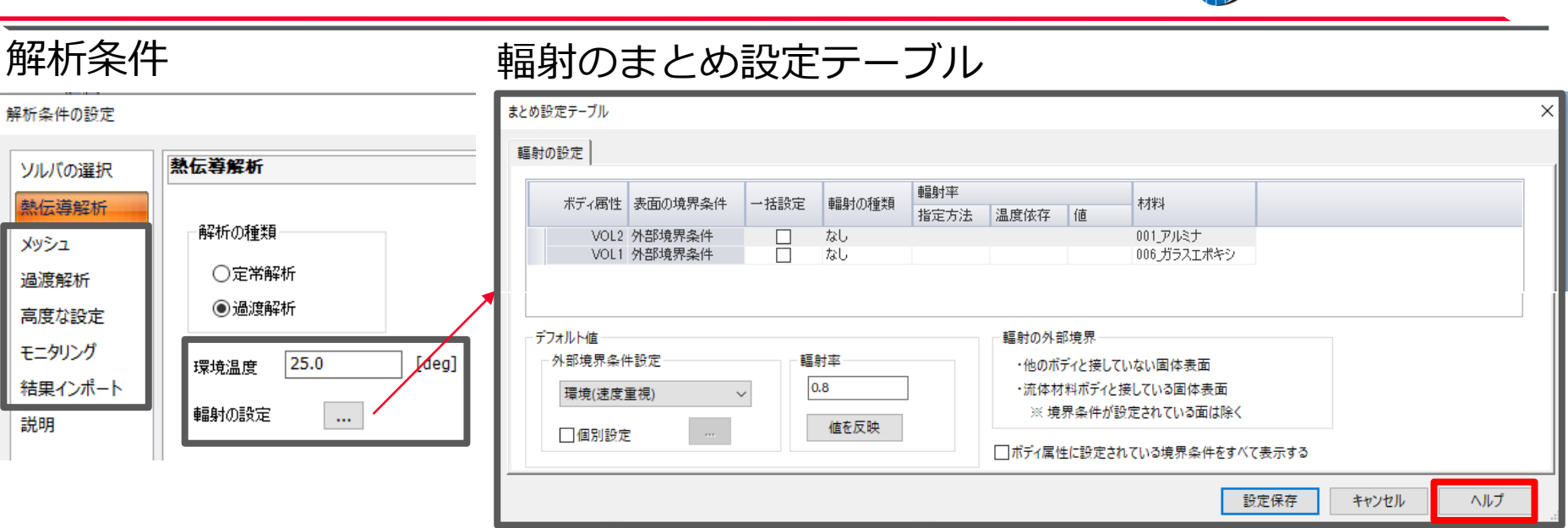

Femtet2021から解析条件に以下のUIが追加されています。

・モニタリング

メッシュ

説明

muRata

・輻射のまとめ設定

詳細はダイアログ右下のヘルプボタンで表示されるヘルプを参照してください。

キャンセル <mark>|</mark> ヘルプ(H)

**OK** 

**(iii)** Murata Software

## 熱伝導解析の概要(その他の設定項目)

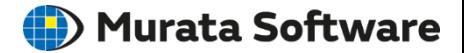

muRata

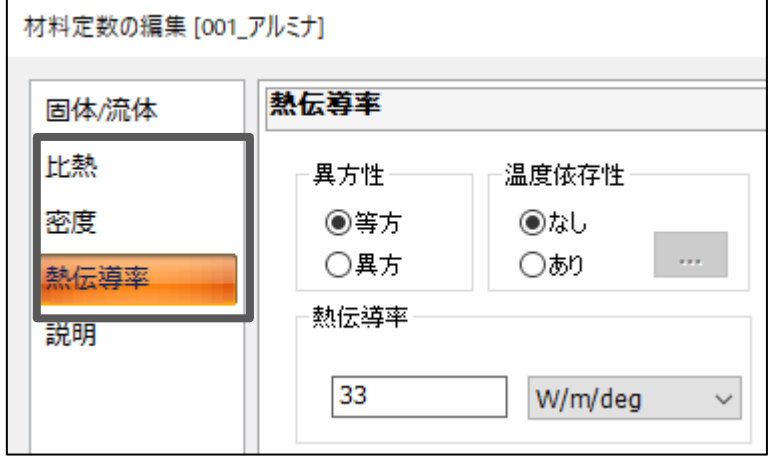

※熱伝導率、密度、比熱が参照されます。 (密度と比熱は過渡解析の場合のみ)

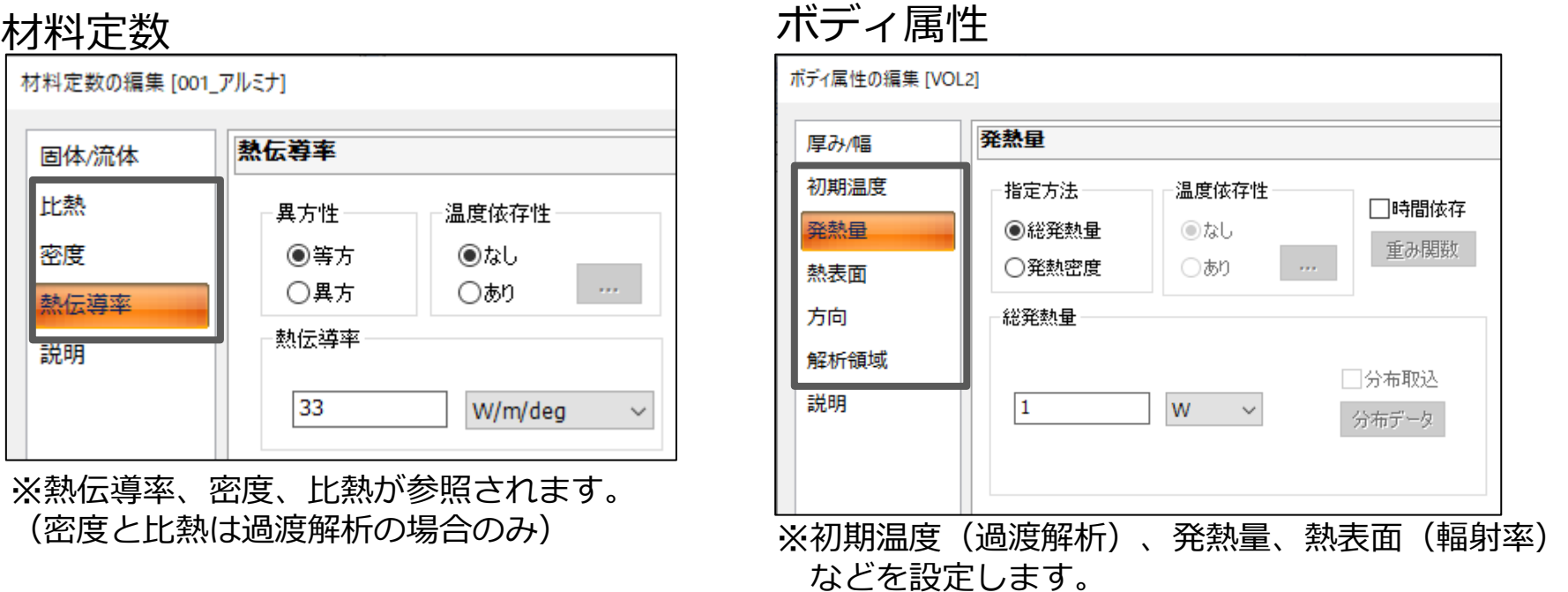

他にも多くの設定項目があります。 キャンセル | ヘルプ(H) OK 詳しくはダイアログ右下の「ヘルプ」ボタンを押してください

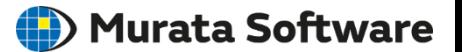

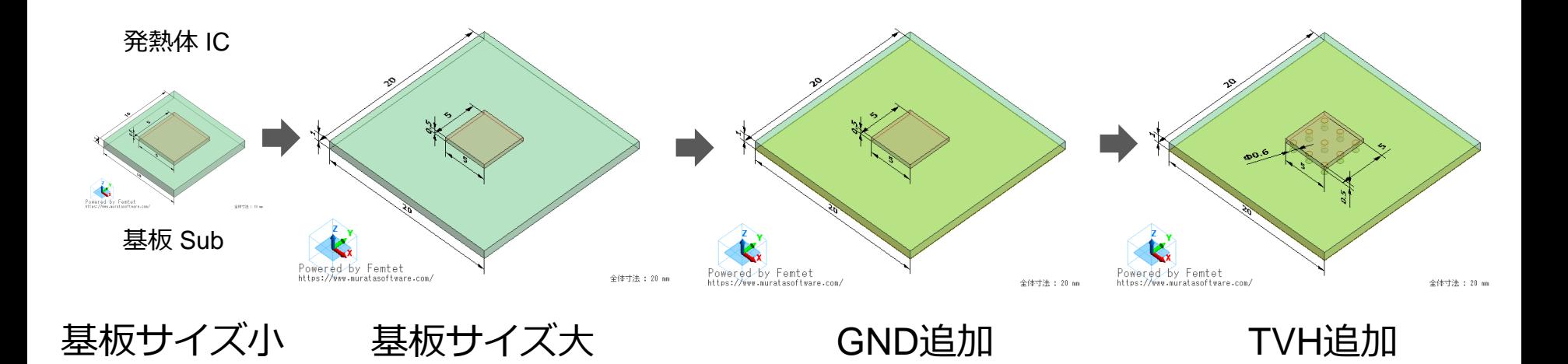

基板Subに発熱体ICが実装されているモデルをベースに段階的に放熱改善策を 施して結果に対する変化を検証します。

# 解析事例 定常解析モデル1 (モデル図、発熱量) Murata Software

基板にIC(発熱体)が実装されている モデルで定常解析を行った事例です。

ICの発熱量は1Wを設定 放熱条件として自然対流と輻射を考慮します。

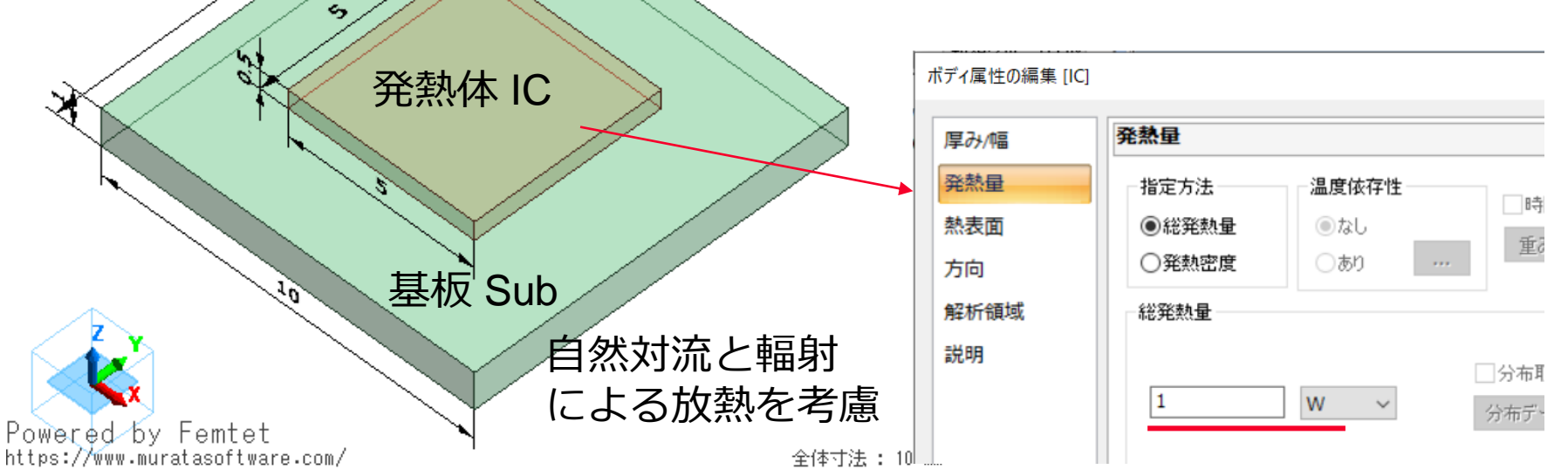

muRata Copyright © Murata Software Co., Ltd. All rights reserved. 17 June 2022 **47** Copyright Communication 17 June 2022 **47** 

ي

解析事例 定常解析モデル1(解析条件)

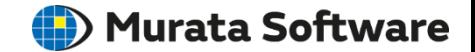

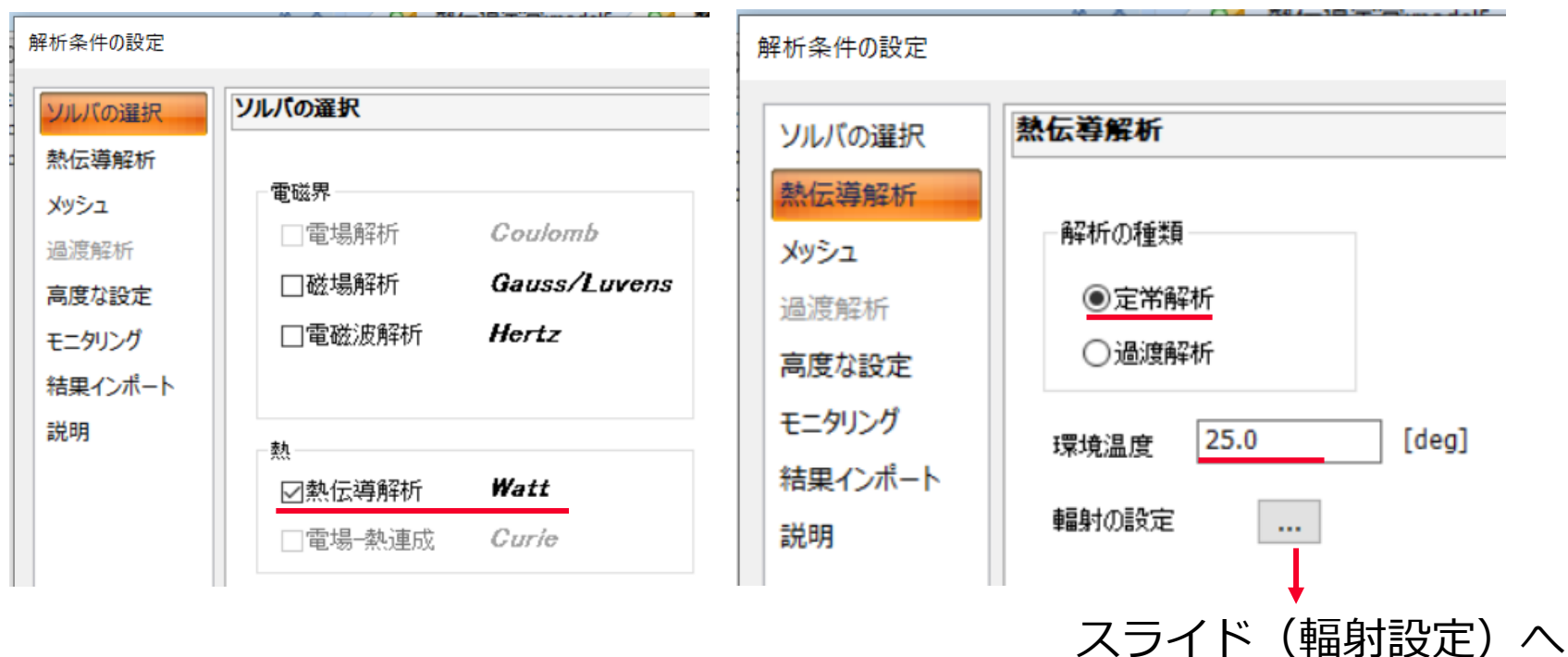

muRata Copyright © Murata Software Co., Ltd. All rights reserved. 17 June 2022 **48** Copyright © Murata Software Co., Ltd. All rights reserved.

#### 解析事例 定常解析モデル1(外部境界条件)

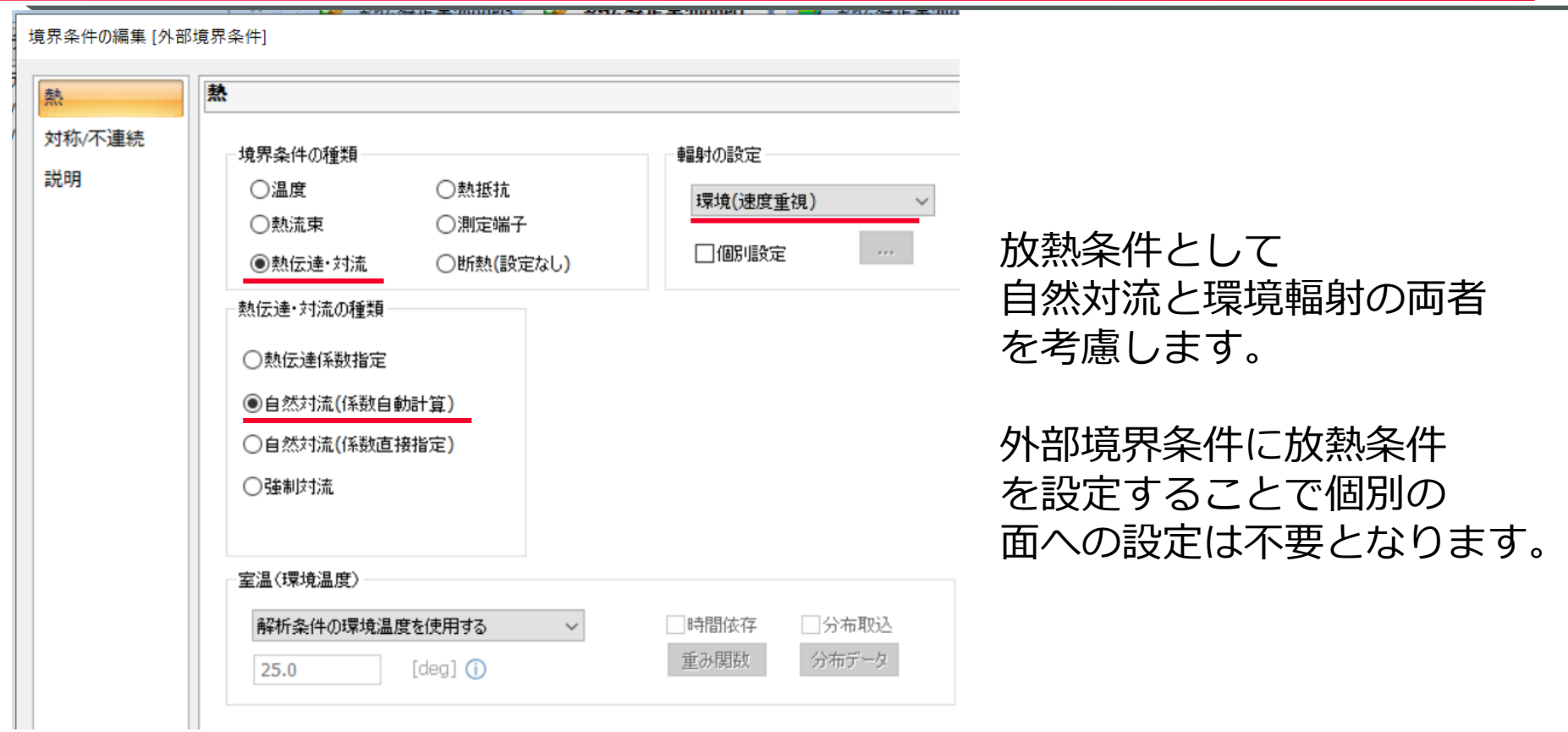

muRata

(D) Murata Software

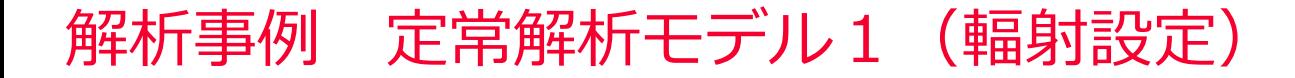

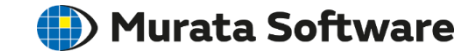

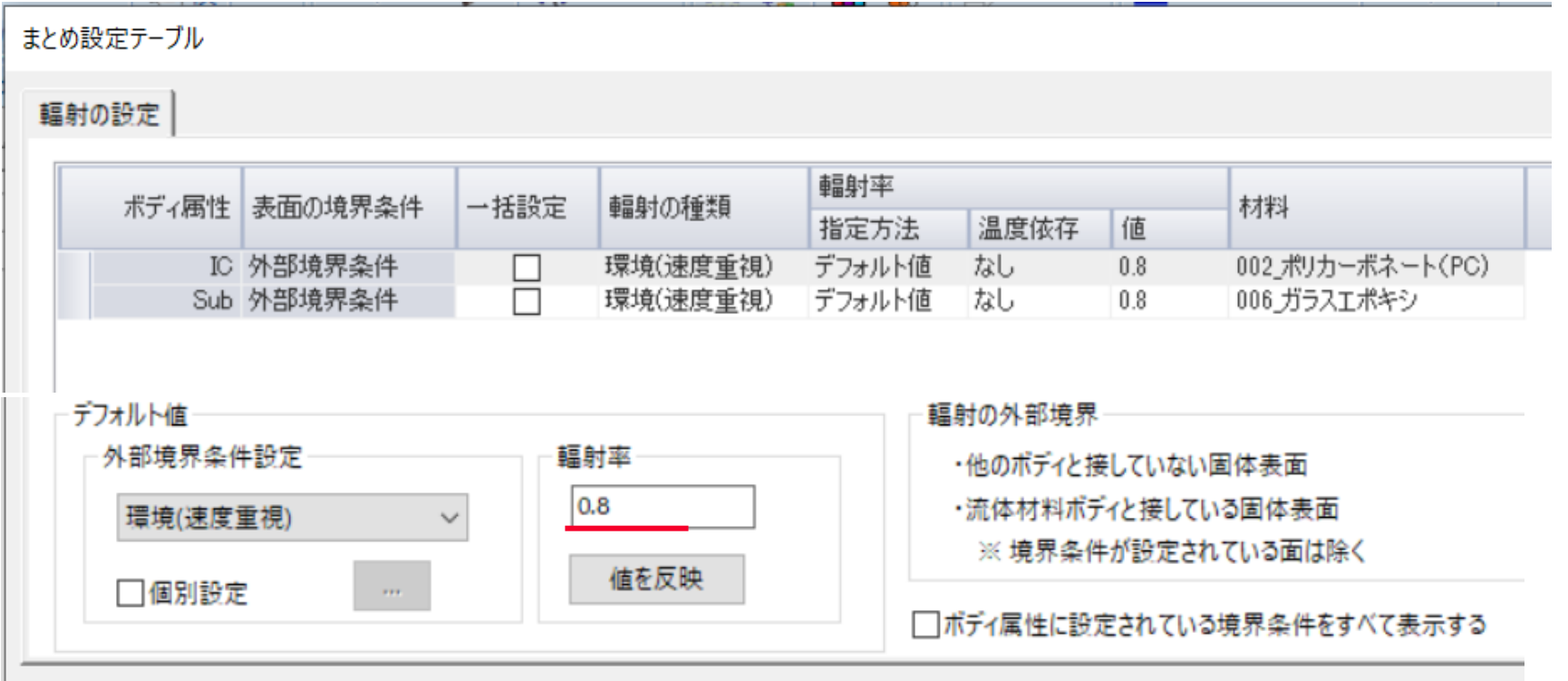

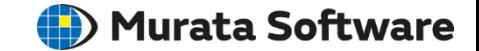

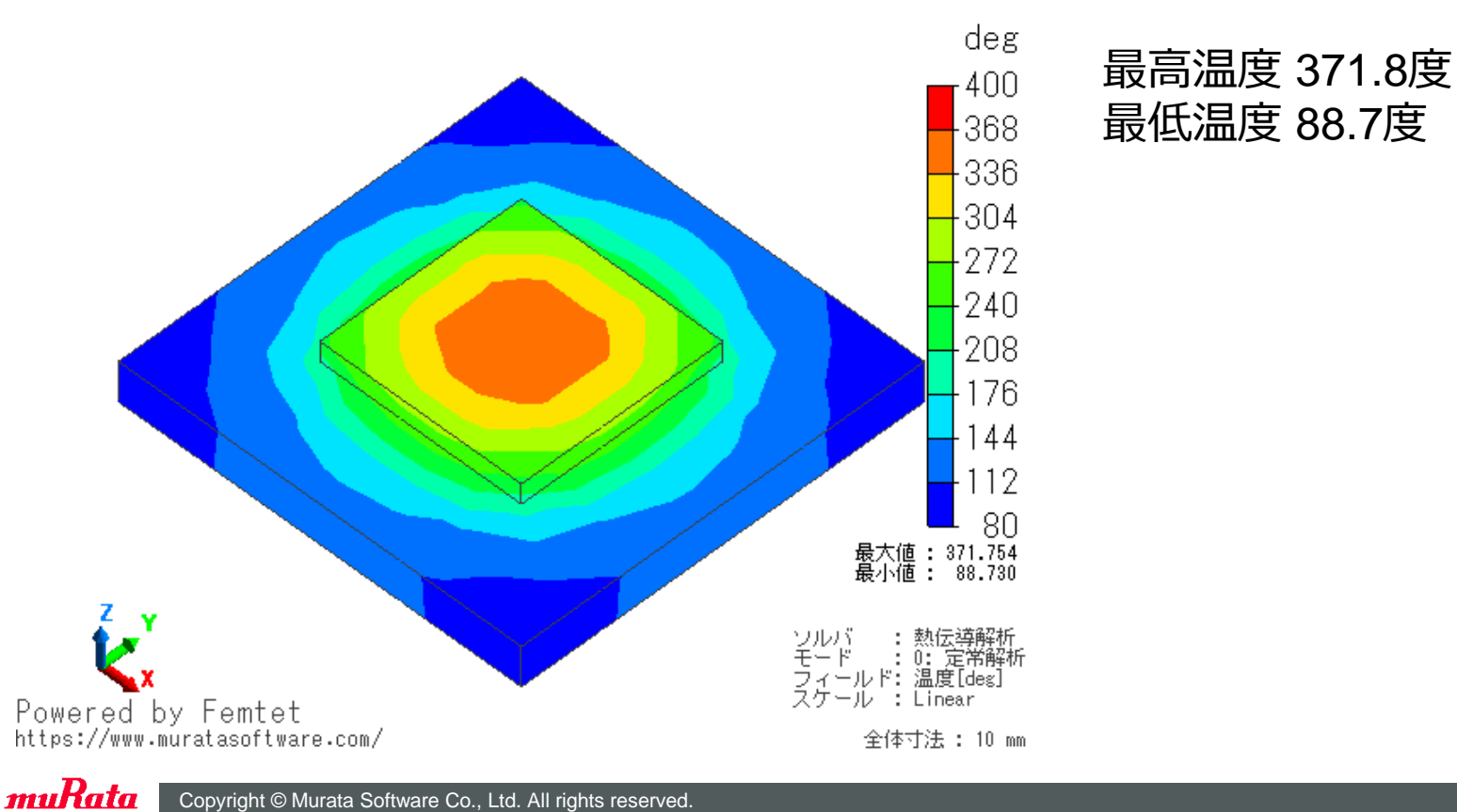

Copyright © Murata Software Co., Ltd. All rights reserved. 17 June 2022 **51** Copyright © Murata Software Co., Ltd. All rights reserved.

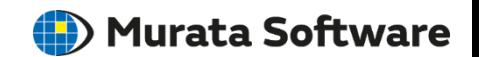

テーブル

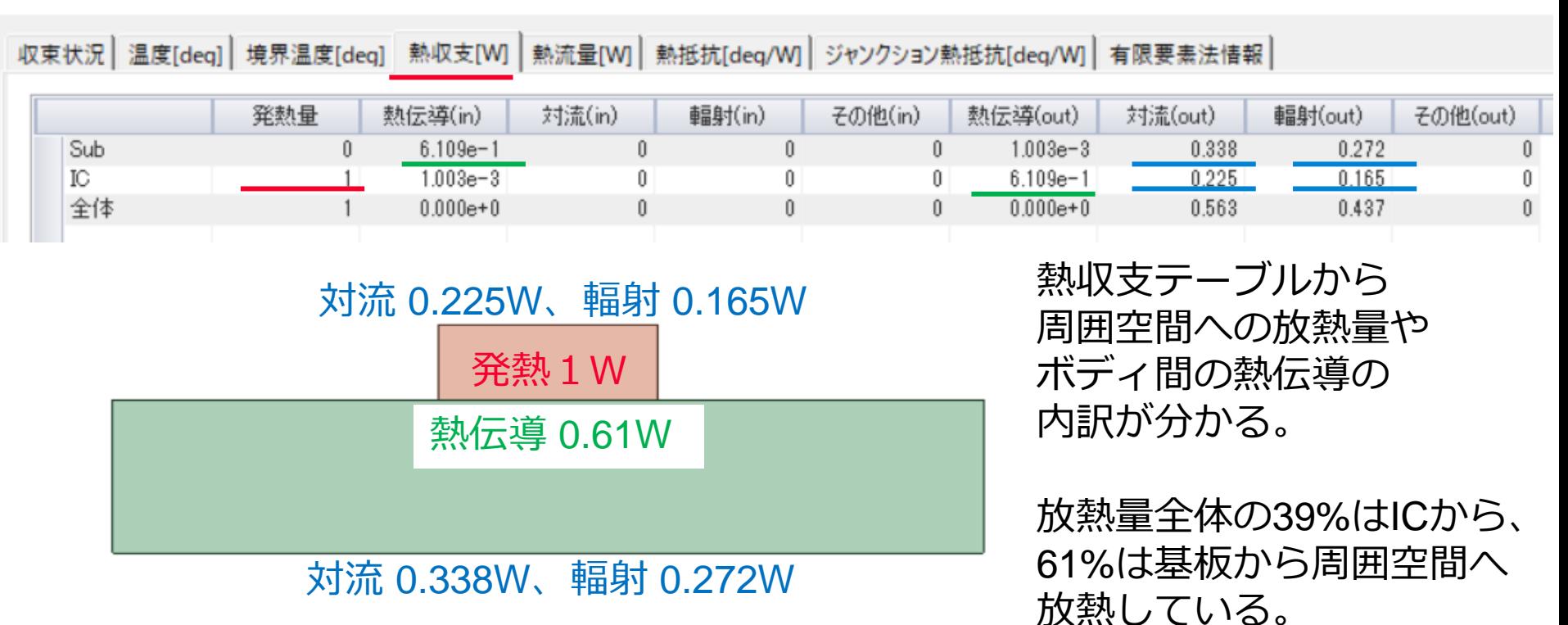

解析結果 定常解析モデル1 (熱収支)

(D) Murata Software

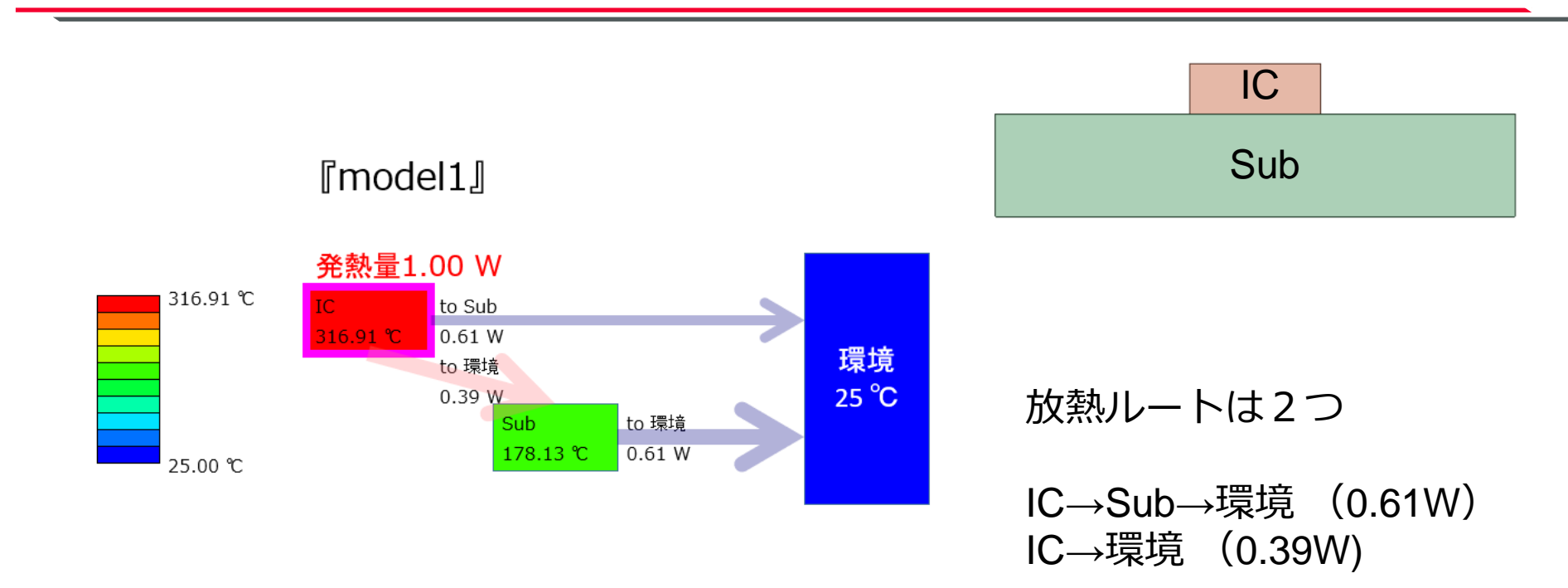

(参考)熱経路可視化ツール

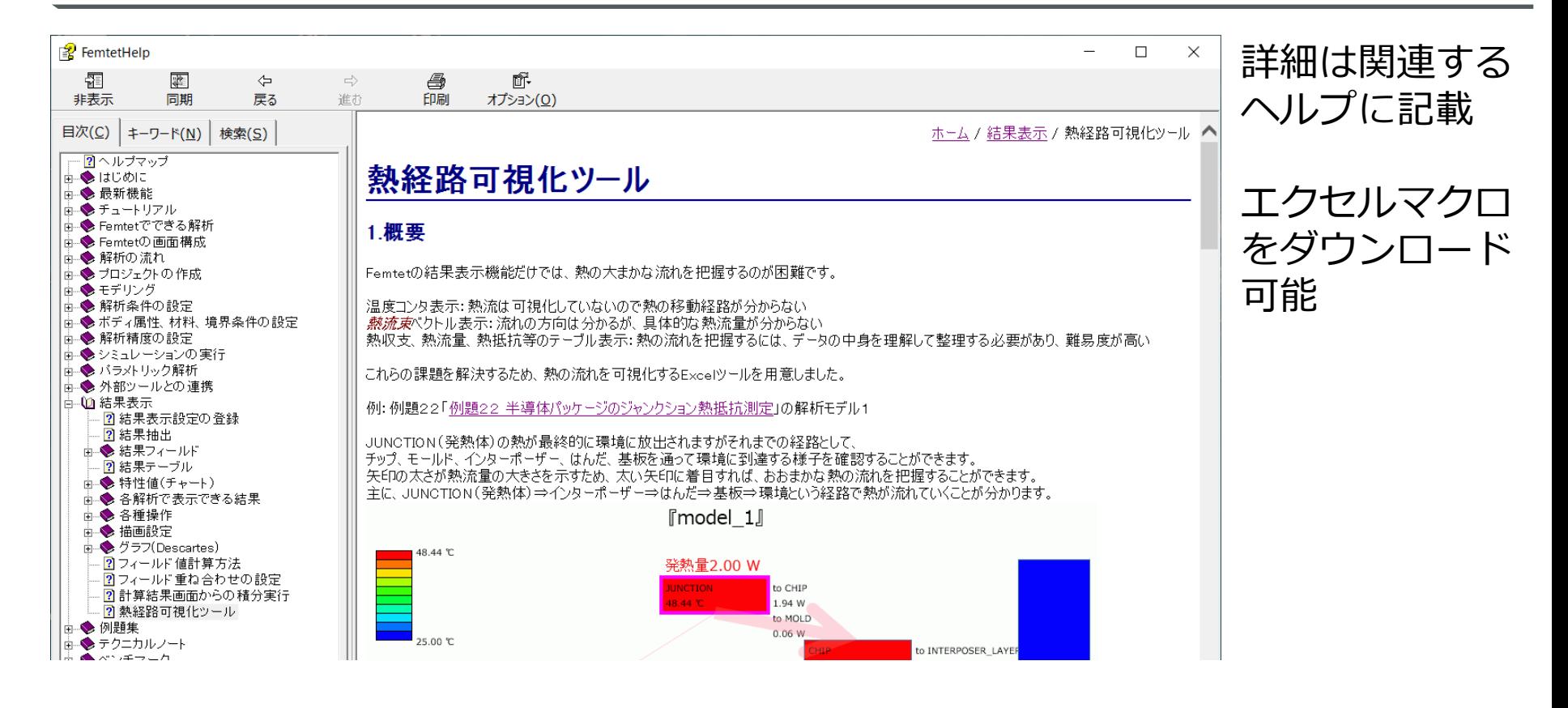

muRata

(D) Murata Software

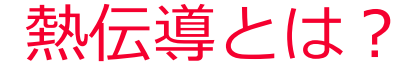

(D) Murata Software

熱伝導体内部を原子の熱振動(絶縁体)や自由電子(金属)を介して熱が伝わる現象 温度が高い部位から低い部位に向かって熱が伝わる(フーリエの法則)

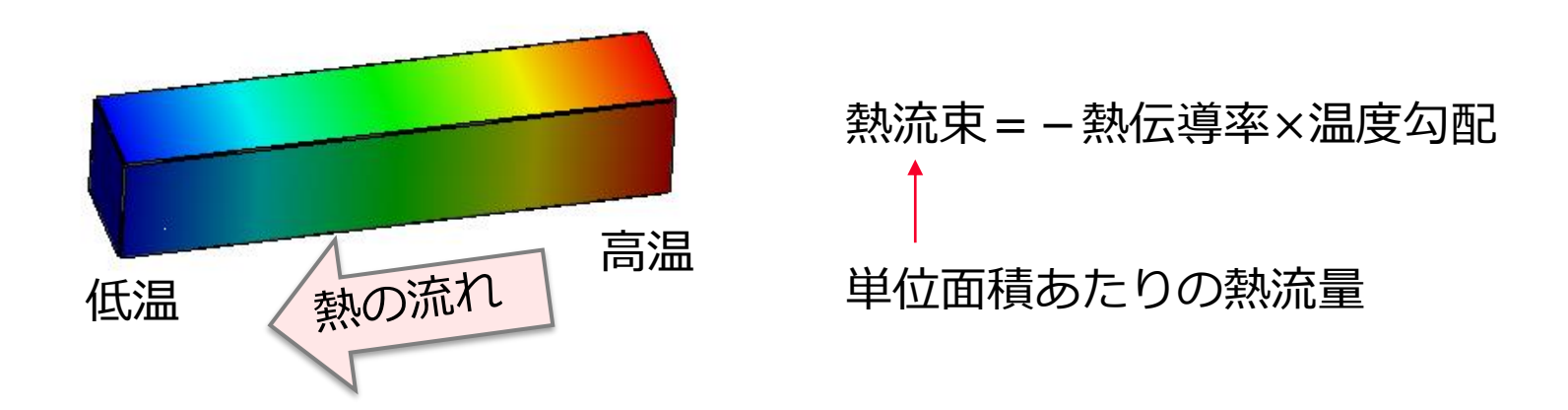

物体表面から周囲の空気などの流体へ熱が伝わる現象は熱伝達と呼ぶ。 熱伝導と熱伝達は異なる物理現象である。

熱伝導、熱伝達、輻射

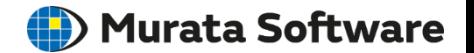

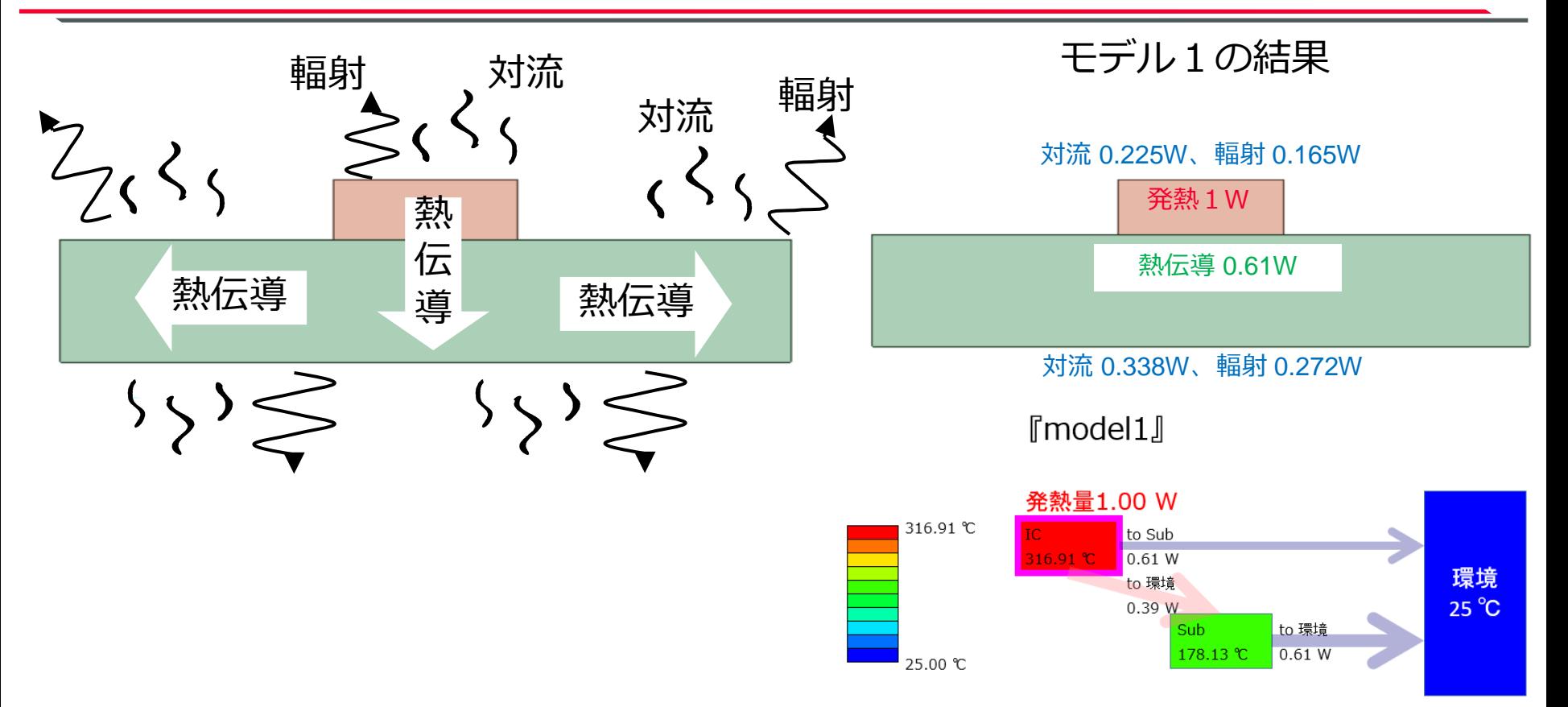

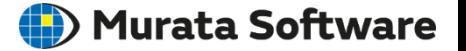

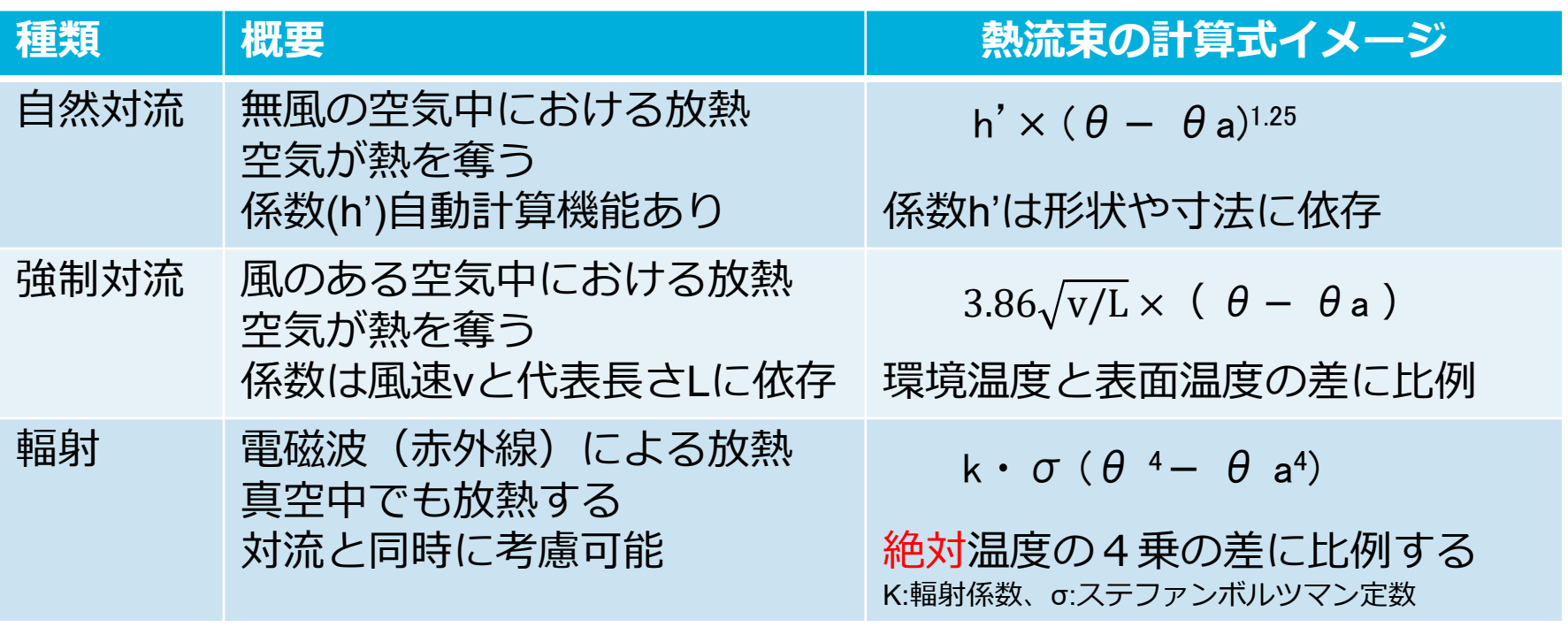

※いずれの放熱も環境温度と表面温度の差が大きいほど放熱量は大きくなる 表面温度>環境温度の場合に放熱となる(逆の場合は吸熱となる)

muRata

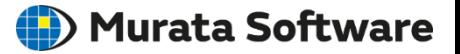

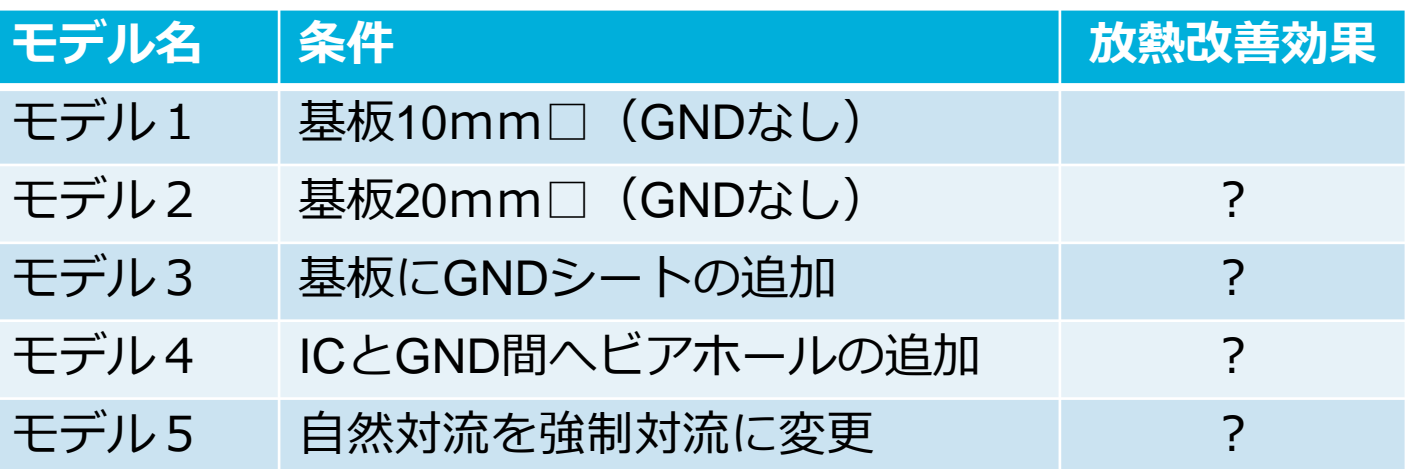

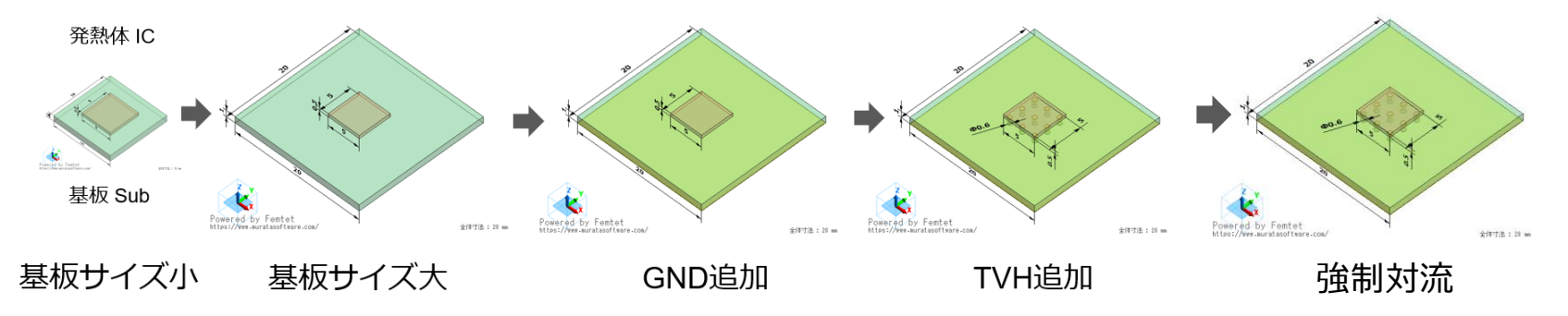

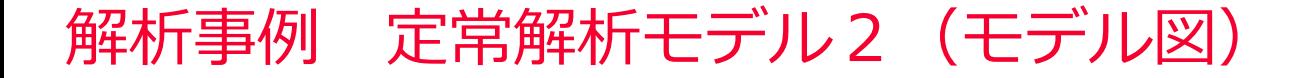

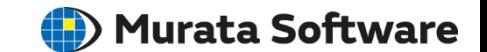

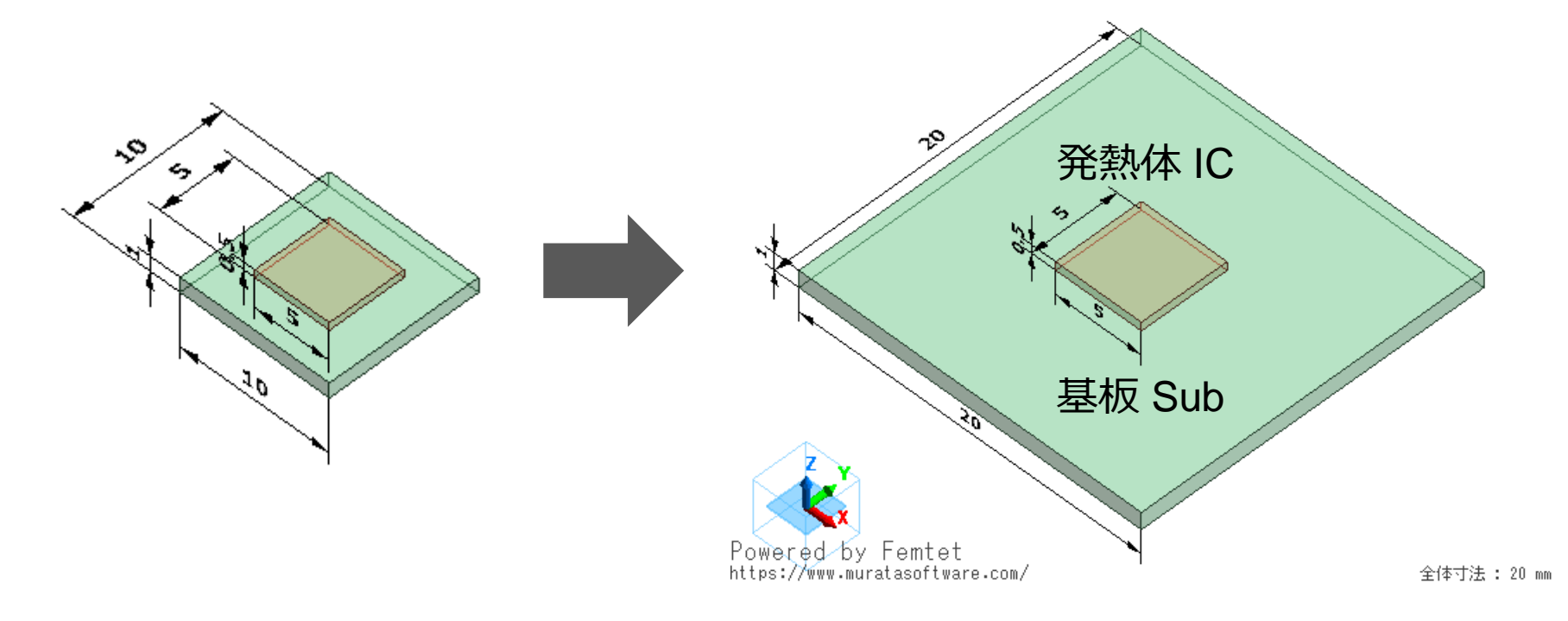

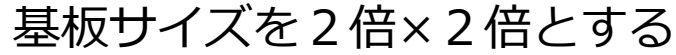

## 解析結果 定常解析モデル2(温度分布)

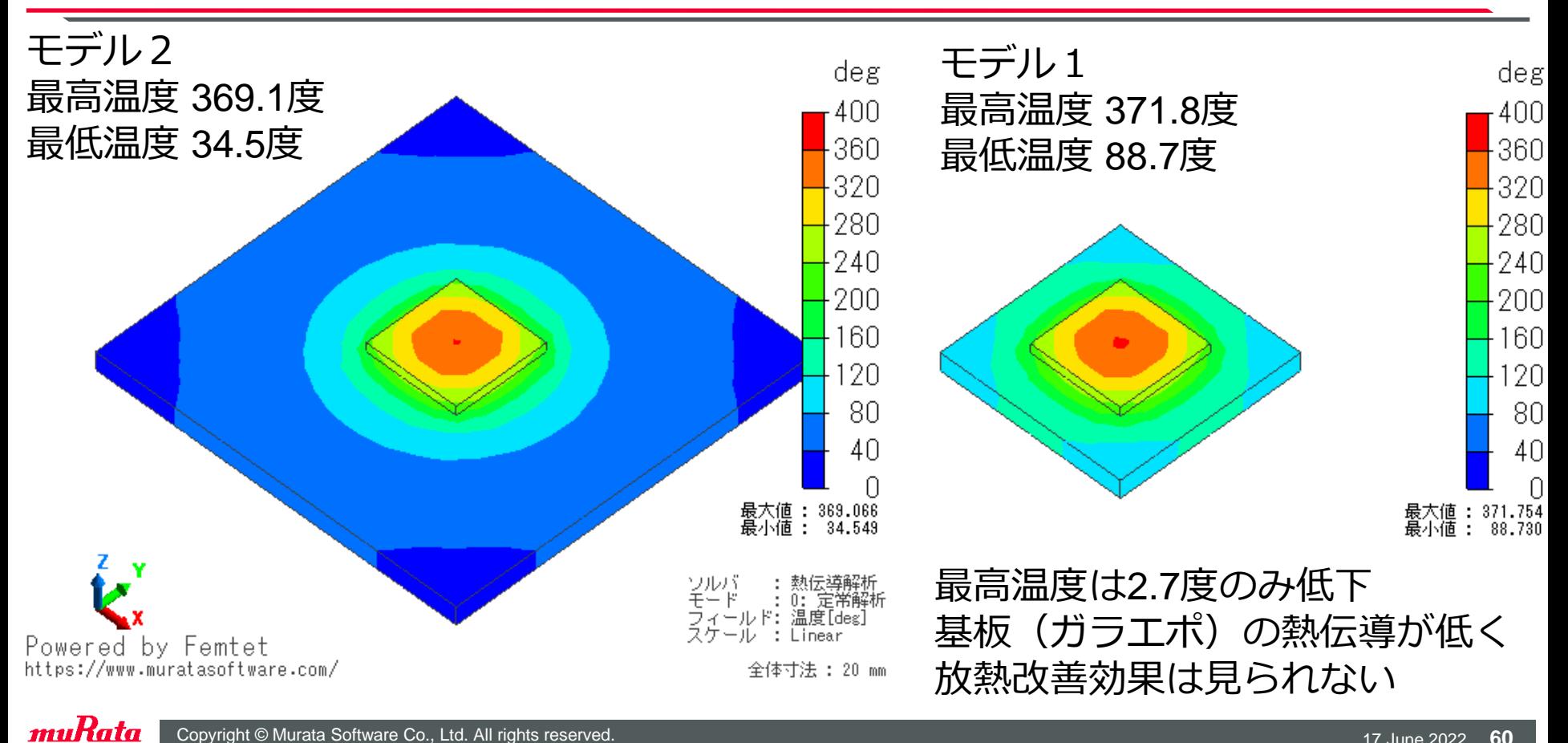

(D) Murata Software

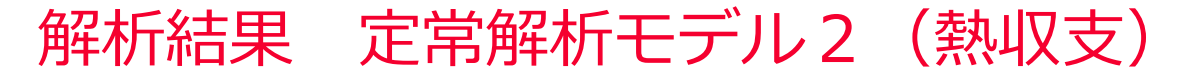

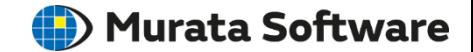

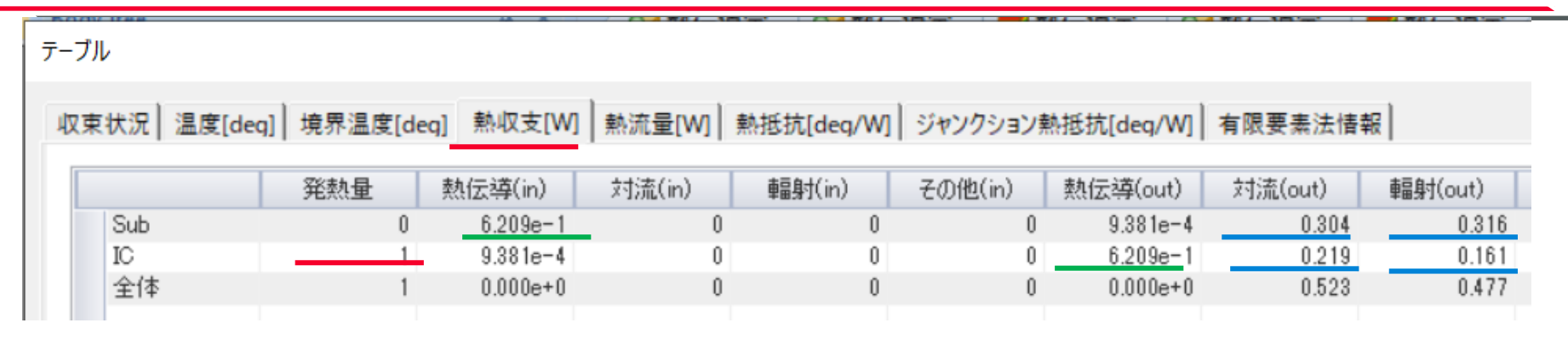

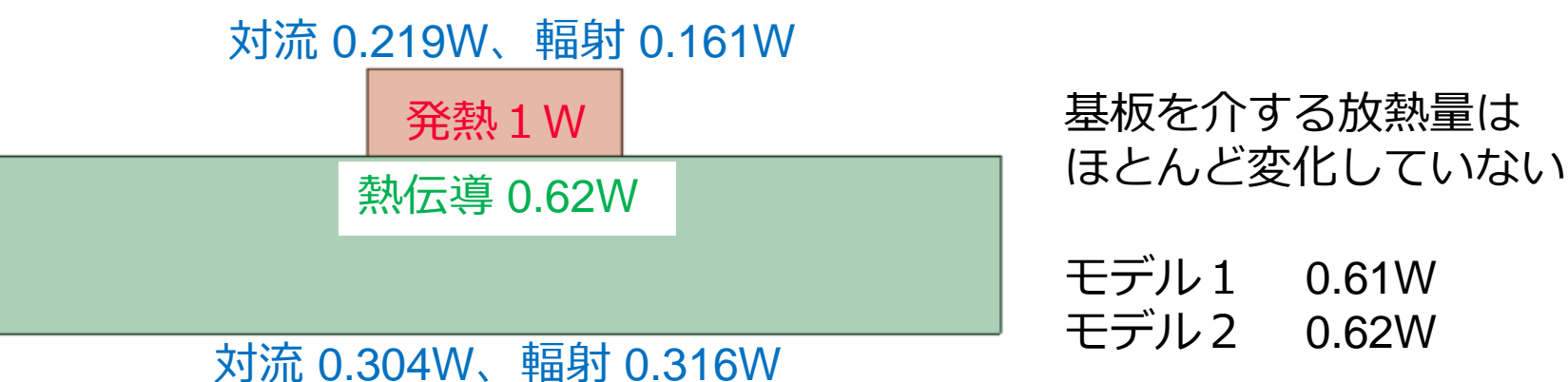

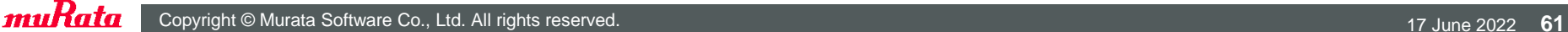

(D) Murata Software

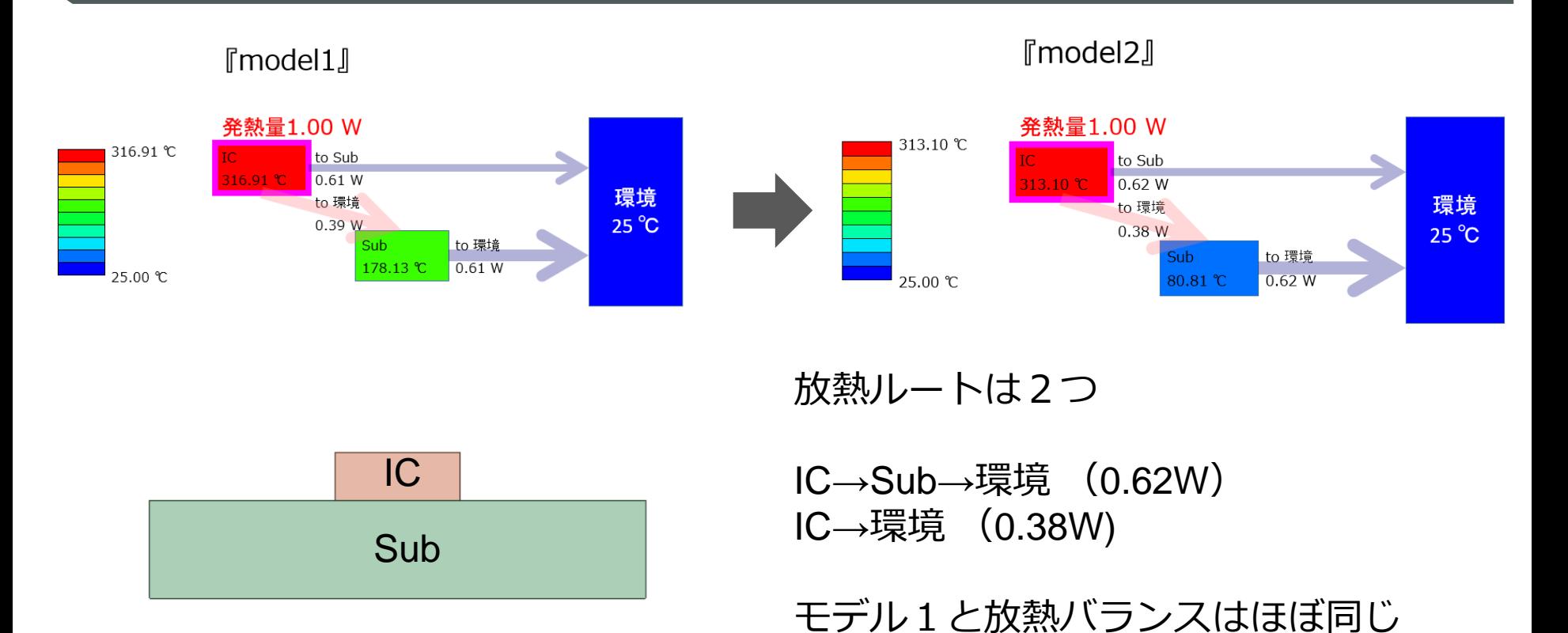

muRata Copyright © Murata Software Co., Ltd. All rights reserved. 17 June 2022 **62** 

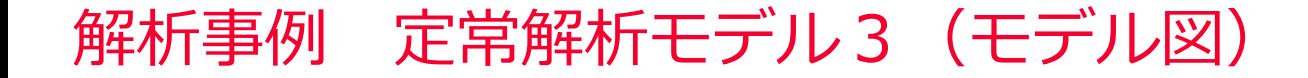

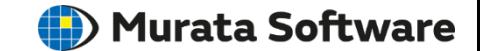

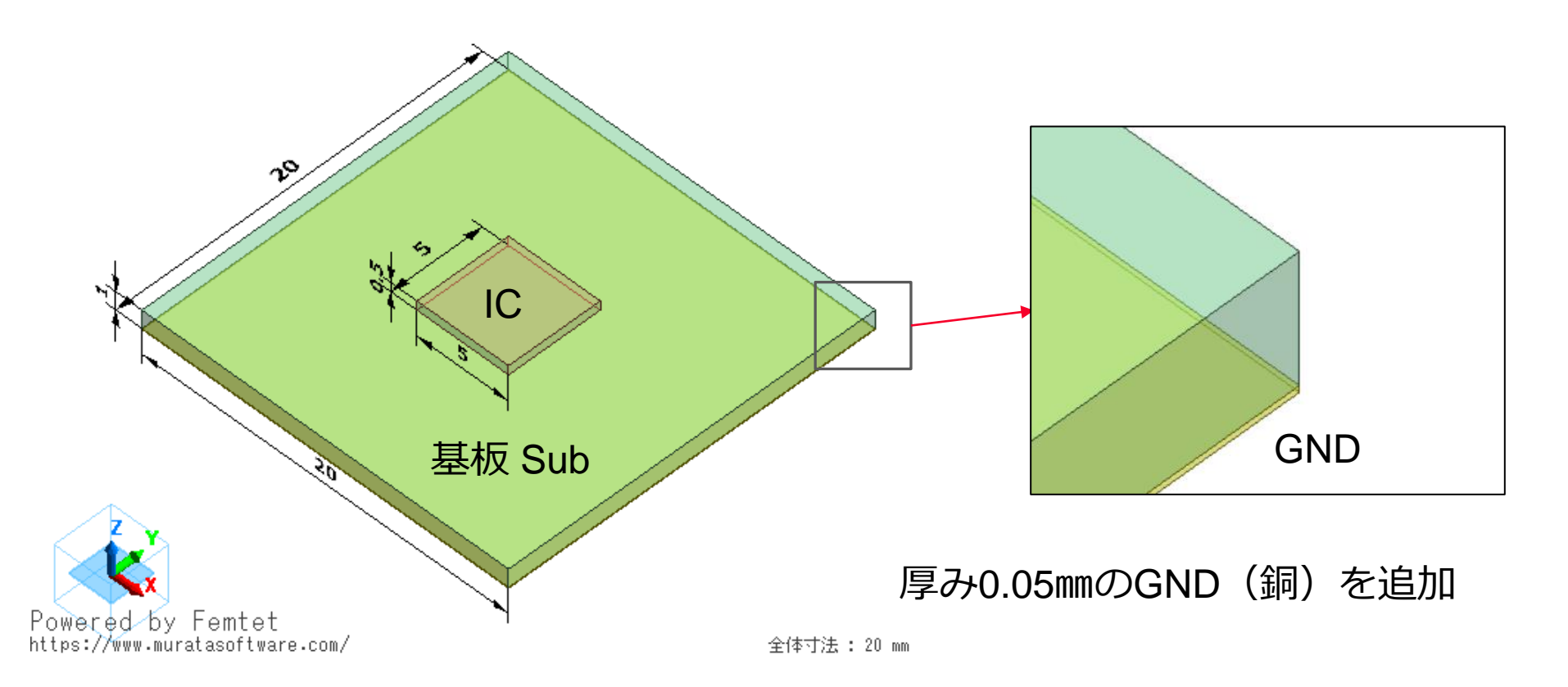

### 解析結果 定常解析モデル3(温度分布)

#### **(iii**) Murata Software

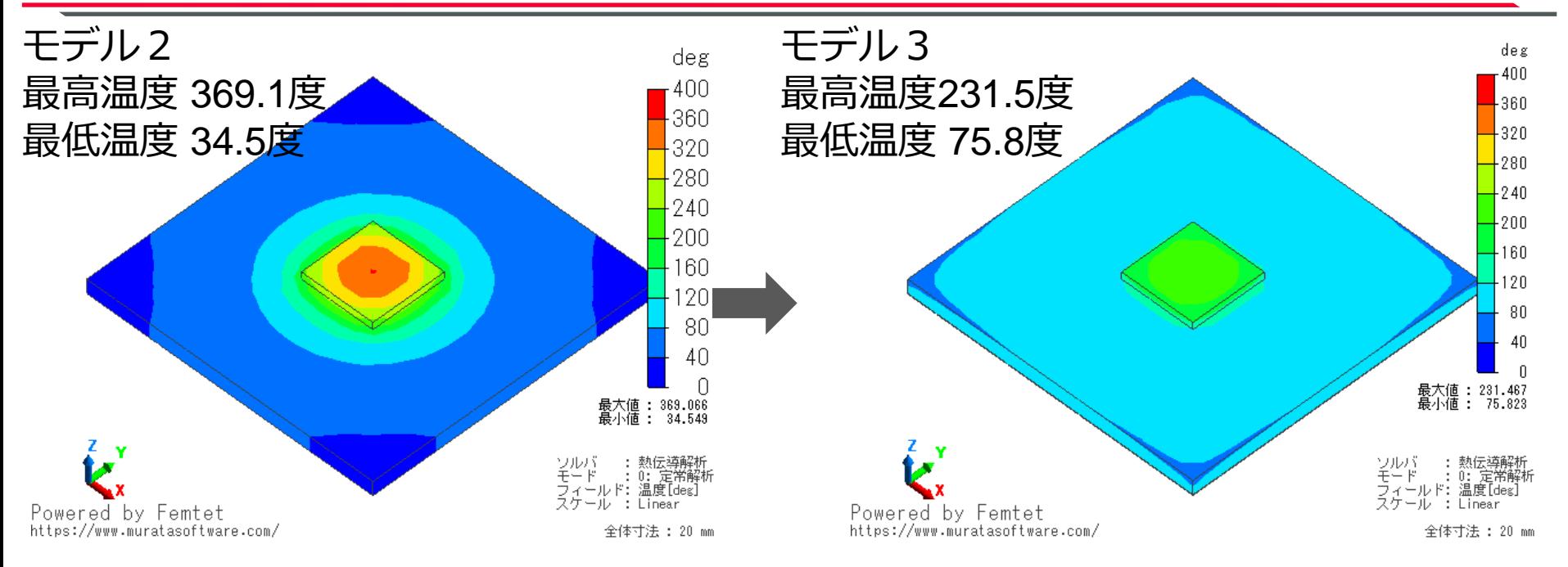

最高温度は138度低下 GNDによって熱が拡散されて放熱効果が 改善されている

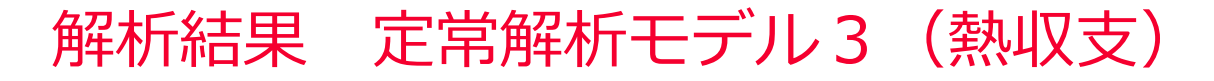

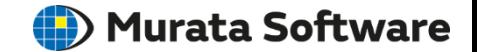

テーブル

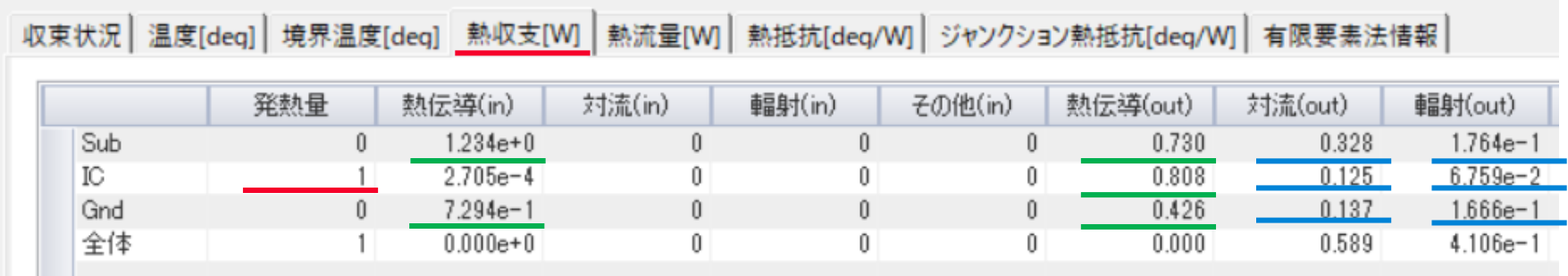

#### 対流 0.125W、輻射 0.068W

|発熱1W | 対流 0.328W、輻射 0.176W

ICよりSubへ熱伝導 0.808W

対流 0.137W、輻射 0.167W

SubからGNDへ熱伝導 0.730W GNDからSubへ熱伝導 0.426W

GNDを介して熱が拡散さ れて基板SubやGNDからの 放熱量が0.808Wとなった (モデル2は0.62W)

muRata Copyright © Murata Software Co., Ltd. All rights reserved. 17 June 2022 **65** Copyright © Murata Software Co., Ltd. All rights reserved.

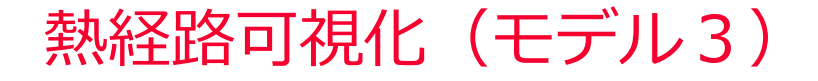

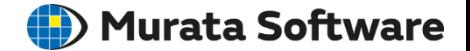

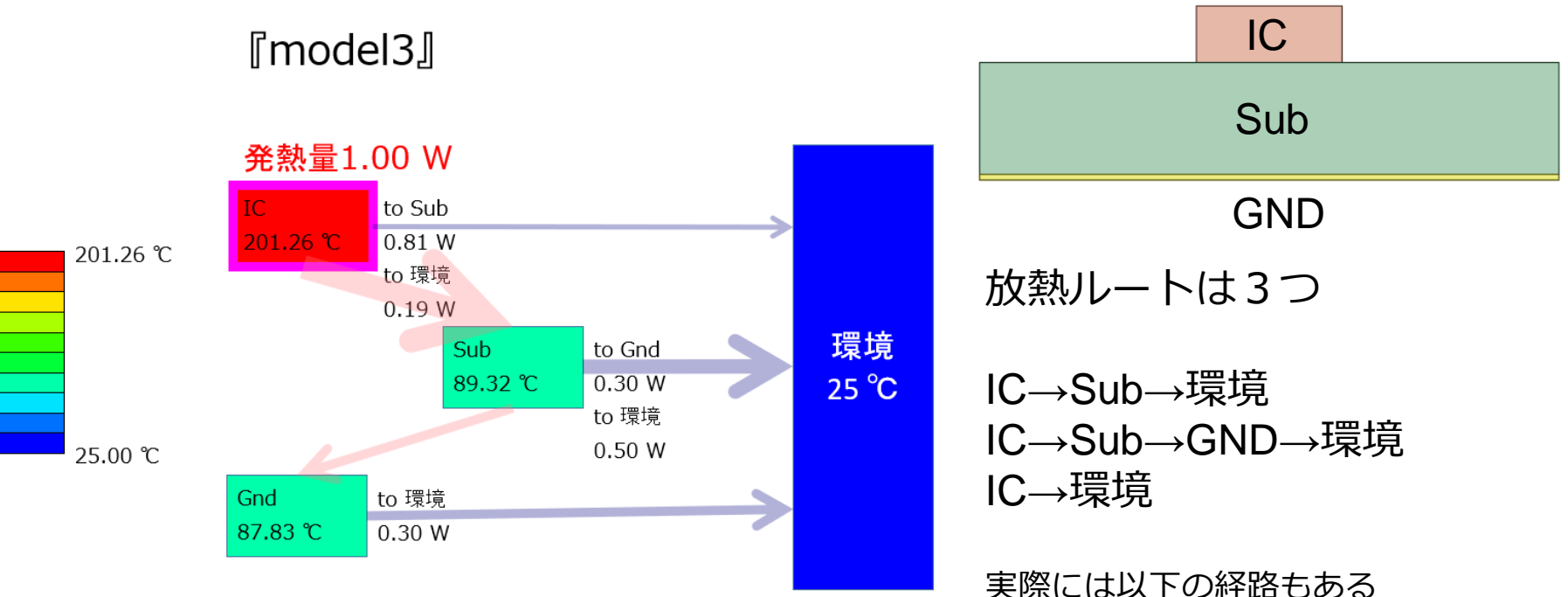

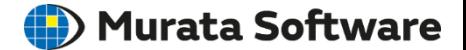

#### Z方向異方性ズーム2倍で断面表示

#### 熱流束の向きをたどると

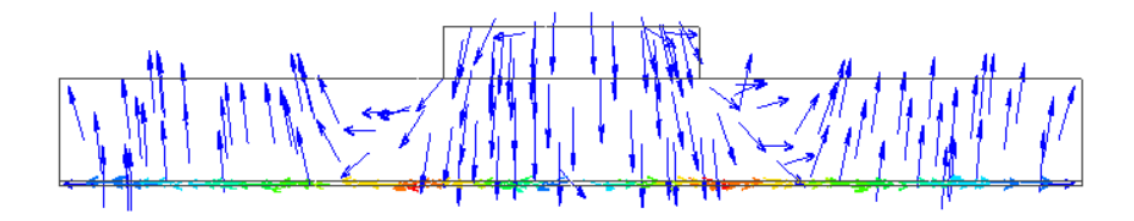

IC→基板中央部→GND中央部 →GND周辺部→基板周辺部

の熱経路が分かる

基板とGNDを中央部と周辺部でボディ分割し、別のボディ属性名 を設定すると上記経路が可視化ツールからも分かりやすくなる。

muRata

### 熱経路可視化 (モデル3分割版)

#### (D) Murata Software

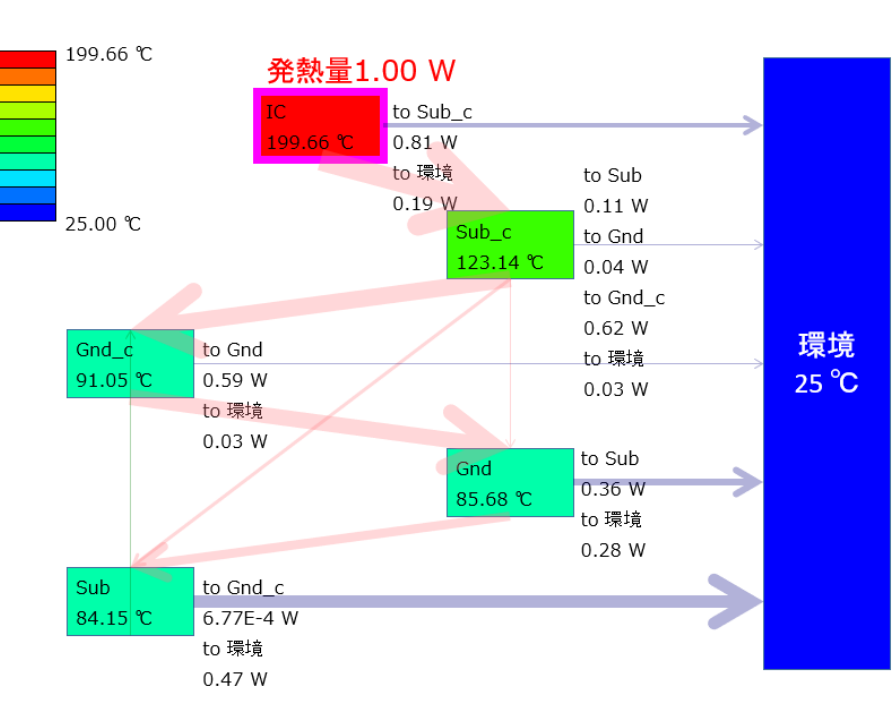

#### **『model3 div』**

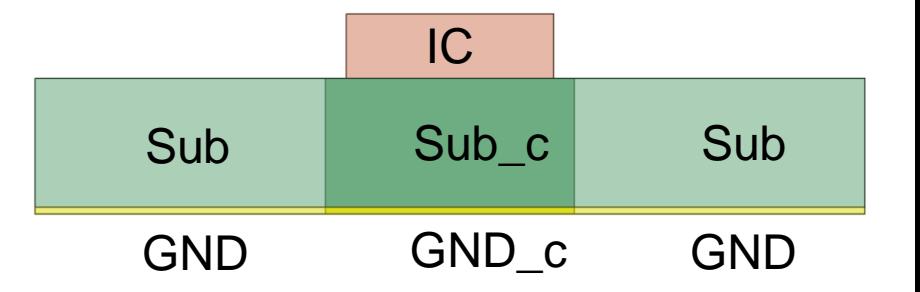

主な放熱ルートは以下の3つ

IC→Sub\_c→Gnd\_c→GND→Sub→環境 IC→Sub\_c→Gnd\_c→GND→環境 IC→環境

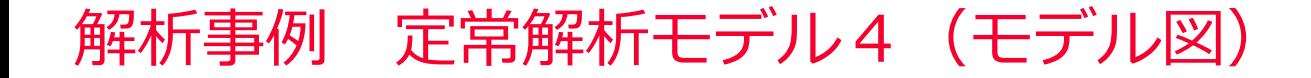

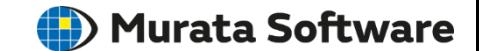

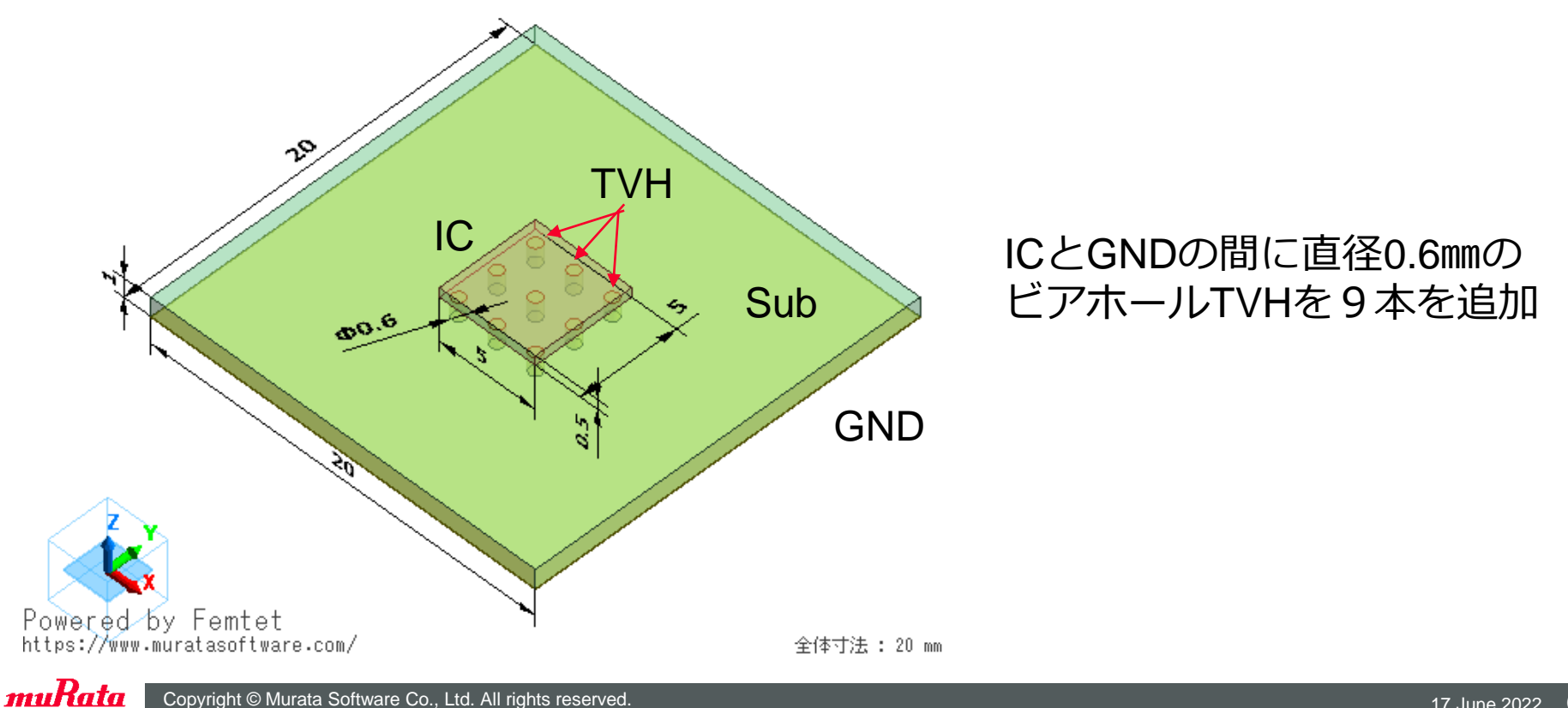

Copyright © Murata Software Co., Ltd. All rights reserved. 17 June 2022 **69** Copyright Communication 17 June 2022 **69** 

#### 解析結果 定常解析モデル4 (温度分布)

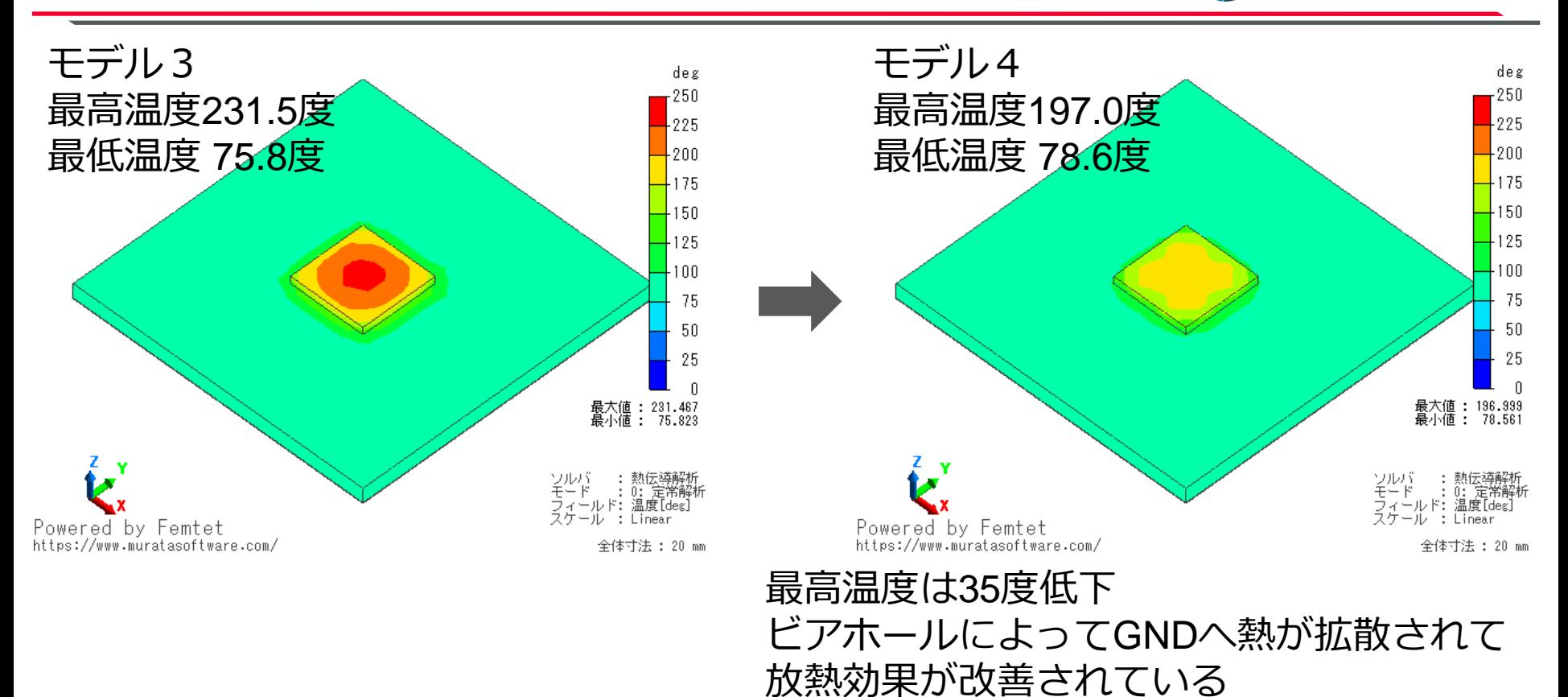

muRata Copyright © Murata Software Co., Ltd. All rights reserved. 17 June 2022 **70** Copyright Communication 17 June 2022 **70** 

(b) Murata Software

## 解析結果 定常解析モデル4(熱収支)

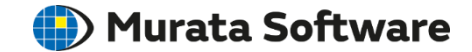

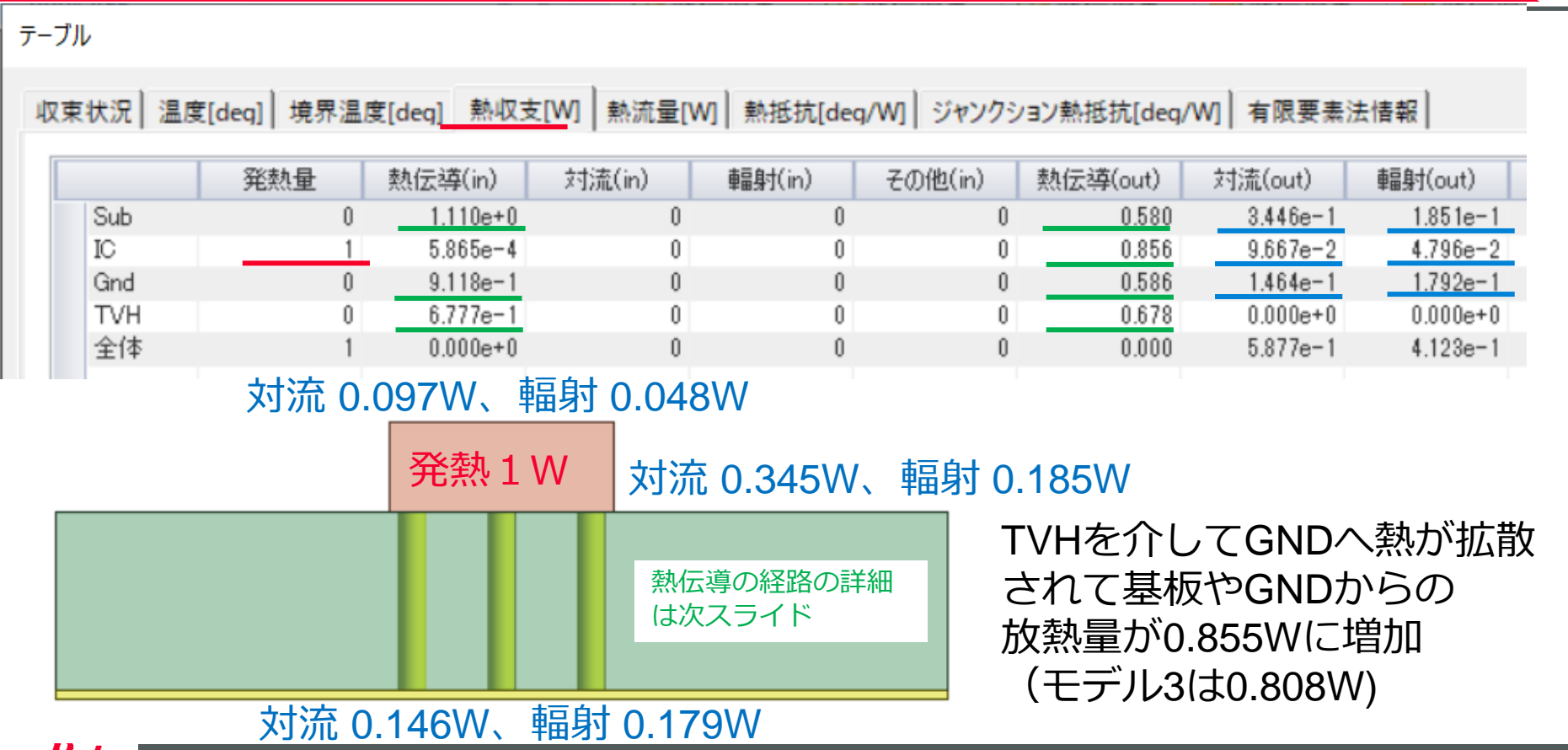

muRata Copyright © Murata Software Co., Ltd. All rights reserved. 17 June 2022 **71** Copyright © Murata Software Co., Ltd. All rights reserved.

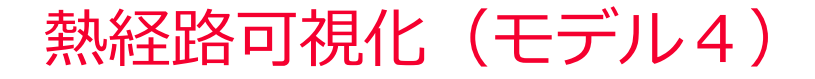

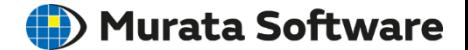

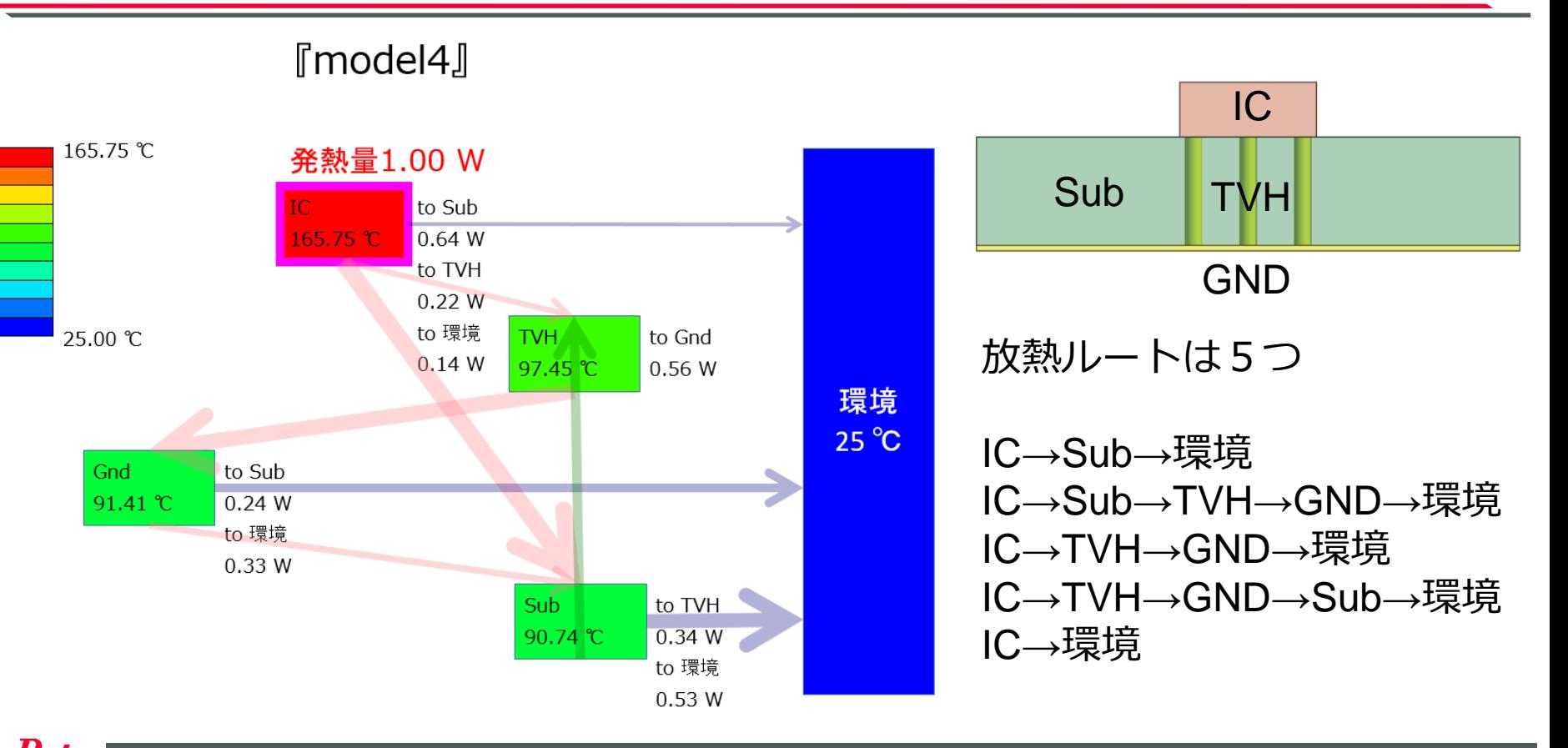
**(iii)** Murata Software

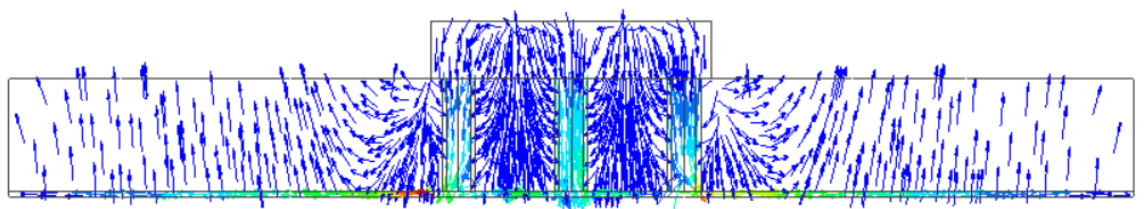

熱流束の向きをたどると ICからGND中央部で以下の3つの経 路が存在し、

IC→TVH→GND中央部 IC→基板中央部→TVH→GND中央部 IC→基板中央部→GND中央部

GND中央部からは以下の2つの経路 で放熱していることが分かる。

GND中央部→ GND周辺部→基板周辺部→環境 GND中央部→GND周辺部→環境

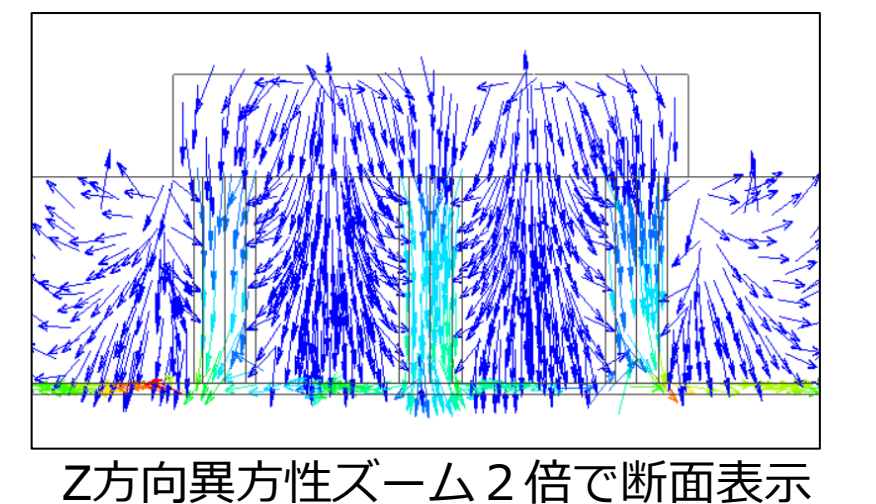

### 熱経路可視化 (モデル4分割)

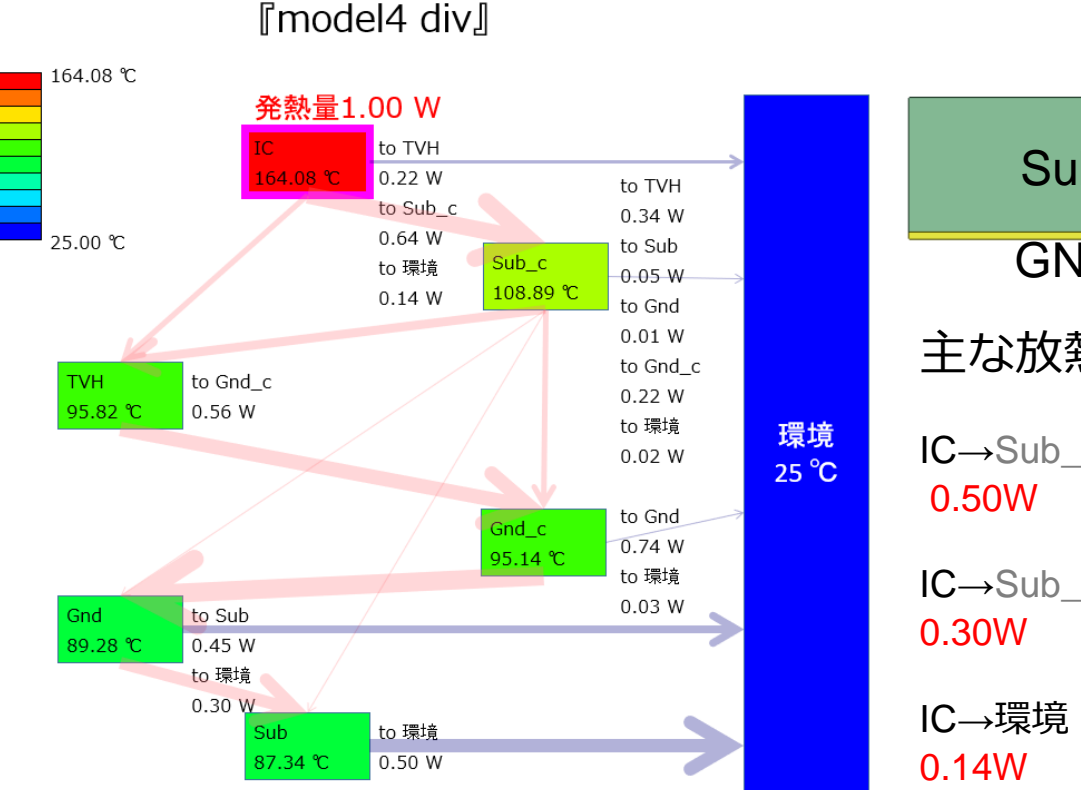

# IC Sub **TVH** GND GND GND\_c Sub Sub c 主な放熱ルートは以下の3つ IC→Sub\_c→TVH→GND\_c→GND→Sub→環境 IC→Sub\_c→TVH→GND\_c→GND→環境

※ICからGND\_cの経路は他にもある

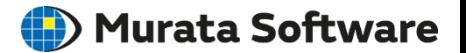

## 解析事例 定常解析モデル5 (モデル図と境界条件) Murata Software

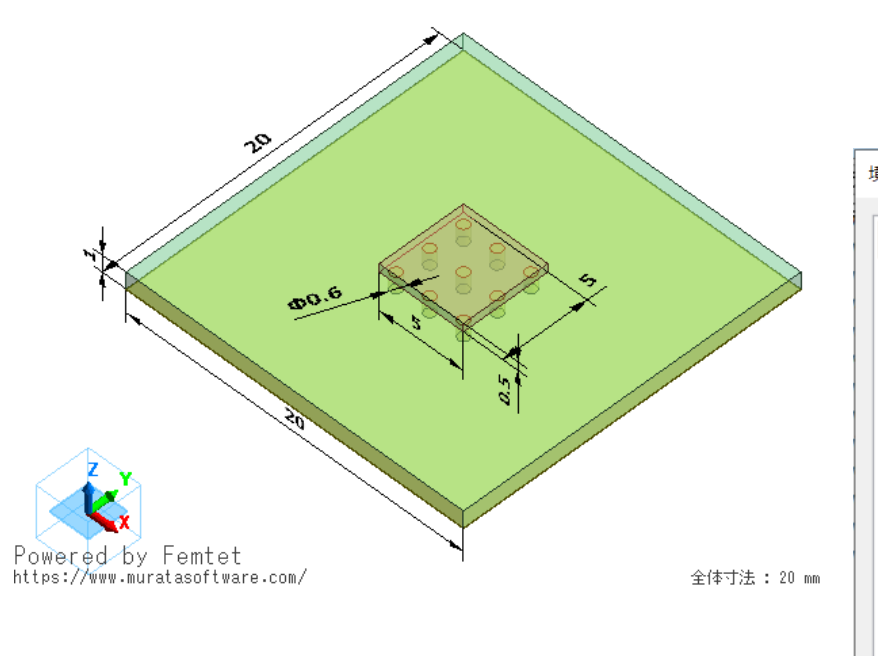

### 自然対流を強制対流に変更して 風速vを1~4[m/s]でパラメトリック解析

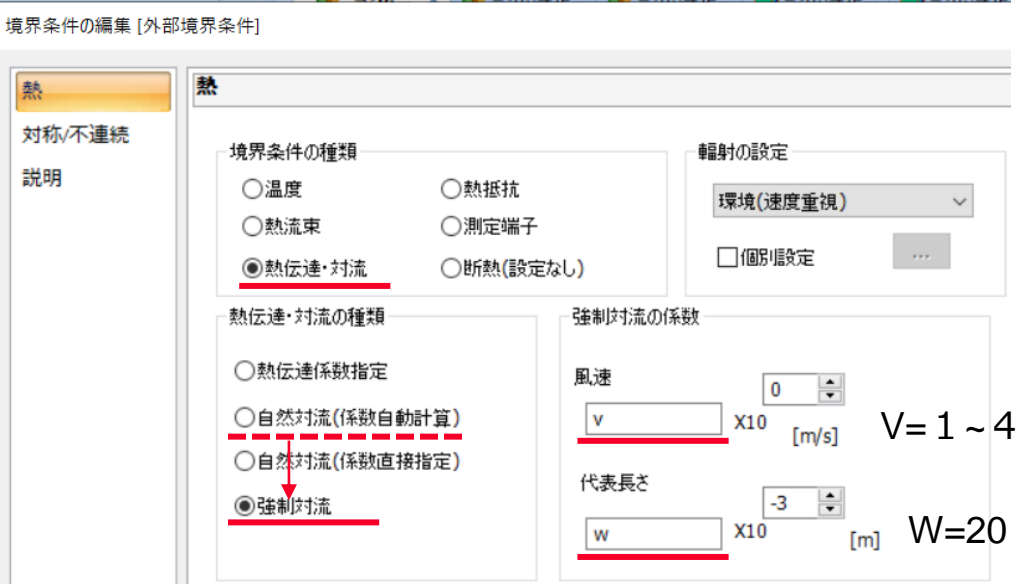

## 解析結果 定常解析モデル5 (温度分布)

#### (b) Murata Software

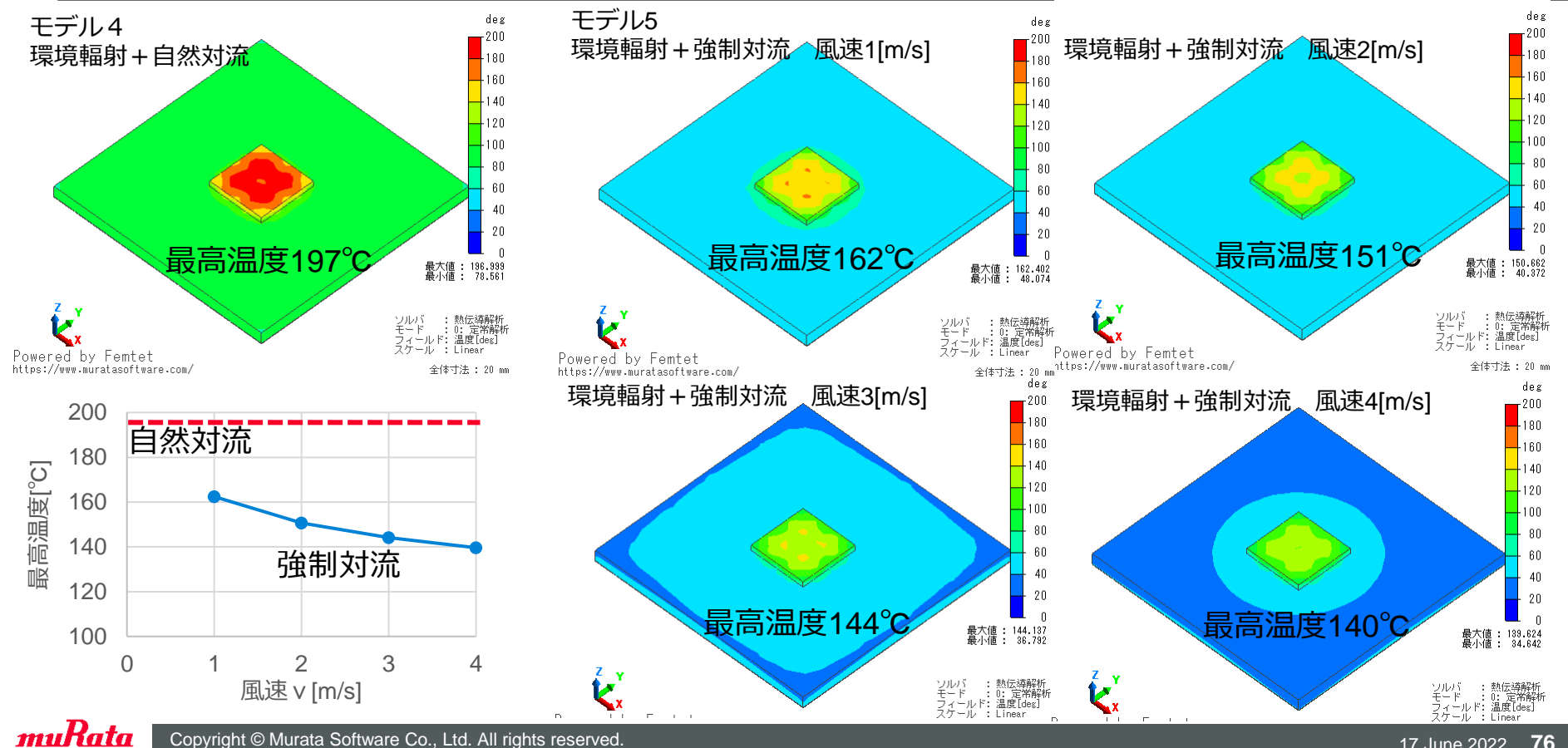

(D) Murata Software

#### ジャンクション熱抵抗からも放熱改善を定量的に比較できる。

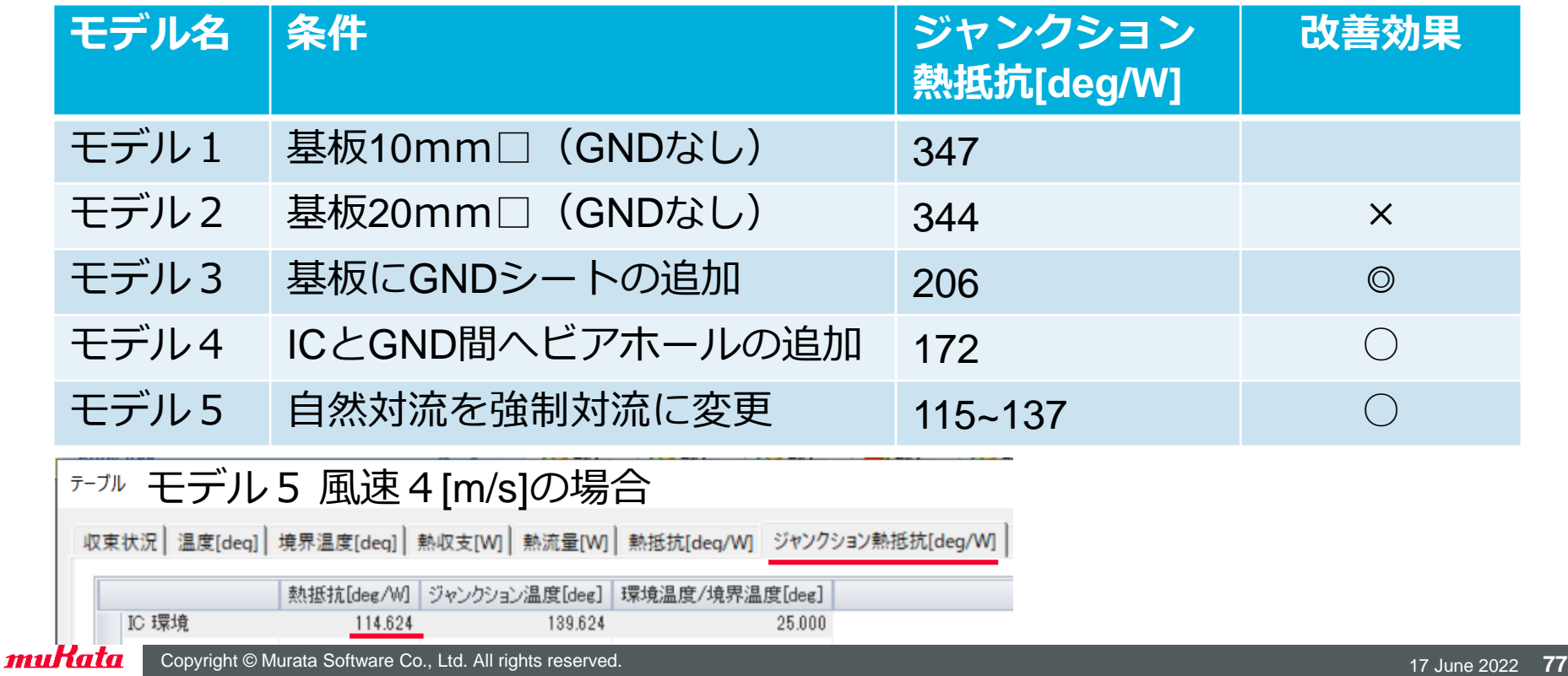

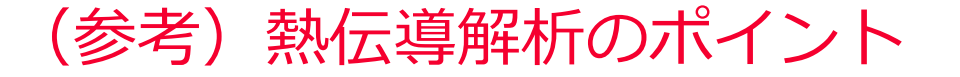

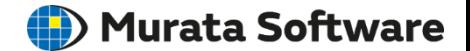

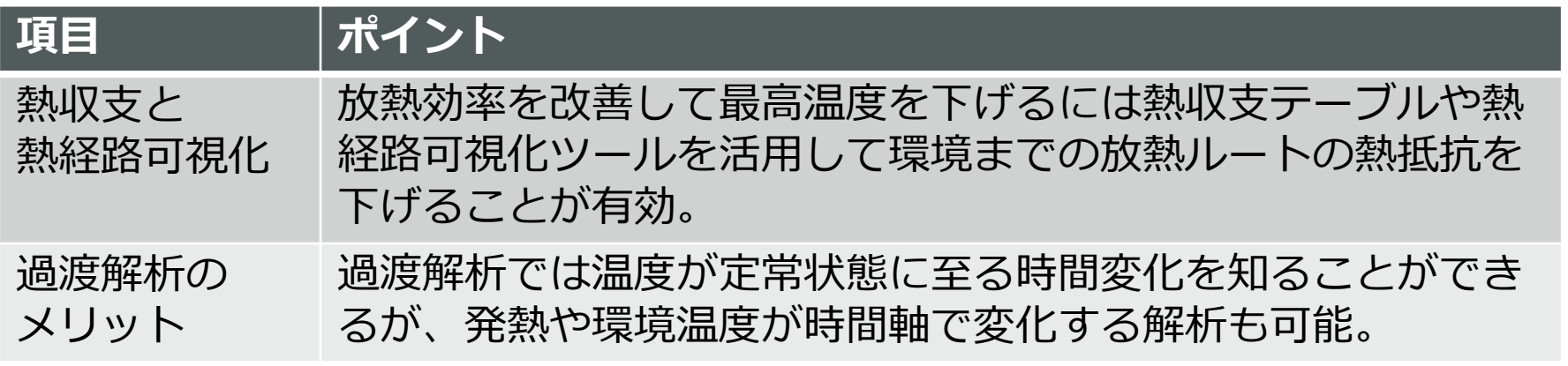

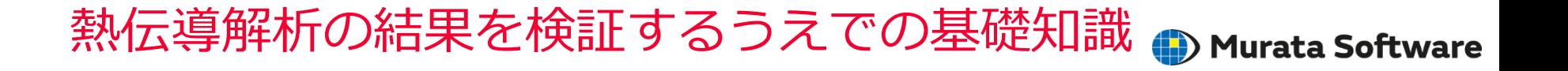

• 以下のような基礎知識があると結果を理解するうえで有効です。

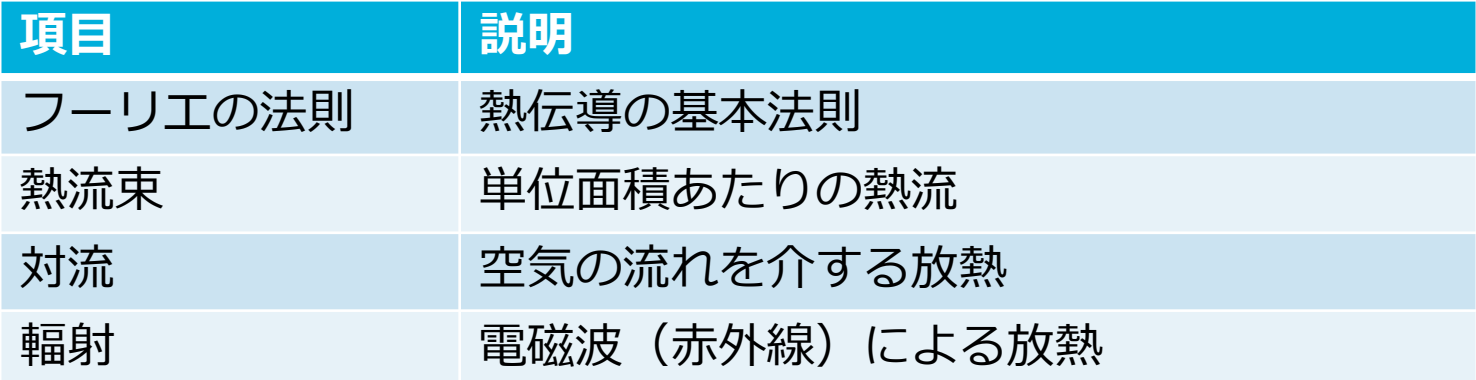

本セミナー資料内で少し触れていますが、詳しく知りたい方はネット検索 してみてください。

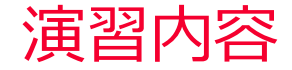

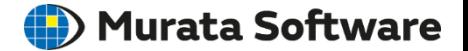

応力解析 圧入解析を軸対称モデルで解析

熱伝導解析 定常解析から過渡解析へ条件変更して解析